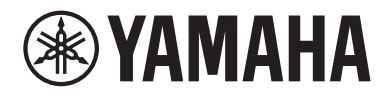

# Guía del usuario

# **Receptor R-N800A**

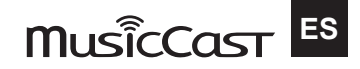

# **ÍNDICE**

### **ANTES DEL USO**

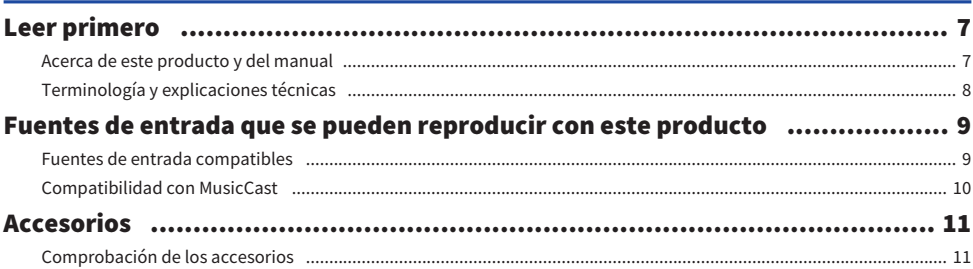

### **NOMBRES DE LAS PIEZAS Y SUS FUNCIONES**

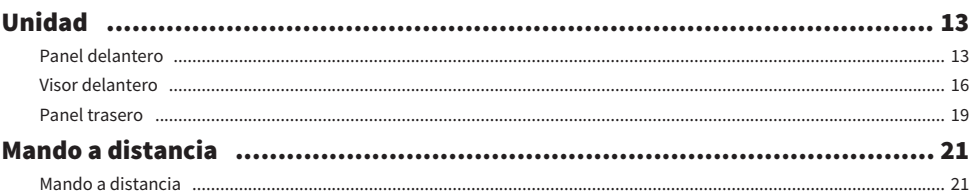

## PREPARACIÓN

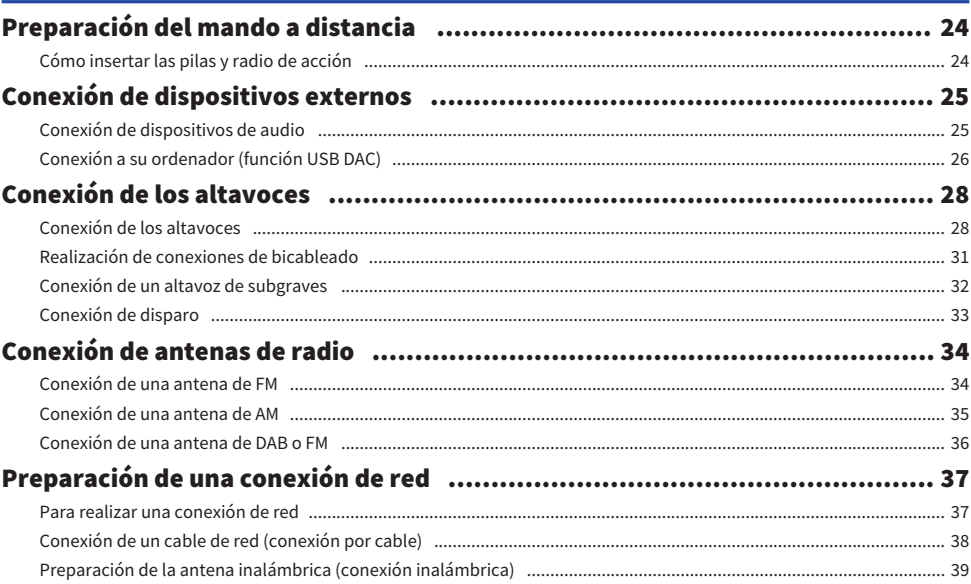

 $24$ 

13

### $\overline{7}$

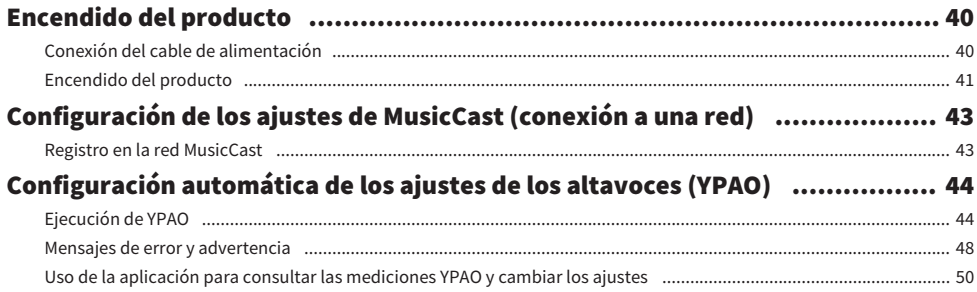

 $52$ 

# **REPRODUCCIÓN**

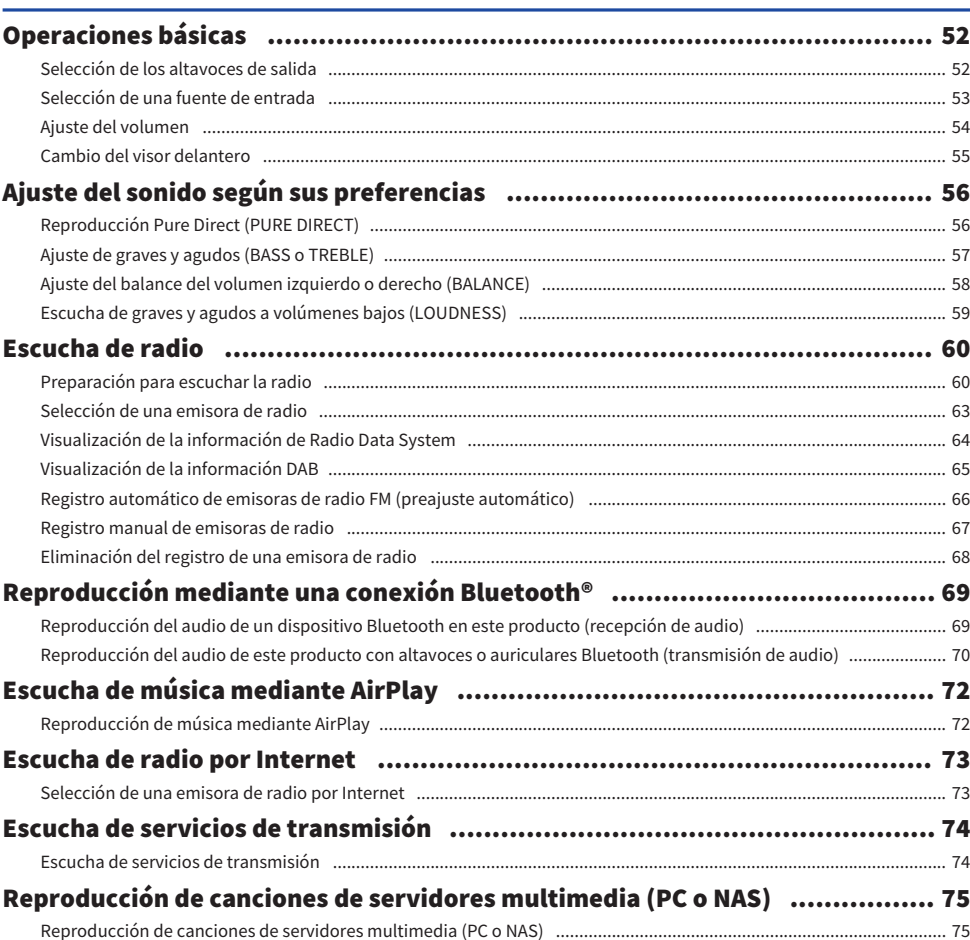

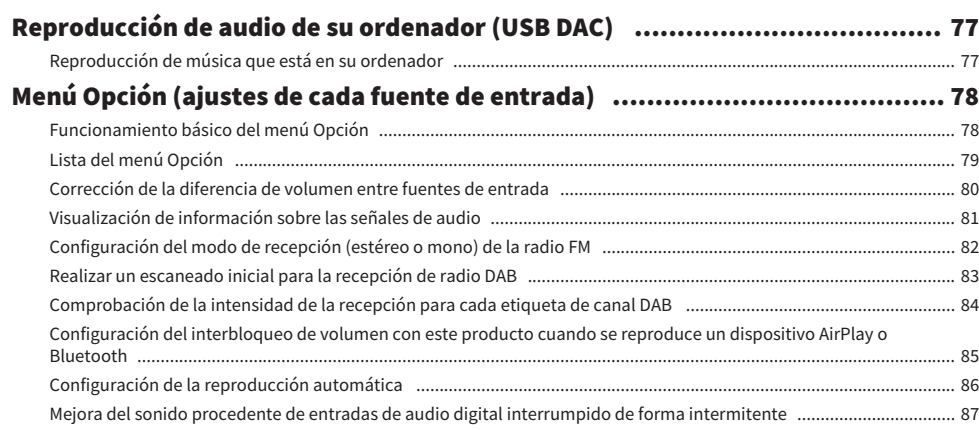

# **FUNCIONES ÚTILES**

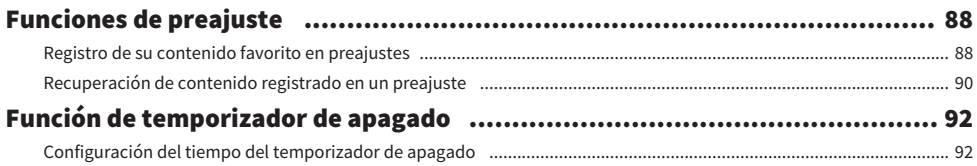

### **AJUSTES**

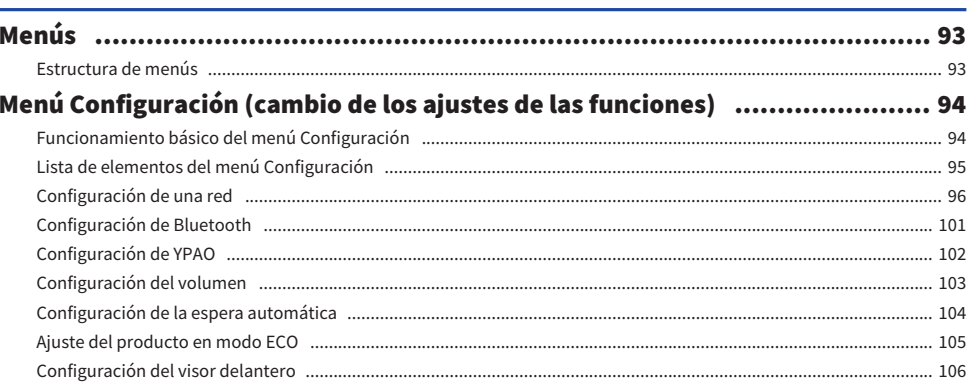

### 88

### 93

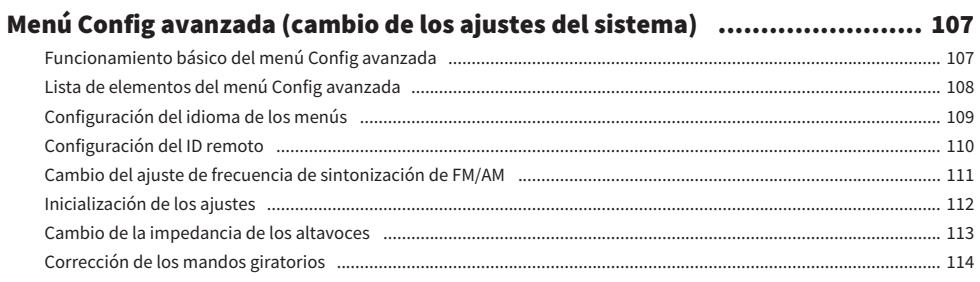

# **ACTUALIZACIÓN**

### 115

118

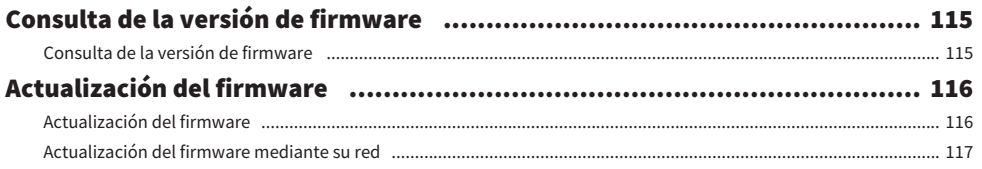

# RESOLUCIÓN DE PROBLEMAS

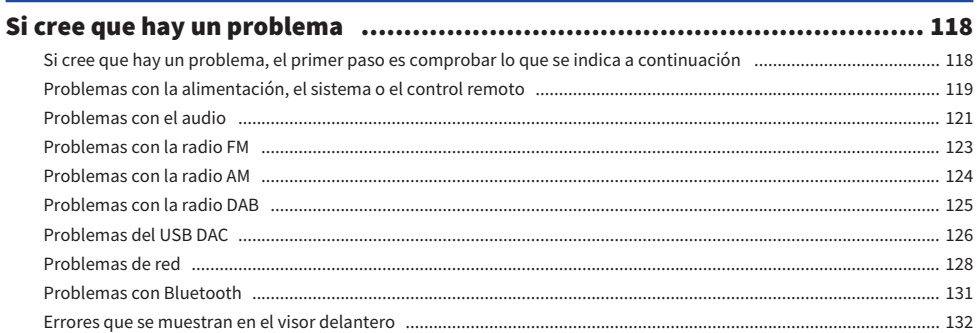

# **APÉNDICE**

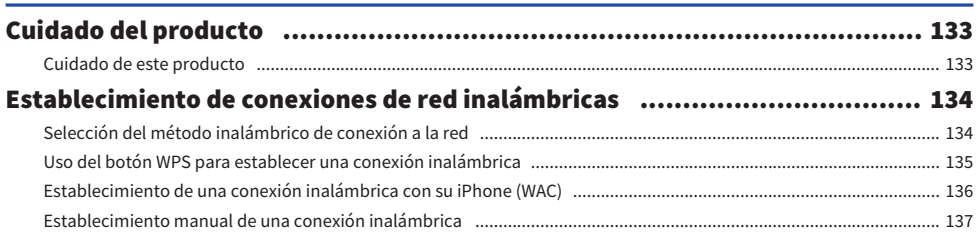

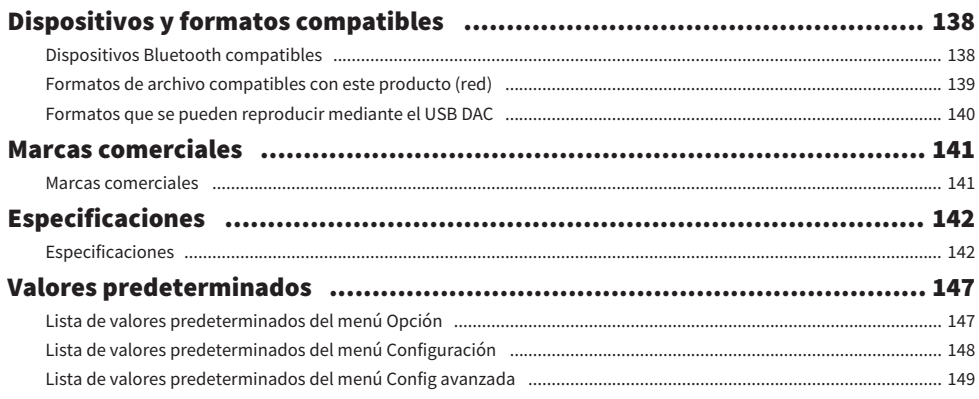

# <span id="page-6-0"></span>ANTES DEL USO

### <span id="page-6-1"></span>Leer primero

### <span id="page-6-2"></span>Acerca de este producto y del manual

Muchas gracias por comprar este producto Yamaha. Este producto es un receptor (amplificador estéreo de 2 canales) que se puede conectar en red y le permite reproducir contenido de música procedente de la radio o de una red de su casa, así como entradas de audio analógico y digital. Gracias a la función YPAO, que optimiza el campo de sonido automáticamente, puede disfrutar del sonido más adecuado para su sala.

Este manual (guía) se organiza como se indica a continuación. Asegúrese de leer todas las guías incluidas con el producto y de guardarlas a mano para poder consultarlas cuando sea necesario.

#### Guía de seguridad (incluida con el producto)

Incluye precauciones de seguridad importantes que deben leerse antes del uso.

#### Guía rápida (incluida con el producto)

Esta guía explica cosas que van desde las conexiones básicas hasta la reproducción de radio por Internet.

#### Guía del usuario (esta guía)

Explica todas las funciones, e incluye información que no se encuentra en la Guía rápida.

- ( En la Guía del usuario, iPhone y iPad se denominan colectivamente "iPhone". A menos que se indique otra cosa, las referencias a "iPhone" incluyen iPhone y iPad.
- ( Símbolos utilizados en la Guía del usuario

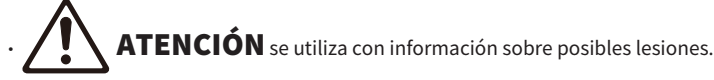

- ( AVISO se utiliza con información relacionada con la prevención de fallos, daños o averías del producto o pérdidas de datos.
- $\cdot$  NOTA se utiliza con información complementaria útil.
- · [Etiqueta de búsqueda] son palabras clave de búsqueda.

Puede descargar los manuales más recientes del sitio web que se indica a continuación. <https://download.yamaha.com/>

### <span id="page-7-0"></span>Terminología y explicaciones técnicas

A continuación se explica alguna terminología utilizada en esta guía.

#### USB DAC

El USB DAC convierte las señales de audio digital, enviadas con un cable USB conectado a un ordenador, en una señal de audio analógico, que puede reproducirse. Esto permite a aplicaciones informáticas reproducir audio de alta calidad.

#### YPAO (Yamaha Parametric room Acoustic Optimizer)

Es una tecnología propiedad de Yamaha que se optimiza automáticamente para la acústica de la sala. Se utiliza un micrófono YPAO especial para detectar las conexiones de los altavoces y medir la distancia entre ellas y la posición de escucha. Mide las características acústicas del espacio y ajusta automáticamente parámetros como el balance del volumen y las características de frecuencia.

#### Conexiones de bicableado

Cuando se conecta un amplificador a los altavoces, este método de conexión utiliza cables diferentes para la unidad de altavoz de baja frecuencia (woofer) y la unidad de altavoz de media y alta frecuencia (tweeter). Este método de conexión es posible si los altavoces son compatibles con el bicableado (si tienen terminales para bajas frecuencias y medias o altas frecuencias).

#### Intensidad sonora

Esta función facilita la escucha de graves y agudos incluso a volúmenes bajos. Permite disfrutar de un sonido natural incluso a volúmenes bajos mediante la compensación de la característica auditiva humana que dificulta la escucha de graves y agudos a volúmenes bajos.

Consulte el sitio web que se indica a continuación si desea información sobre otros términos y explicaciones técnicas. Encontrará explicaciones sobre términos y tecnologías relacionados con productos de AV de Yamaha en general, no solo con este producto.

<https://manual.yamaha.com/av/cm/glossary/>

### <span id="page-8-0"></span>Fuentes de entrada que se pueden reproducir con este producto

### <span id="page-8-1"></span>Fuentes de entrada compatibles

Como se indica en la ilustración incluida a continuación, este producto permite reproducir diferentes fuentes de entrada.

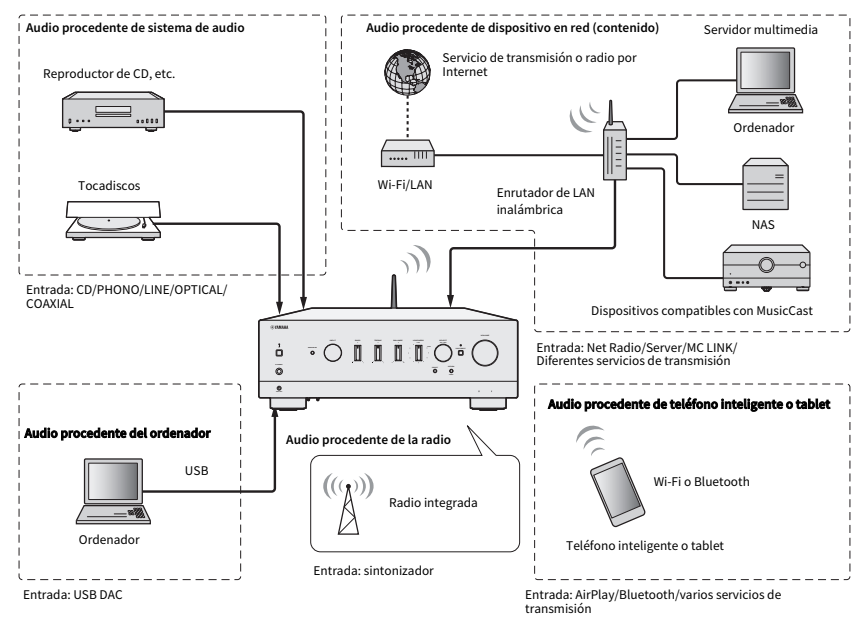

#### Vínculos relacionados (para conexión)

- ( ["Conexión de dispositivos externos" \(p.25\)](#page-24-0)
- ( ["Conexión de antenas de radio" \(p.34\)](#page-33-0)
- ( ["Para realizar una conexión de red" \(p.37\)](#page-36-1)

#### Vínculos relacionados (para reproducción)

- ( ["Selección de una fuente de entrada" \(p.53\)](#page-52-0)
- ( ["Escucha de radio" \(p.60\)](#page-59-0)
- ( ["Reproducción mediante una conexión Bluetooth®" \(p.69\)](#page-68-0)
- ( ["Escucha de música mediante AirPlay" \(p.72\)](#page-71-0)
- ( ["Escucha de radio por Internet" \(p.73\)](#page-72-0)
- ( ["Escucha de servicios de transmisión" \(p.74\)](#page-73-0)
- ( ["Reproducción de canciones de servidores multimedia \(PC o NAS\)" \(p.75\)](#page-74-0)
- ( ["Reproducción de audio de su ordenador \(USB DAC\)" \(p.77\)](#page-76-0)

### <span id="page-9-0"></span>Compatibilidad con MusicCast

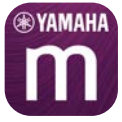

Este producto es compatible con MusicCast. Esto permite compartir música con dispositivos compatibles con MusicCast situados en varias salas. Su aplicación dedicada, "MusicCast Controller", es fácil de utilizar y permite a los usuarios disfrutar de música procedente de teléfonos inteligentes, servidores multimedia (PC o NAS), radio por Internet y servicios de transmisión situados en cualquier lugar de la casa.

Para obtener más información sobre MusicCast y los dispositivos compatibles, visite el sitio web de Yamaha. Para obtener más información sobre la aplicación, busque "MusicCast Controller" en App Store o Google Play.

### <span id="page-10-0"></span>Accesorios

### <span id="page-10-1"></span>Comprobación de los accesorios

Este producto incluye los accesorios que se indican a continuación. Compruebe que tiene todos los accesorios incluidos.

 $\Box$  Cable de alimentación

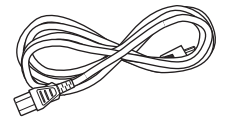

£ Micrófono YPAO

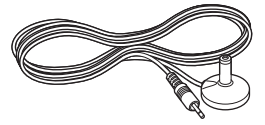

£ Antena de DAB o FM (modelos del Reino Unido, Europa, Rusia y Australia)

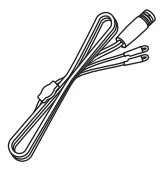

£ Antena de AM (modelos de los Estados Unidos, Canadá, China, Corea del Sur, Asia, Taiwán, América Central y América del Sur)

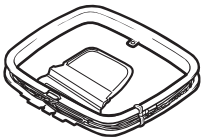

£ Antena de FM (modelos de los Estados Unidos, Canadá, China, Corea del Sur, Asia, Taiwán, América Central y América del Sur)

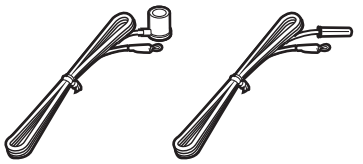

\* Se incluye uno de los accesorios mencionados, en función de la región en la que se compre el producto.

#### ANTES DEL USO > Accesorios

#### $\square$  Mando a distancia

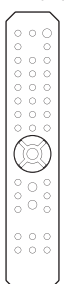

 $\Box$  Pilas (AA, R6, UM-3) (×2)

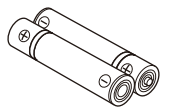

 $\square$  Guía de seguridad  $\square$  Guía rápida

# <span id="page-12-0"></span>NOMBRES DE LAS PIEZAS Y SUS FUNCIONES

### <span id="page-12-1"></span>Unidad

### <span id="page-12-2"></span>Panel delantero

A continuación se incluyen los nombres de las piezas de la parte delantera de la unidad y la explicación de sus funciones.

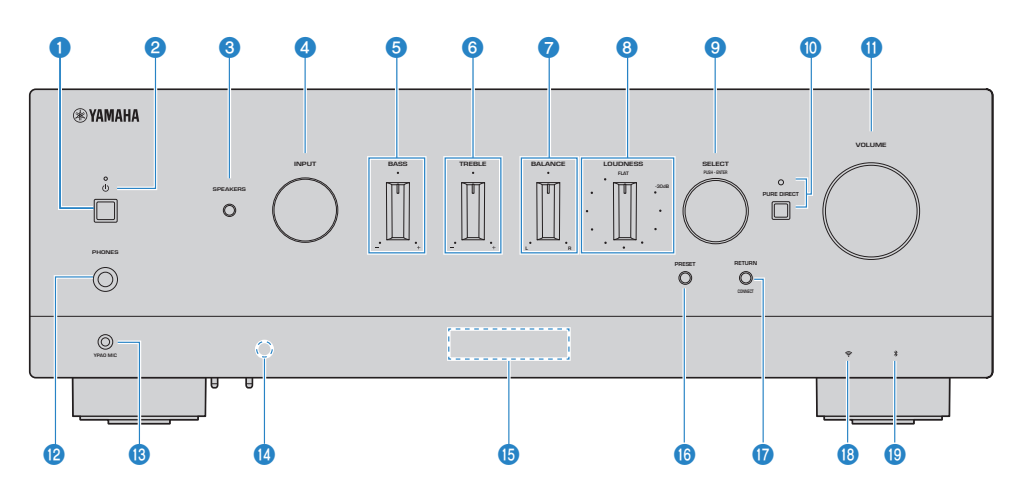

#### $\bigcirc$  Interruptor (de encendido)

Enciende  $(\blacksquare)$  y apaga  $(\blacksquare)$  el producto ([p.41](#page-40-0)).

Con el producto encendido, pulse la tecla  $\bigcirc$  (de encendido) del mando a distancia para cambiar del encendido a la espera. Este producto también entra en espera en las situaciones que se indican a continuación.

( Cuando se activa la función de espera automática ([p.104\)](#page-103-0)

#### **NOTA**

Cuando el producto está apagado, el mando a distancia no funciona. Este producto tampoco puede vincularse con un dispositivo Bluetooth, un dispositivo en red ni la aplicación MusicCast Controller.

#### **2** Indicador de encendido

Se enciende como se explica a continuación para indicar el estado del encendido.

Producto encendido: el indicador se enciende.

Producto en espera: el indicador está débilmente iluminado.

Producto apagado: el indicador está apagado.

#### **NOTA**

Cuando el indicador parpadea, significa que se ha activado el circuito de protección y que, para proteger el producto, este no se encenderá. Póngase en contacto con un centro de servicio Yamaha autorizado para reparar el producto.

#### **6** SPEAKERS

Controla los altavoces conectados a las tomas SPEAKERS L/R A y B del panel trasero [\(p.52\)](#page-51-2).

#### **4** INPUT

Selecciona la fuente de entrada [\(p.53](#page-52-0)).

#### **6** BASS

Ajusta el volumen de la gama de baja frecuencia ([p.57](#page-56-0)).

#### **6** TREBLE

Ajusta el volumen de la gama de alta frecuencia [\(p.57\)](#page-56-0).

#### *D* BALANCE

Ajusta el balance izquierdo o derecho del volumen [\(p.58\)](#page-57-0).

#### **8** LOUDNESS

Se ajusta para facilitar la escucha de graves y agudos incluso a volúmenes bajos ([p.59](#page-58-0)). Si la función de volumen de YPAO [\(p.102](#page-101-0)) está activada, no se puede utilizar el ajuste de LOUDNESS.

#### **9** SELECT (PUSH-ENTER)

Se utiliza para cosas como controlar los menús del visor delantero. Gírelo para seleccionar un elemento, y púlselo para confirmar la selección.

#### **10 PURE DIRECT e indicador**

Activa o desactiva la función Pure Direct [\(p.56\)](#page-55-1). Cuando está activada, el indicador se enciende y el visor delantero se desactiva.

#### **WOLUME**

Ajusta el volumen.

#### **Toma PHONES**

Para conectar auriculares (compatibles con conectores para auriculares estéreo estándar).

#### NOTA

Cuando hay unos auriculares conectados, el audio no se puede enviar a los altavoces conectados a este producto. También se desactiva la salida de la toma PRE OUT.

#### **6** Toma YPAO MIC

Para conectar el micrófono YPAO incluido ([p.44](#page-43-1)).

#### **<sup>1</sup>** Receptor de señal del mando a distancia

Recibe la señal (infrarroja) del mando a distancia ([p.24](#page-23-2)).

#### **<sup>6</sup>** Visor delantero

Muestra información y menús [\(p.16\)](#page-15-0).

#### **6** PRESET

Se utiliza para recuperar las emisoras de radio registradas (preajustadas) ([p.63](#page-62-0)) y las canciones o las emisoras de radio por Internet registradas [\(p.90](#page-89-0)).

#### **W** RETURN/CONNECT

Se utiliza para cosas como controlar los menús del visor delantero. También se utiliza para registrar este producto en la red MusicCast [\(p.43\)](#page-42-1).

#### **<sup>®</sup>** Indicador de LAN inalámbrica

Se ilumina cuando este producto está conectado a una red inalámbrica ([p.134](#page-133-0)).

#### **<sup>®</sup>** Indicador Bluetooth

Se ilumina cuando hay un dispositivo Bluetooth conectado [\(p.69\)](#page-68-0).

#### Vínculos relacionados

["Cuidado de este producto" \(p.133\)](#page-132-2)

### <span id="page-15-0"></span>Visor delantero

A continuación se explica lo que se muestra en el visor delantero.

#### **n** Indicación básica

Esta indicación se muestra durante la reproducción. Lo mostrado difiere en función de la fuente de entrada. A continuación se muestra un ejemplo de la indicación que aparece durante la reproducción de un servidor multimedia.

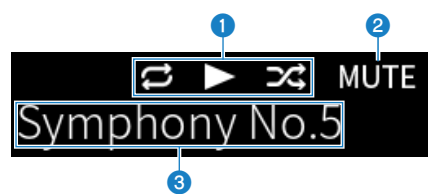

#### a Icono de estado de reproducción

Se muestra en función del estado de la reproducción de la canción o la emisora (emisora de radio).

#### Repetir todo o 1 canción ( $\Xi$ o $\Xi$ )

Se muestra cuando la entrada es "Server" y está seleccionada la repetición de la reproducción. Tenga en cuenta que puede no mostrarse cuando se reproduce música de un teléfono inteligente o una tablet, pues depende del estado del dispositivo.

#### Reproducir o pausar ( $\Box$  o  $\Box$ )

Se muestra cuando la entrada es "Server" o "Bluetooth" y la reproducción está en curso o pausada.

El icono de reproducción también se muestra cuando la entrada es "AirPlay" o "Net Radio" y la reproducción está en curso.

#### Reproducción aleatoria ( $E$ 4)

Se muestra cuando la entrada es "Server" y está seleccionada la reproducción aleatoria. Tenga en cuenta que puede no mostrarse cuando se reproduce música de un teléfono inteligente o una tablet, pues depende del estado del dispositivo.

#### $\odot$  -∞ (con el volumen mínimo) o MUTE

Cuando el volumen está al mínimo, "-∞" parpadea. Cuando está silenciado, "MUTE" parpadea.

#### **8** Zona de información

Se muestra la información que se indica a continuación, en función de la entrada seleccionada.

#### Cuando se selecciona CD, PHONO, LINE1, LINE2, OPTICAL1, OPTICAL2, COAXIAL1, COAXIAL2 o un servicio de transmisión de música

Se muestra el nombre de la entrada.

#### Cuando se selecciona USB DAC

Se muestran el formato de audio y la frecuencia de muestreo de la señal de reproducción.

#### Cuando se selecciona Server o Net Radio

Se muestra la información de la canción o la emisora correspondientes. Para cambiar el elemento mostrado, pulse la tecla DISPLAY del mando a distancia.

#### Cuando se selecciona AirPlay o Bluetooth

Se muestra la información de la canción correspondiente o el nombre de la entrada. Para cambiar el elemento mostrado, pulse la tecla DISPLAY del mando a distancia.

#### Cuando se selecciona TUNER

Se muestra la frecuencia. También se muestra la información de Radio Data System (modelos del Reino Unido, Europa y Rusia) o DAB (modelos del Reino Unido, Europa, Rusia y Australia). Para cambiar el elemento mostrado, pulse la tecla DISPLAY del mando a distancia.

#### **NOTA**

Es posible que algunos caracteres de texto no estén disponibles; en ese caso, se muestra ".

#### $\blacksquare$  Indicación de exploración

Esta indicación solo se muestra cuando la fuente de entrada es "Server" o "Net Radio" y está seleccionando la canción o la emisora que desee.

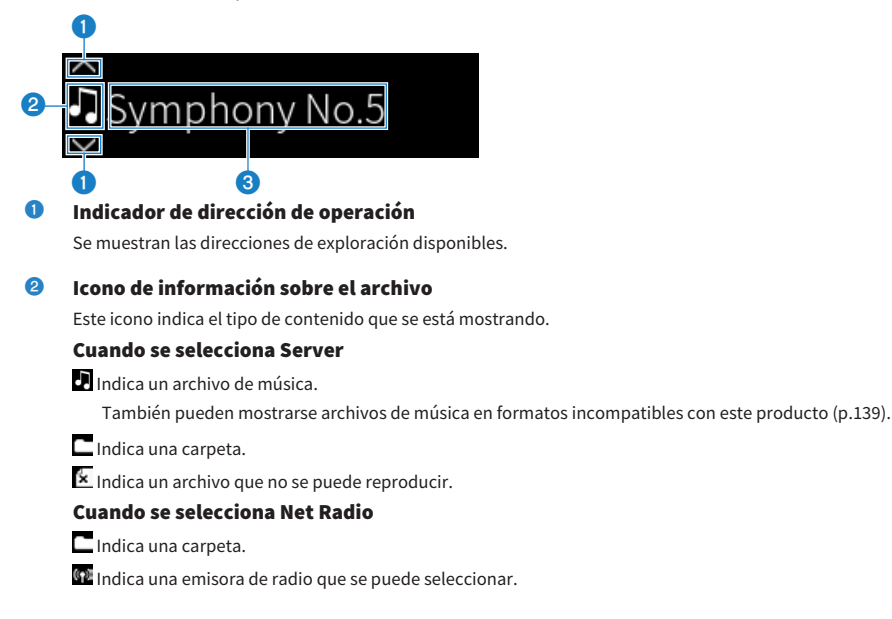

#### **C** Zona de información sobre el contenido

Se muestra información como nombres de archivos y nombres de emisoras.

#### **NOTA**

Es posible que algunos caracteres de texto no estén disponibles; en ese caso, se muestra "\_".

#### **n Indicación de calentamiento**

Esta indicación se muestra inmediatamente después de encender este producto. Los iconos se muestran para indicar la temperatura del amplificador. Utilice esto como una estimación del tiempo necesario para que se estabilice la calidad del sonido.

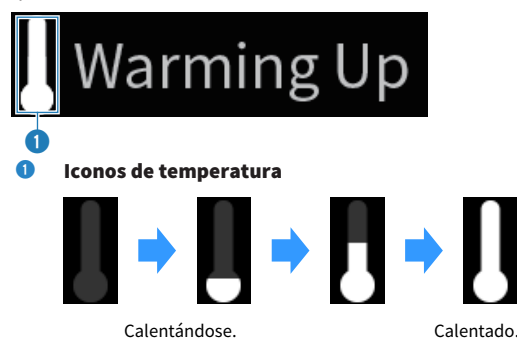

#### **NOTA**

- ( El brillo del visor se atenúa para proteger el dispositivo de visualización cuando transcurre una cantidad de tiempo determinada sin que se utilice el producto. El visor recupera su brillo normal cuando se utilizan el mando a distancia o el panel delantero.
- · Si PURE DIRECT está encendido, el visor delantero se apaga. Después de apagarse, el visor se enciende de nuevo cuando se utilizan el mando a distancia o el panel delantero.
- ( La indicación básica se desactiva si transcurre una cantidad de tiempo determinada sin que se realice ninguna operación. El tiempo que transcurre hasta que el visor se desactiva puede cambiarse en el menú Configuración.
- ( El número máximo de caracteres de texto para mostrar información sobre el contenido (nombres de emisoras o canciones, etc.) en la indicación básica o la indicación de exploración varía en función de la entrada seleccionada y el tipo de caracteres.

#### Vínculos relacionados

["Configuración del visor delantero" \(p.106\)](#page-105-0)

### <span id="page-18-0"></span>Panel trasero

A continuación se incluyen los nombres de las piezas de la parte trasera de la unidad y la explicación de sus funciones.

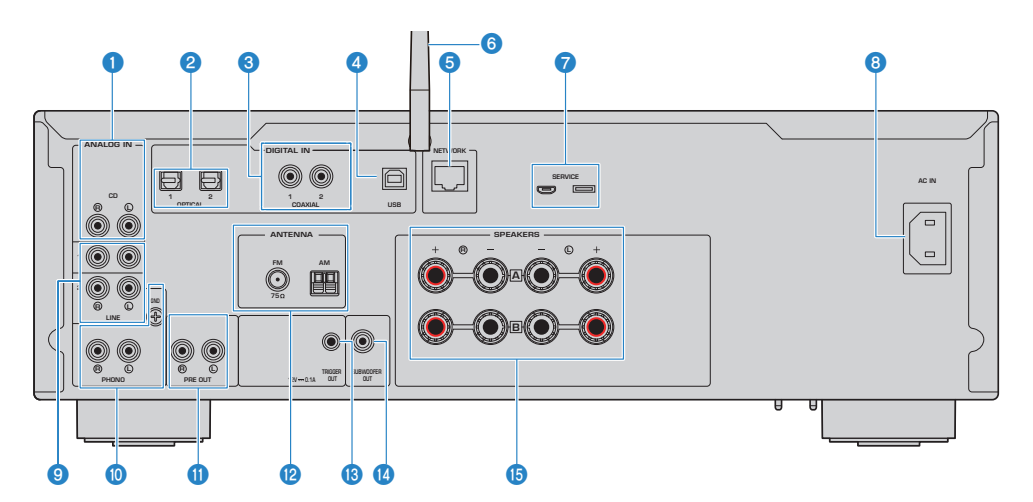

#### **O** Tomas de entrada CD

Para conectarse a la salida de audio analógico de dispositivos como reproductores de CD ([p.25](#page-24-1)).

#### **e** Tomas de entrada OPTICAL 1-2

Para conectarse a dispositivos externos con una salida digital óptica ([p.25\)](#page-24-1).

#### **6** Tomas de entrada COAXIAL 1-2

Para conectarse a dispositivos externos con una salida digital coaxial [\(p.25\)](#page-24-1).

#### **d** Puerto USB

Para conectarse a ordenadores [\(p.26\)](#page-25-0). Compatible con conectores USB tipo B.

#### **6** Toma NETWORK

Para conectar un cable de red cuando se conecta este producto a una red por cable ([p.38\)](#page-37-0).

#### **6** Antena inalámbrica

Para conectar este producto a una red inalámbrica (Wi-Fi) ([p.39](#page-38-0)). También se utiliza para conexiones Bluetooth [\(p.69\)](#page-68-0).

#### Puertos SERVICE

Estos son puertos de servicio que se utilizan para realizar reparaciones, etc. No conecte nada a ellos.

#### **8** Toma AC IN

Para conectar el cable de alimentación incluido ([p.40](#page-39-1)).

#### **9** Tomas de entrada LINE 1-2

Para conectarse a dispositivos externos con salida de audio analógico ([p.25](#page-24-1)).

#### **<sup>6</sup>** Tomas PHONO IN

#### Toma GND

Para conectarse a un tocadiscos (reproductor de vinilos) ([p.25](#page-24-1)).

#### **10 Tomas PRE OUT**

Emite la misma señal de audio que se envía a las tomas SPEAKERS L/R ([p.25](#page-24-1)).

#### **2** Toma ANTENNA

Para conectarse a una antena de radio [\(p.34](#page-33-0)).

#### **6** Toma TRIGGER OUT

Para conectarse a dispositivos externos compatibles con la función de disparo [\(p.33\)](#page-32-1).

#### **12 Toma SUBWOOFER OUT**

Para conectarse a un altavoz de subgraves con un amplificador integrado ([p.32\)](#page-31-0).

#### **6** Tomas SPEAKERS L/R

Para conectarse a altavoces ([p.28](#page-27-1)).

### <span id="page-20-0"></span>Mando a distancia

### <span id="page-20-1"></span>Mando a distancia

A continuación se incluyen los nombres de las piezas del mando a distancia y explicaciones de sus funciones.

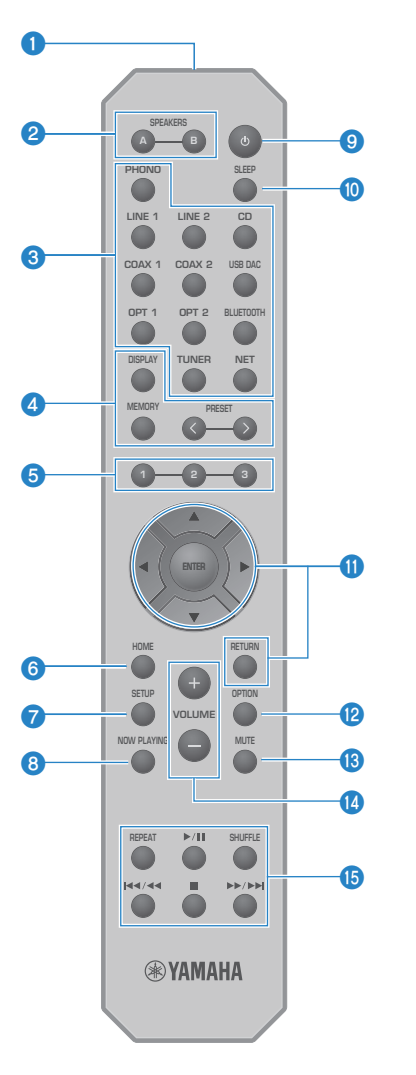

#### **O** Transmisor de señal del mando a distancia Envía la señal (infrarroja) del mando a distancia.

#### **2** Teclas SPEAKERS A y B

Para cambiar los altavoces de salida. Encienden o apagan los altavoces A o B cada vez que se pulsan ([p.52](#page-51-2)).

#### **C** Teclas de selección de la fuente de entrada

Selecciona la fuente de entrada que se reproducirá ([p.53](#page-52-0)).

#### **NOTA**

Al pulsar la tecla NET varias veces, se cambia de fuente de red.

#### **d** Tecla DISPLAY

Cambia el tipo de información del visor ([p.16](#page-15-0)).

#### Tecla MEMORY

Para registrar emisoras de radio (preajustes) ([p.67](#page-66-0)). También se puede utilizar para registrar canciones de servidores multimedia o emisoras de radio por Internet [\(p.88\)](#page-87-2).

#### Teclas PRESET

Se utiliza para recuperar las emisoras de radio registradas (preajustadas) ([p.63](#page-62-0)) y las canciones o las emisoras de radio por Internet registradas [\(p.90](#page-89-0)).

#### $\Theta$  Teclas 1/2/3

Para registrar y recuperar sus emisoras de radio o su contenido de red favoritos en diferentes preajustes ([p.88\)](#page-87-1).

#### **6** Tecla HOME

Va al nivel superior cuando se seleccionan archivos de música, carpetas, etc.

#### **D** Tecla SETUP

Abre el menú Configuración ([p.94](#page-93-1)).

#### **6** Tecla NOW PLAYING

Muestra información sobre el contenido de red que se está reproduciendo.

#### $\mathbf{Q}$   $\left(\cdot\right)$  Tecla (de encendido)

Cambia este producto de encendido a espera, y viceversa [\(p.41](#page-40-0)).

#### **10** Tecla SLEEP

Configura el temporizador de apagado [\(p.92\)](#page-91-1).

#### <sup>6</sup> Teclas de operación de menús

#### $\blacktriangle \blacktriangledown \blacktriangleleft \blacktriangleright$  (teclas de cursor), ENTER y RETURN

Para controlar los menús.

#### **2** Tecla OPTION

Abre el menú Opción [\(p.78](#page-77-1)).

#### **MUTE**

Silencia el sonido. Si se pulsa de nuevo, se recupera el nivel de volumen anterior.

#### <sup>4</sup> Teclas VOLUME +/-

Ajusta el volumen [\(p.54\)](#page-53-0).

#### **<sup>6</sup>** Teclas de reproducción

Tecla REPEAT, tecla ▶/II (reproducir o pausar), tecla SHUFFLE, tecla  $\leftarrow$  /< < (saltar a anterior o rebobinar), tecla  $\blacksquare$  (detener), tecla  $\blacktriangleright$   $\blacktriangleright$  (avance rápido o saltar a siguiente)

Para controlar la reproducción, por ejemplo, de un servidor multimedia, radio por Internet o Bluetooth.

# <span id="page-23-0"></span>PREPARACIÓN

# <span id="page-23-1"></span>Preparación del mando a distancia

### <span id="page-23-2"></span>Cómo insertar las pilas y radio de acción

Coloque en el mando a distancia las pilas incluidas, mirando hacia el lado correcto (+ o -).

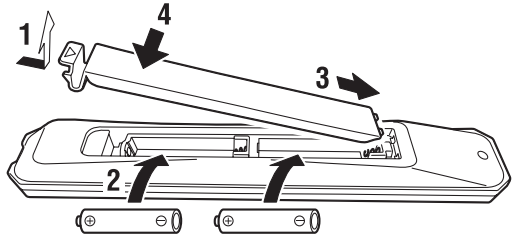

El radio de acción del mando a distancia es el que se indica en la ilustración.

Apunte con el mando a distancia al receptor de señal (infrarroja) del mando a distancia cuando utilice el mando a distancia.

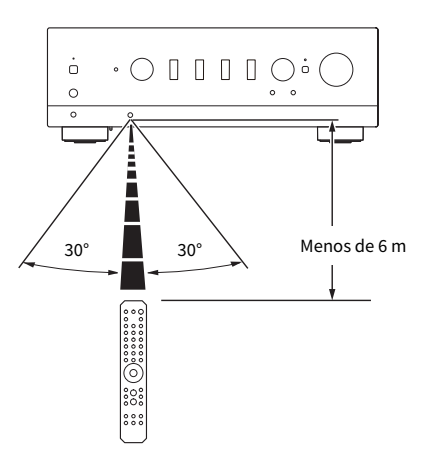

### <span id="page-24-0"></span>Conexión de dispositivos externos

### <span id="page-24-1"></span>Conexión de dispositivos de audio

Esto explica la conexión de dispositivos de audio, como reproductores de CD, al producto.

Utilice el tipo de cable adecuado para las tomas del dispositivo que desee conectar, como un cable RCA, un cable de fibra óptica o un cable coaxial, que están disponibles en el mercado.

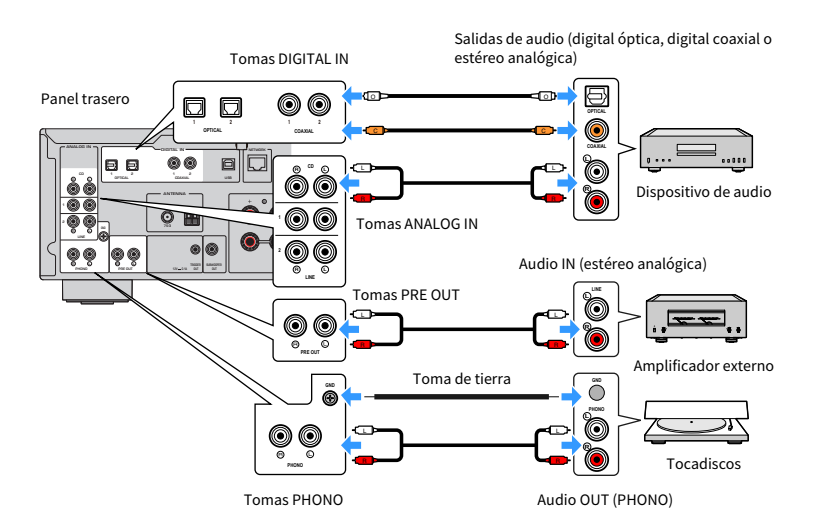

#### **NOTA**

- ( Las tomas DIGITAL IN de este producto solo son compatibles con la señal PCM (de 2 canales).
- Las tomas PHONO de este producto son compatibles con cartuchos MM. Utilice un transformador elevador o algo similar para conectar un tocadiscos (reproductor de vinilos) equipado con un cartucho MC (de baja salida).
- ( Con algunos tocadiscos, la conexión al terminal GND de este producto puede reducir el ruido. Sin embargo, también hay algunos tocadiscos que producen menos ruido si no se conectan a la toma GND.
- ( El terminal GND no es una toma de tierra de seguridad.

#### Vínculos relacionados

["Panel trasero" \(p.19\)](#page-18-0)

### <span id="page-25-0"></span>Conexión a su ordenador (función USB DAC)

Este producto está equipado con una función de USB DAC. Si conecta el puerto USB de este producto a un ordenador, podrá disfrutar del sonido de alta calidad de los archivos de música del ordenador gracias al proceso de conversión a señal analógica utilizado por el dispositivo DAC de este producto. Para utilizar esta función, instale primero en el ordenador los controladores (programas informáticos) dedicados facilitados por Yamaha y, a continuación, conecte el ordenador a este producto.

#### $\blacksquare$  Sistemas operativos compatibles

Son compatibles los sistemas operativos (SO) que se indican a continuación (en mayo de 2023)

- $\bullet$  Windows 10 u 11
- $\bullet$  macOS 13/12/11/10.15/10.14/10.13

#### $\blacksquare$  Acerca de los controladores (programas informáticos)

Si el SO del ordenador es Windows, es necesario instalar el controlador dedicado "Yamaha Steinberg USB Driver". Si el SO de su ordenador es macOS, sus controladores estándar funcionan, por lo que no es necesario instalar ningún controlador especial.

#### **NOTA**

- ( Es posible que los servicios no funcionen aunque el SO sea compatible. Esto puede deberse a la configuración del ordenador, al entorno o la actualización de la versión del SO.
- ( Instale el controlador en su ordenador antes de conectar este producto al ordenador. Si lo conecta antes de instalar el software, es posible que no funcione correctamente.

#### $\blacksquare$  Instalación del controlador dedicado (solo Windows)

Antes de conectar este producto a su ordenador, instale el controlador dedicado en el ordenador.

#### $\boldsymbol{1}$  Acceda a la URL que se indica a continuación y busque "Yamaha Steinberg USB Driver".

Página de descargas de software

URL: <https://download.yamaha.com/>

- 2 Descargue el controlador más reciente.
- 3 Extraiga (descomprima) los archivos descargados.
- 4 Instale el controlador en su ordenador.

Para instalar el controlador, siga la guía de instalación que se incluye con el controlador en la descarga.

 ${\bf 5}$  Una vez completada la instalación, cierre todas las aplicaciones que se estén ejecutando.

**NOTA** 

Si ya tiene una versión anterior del controlador en su ordenador, desinstálela y, a continuación, instale el nuevo controlador.

#### ■ Conectar su ordenador

Conecte un cable USB (disponible en el mercado) a este producto y su ordenador. El puerto USB de este producto es compatible con conectores USB tipo B.

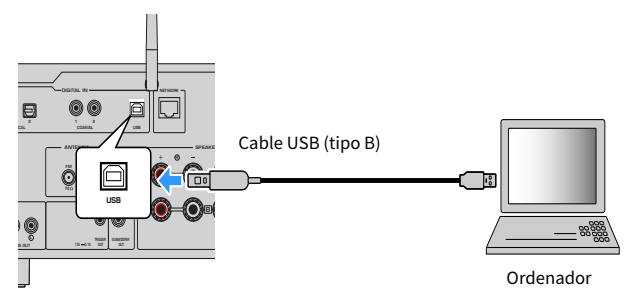

#### **NOTA**

- ( Tras comprobar qué tipo de puerto USB utiliza su ordenador, obtenga el cable USB correspondiente (disponible en el mercado).
- Utilice un cable USB de menos de 3 metros.

#### Vínculos relacionados

["Reproducción de audio de su ordenador \(USB DAC\)" \(p.77\)](#page-76-0)

### <span id="page-27-0"></span>Conexión de los altavoces

### <span id="page-27-1"></span>Conexión de los altavoces

Utilice un cable de altavoces (disponible en el mercado) para conectar altavoces al producto.

#### $\blacksquare$  Acerca de la impedancia de los altavoces

- Utilice altavoces con una impedancia de al menos 4 Ω.
- Utilice altavoces con una impedancia de al menos 8  $\Omega$  en el siguiente caso.
	- ( Al conectar 2 conjuntos de altavoces (Altavoz A y Altavoz B) y emitir contenido desde las tomas A y B (seleccionar A+B como altavoz de salida).
- Si conecta altavoces de 4 Ω (4 Ω o más, pero menos de 8 Ω), cambie la impedancia de los altavoces en el menú Config avanzada.

#### Vínculos relacionados

- ( ["Selección de los altavoces de salida" \(p.52\)](#page-51-2)
- ( ["Cambio de la impedancia de los altavoces" \(p.113\)](#page-112-0)

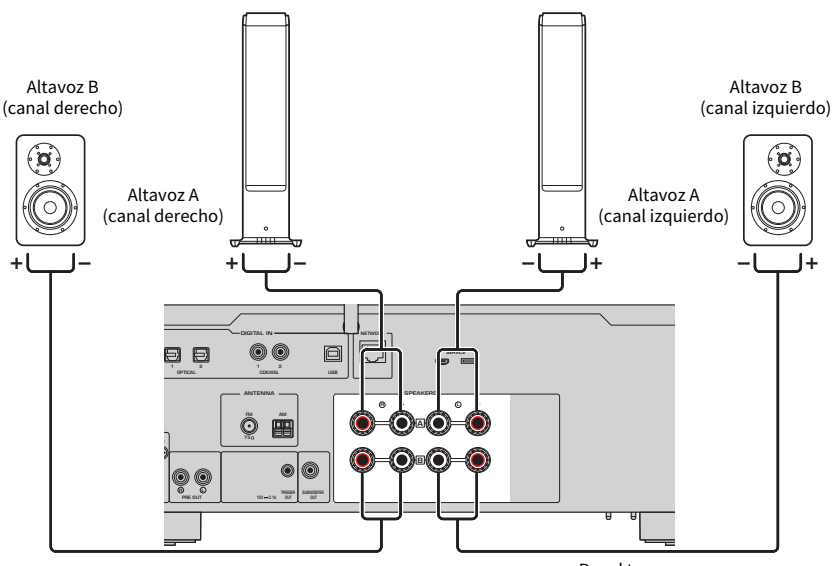

Panel trasero

 $\boldsymbol{1}$  Despegue unos 10 mm de aislamiento del extremo del cable de altavoces y retuerza su núcleo con fuerza.

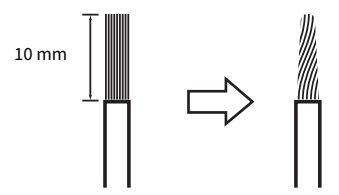

2 Gire la perilla de la toma de altavoz a la izquierda para aflojarla y, a continuación, inserte el núcleo del cable de altavoces en el orificio de la toma.

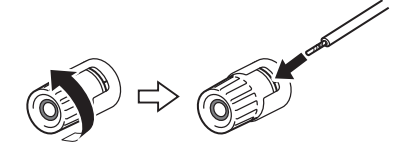

3 Gire la perilla de nuevo a la derecha para apretarla.

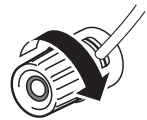

#### AVISO

- ( Cuando prepare el cable de altavoces, hágalo lejos del producto. Pueden caer piezas de los hilos del núcleo del cable de altavoces dentro de producto y causar un cortocircuito, lo que provocaría una avería.
- ( No permita que los hilos del núcleo de un cable de altavoces toquen los hilos del núcleo de otro cable de altavoces ni ninguna pieza metálica del producto. Esto puede dañar el producto o los altavoces.

#### **NOTA**

Asegúrese de conectar el cable a las tomas correctamente: canal izquierdo (L), canal derecho (R) y + (rojo), - (negro). Si se conecta incorrectamente, los altavoces no emitirán audio. Además, si la polaridad es incorrecta, el audio puede sonar raro.

#### ■ Conexión con conector tipo banana (modelos de los Estados Unidos, Canadá, China, Taiwán, América Central y América del Sur)

Cuando utilice un conector tipo banana, apriete la perilla del terminal de altavoz e inserte un conector tipo banana en el extremo del terminal.

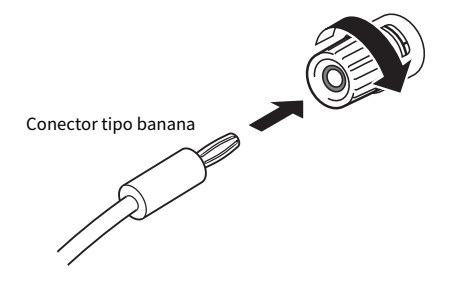

#### Vínculos relacionados

- ( ["Realización de conexiones de bicableado" \(p.31\)](#page-30-0)
- ( ["Conexión de un altavoz de subgraves" \(p.32\)](#page-31-0)
- ( ["Cambio de la impedancia de los altavoces" \(p.113\)](#page-112-0)

### <span id="page-30-0"></span>Realización de conexiones de bicableado

El bicableado permite que la salida a los woofers de los altavoces (baja frecuencia) y al tweeter o la media frecuencia (media y alta frecuencia) se divida y se dirija por separado. Para estas conexiones se necesitan altavoces compatibles con el bicableado.

 $1$  Quite la barra corta o el puente de las tomas de los altavoces.

#### 2 Conecte el producto y los altavoces como se muestra en la ilustración.

La ilustración muestra la conexión del canal izquierdo. Conecte el canal derecho de la misma forma.

Se pueden intercambiar las conexiones entre las tomas de altavoz A y B.

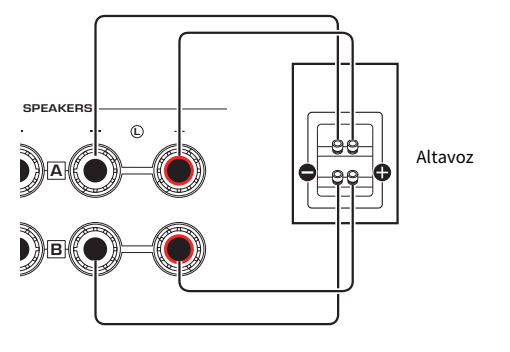

Panel trasero

#### **NOTA**

- ( Si el sistema está conectado con bicableado, encienda los altavoces A y B pulsando las teclas SPEAKERS A y SPEAKERS B con el producto encendido.
- Utilice altavoces con una impedancia de 4  $\Omega$  como mínimo y compatibles con las conexiones de bicableado.

#### Vínculos relacionados

- ( ["Ejecución de YPAO" \(p.44\)](#page-43-1)
- ( ["Selección de los altavoces de salida" \(p.52\)](#page-51-2)

### <span id="page-31-0"></span>Conexión de un altavoz de subgraves

Para utilizar un altavoz de subgraves, conéctelo al producto con un cable con clavija monoaural (RCA) (disponible en el mercado).

ANALOG IN DIGITAL IN **NETWORK e** e  $\circledcirc$  $\Box$ 1 2 1 2 R C OPTICAL COAXIAL USB ANTENNA - SPEAKERS  $\ddot{\circ}$   $\ddot{\mathbf{m}}$ R L GND LINE  $\circledcirc$ B l G.S  $\frac{1}{\sqrt{2}}$ R L TRIGGER SUBWOOFER 12V 0.1A PHONO PRE OUT OUT OUT Panel trasero

#### Altavoz de subgraves (con amplificador integrado)

### <span id="page-32-0"></span>Conexión de disparo

### <span id="page-32-1"></span>Conexión de un dispositivo Yamaha compatible con conexión de disparo

La función de disparo permite controlar dispositivos externos vinculados con el funcionamiento (encendido o apagado) de este producto. Si utiliza un altavoz de subgraves Yamaha compatible con las conexiones del sistema, o un dispositivo con una toma de entrada de disparo, podrá utilizar la función de disparo conectándolos a una toma TRIGGER OUT de este producto con un cable de miniclavija mono.

Cuando se enciende este producto, emite una señal (12 V; 0,1 A) desde las tomas TRIGGER OUT, y los vincula.

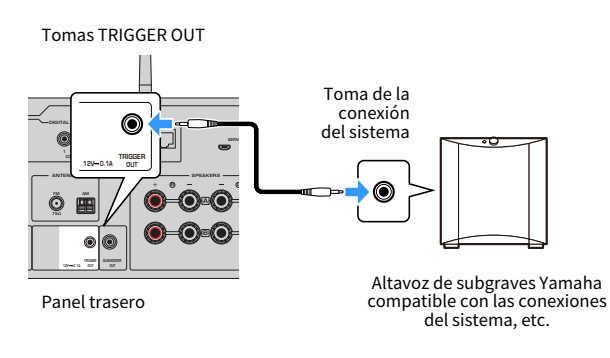

#### **NOTA**

En algunos altavoces de subgraves Yamaha, la conexión de disparo puede llamarse "conexión del sistema".

## <span id="page-33-0"></span>Conexión de antenas de radio

### <span id="page-33-1"></span>Conexión de una antena de FM

#### Modelo para

Estados Unidos, Canadá, China, Corea del Sur, Asia, Taiwán, América Central y América del Sur

Conecte al producto la antena de FM incluida.

Después de conectar la antena de FM, fíjela a una pared.

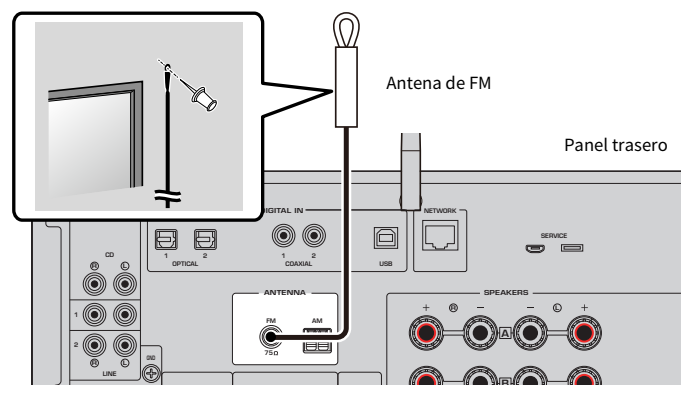

### <span id="page-34-0"></span>Conexión de una antena de AM

#### Modelo para

Estados Unidos, Canadá, China, Corea del Sur, Asia, Taiwán, América Central y América del Sur

Conecte al producto la antena de AM incluida.

Coloque la antena de AM sobre un lugar plano después de conectarla.

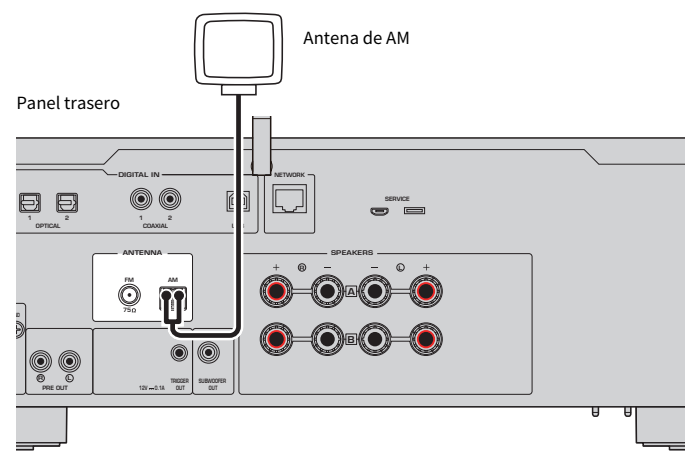

#### Montaje y conexión de la antena de AM

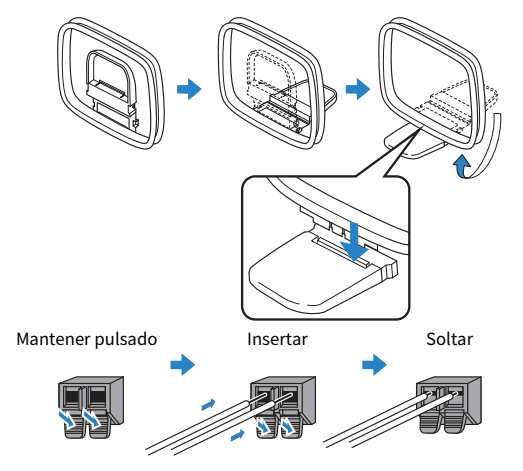

#### **NOTA**

- ( Desenrolle solo la cantidad de cable de la unidad de antena que sea necesaria para realizar el cableado.
- ( El cable de la antena de AM no tiene polaridad.

### <span id="page-35-0"></span>Conexión de una antena de DAB o FM

#### Modelo para

Reino Unido, Europa, Rusia y Australia

Conecte al producto la antena de DAB o FM incluida.

Fije los extremos de la antena a una pared.

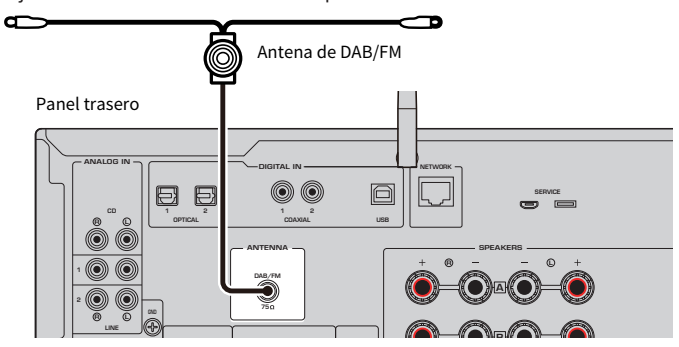

#### **NOTA**

- ( La antena debería estar extendida en horizontal.
- ( Si no logra una buena recepción de la radio, ajuste la altura, dirección o colocación de la antena DAB/FM.
# Preparación de una conexión de red

# Para realizar una conexión de red

Este producto es compatible con conexiones por cable e inalámbricas.

Seleccione el método de conexión en función de su entorno de red.

Conectarse a una red le permite reproducir emisoras de radio por Internet y archivos de música almacenados en servidores multimedia como ordenadores o Network Attached Storage (NAS).

### AVISO

( Al conectar el producto a Internet, asegúrese de conectarlo mediante un enrutador para garantizar la seguridad. Configure una contraseña adecuada para el enrutador. No se conecte directamente a líneas de comunicación (incluidas las LAN públicas) de proveedores de telecomunicaciones (proveedores de telefonía móvil, operadores de línea fija, proveedores de servicios de Internet, etc.).

- ( ["Conexión de un cable de red \(conexión por cable\)" \(p.38\)](#page-37-0)
- ( ["Preparación de la antena inalámbrica \(conexión inalámbrica\)" \(p.39\)](#page-38-0)

# <span id="page-37-0"></span>Conexión de un cable de red (conexión por cable)

Utilice un cable de red (cable directo CAT-5 o superior) (disponible en el mercado) para conectar el producto al enrutador.

Si el enrutador es compatible con servidores DHCP, no es necesario configurar los ajustes de red para este producto.

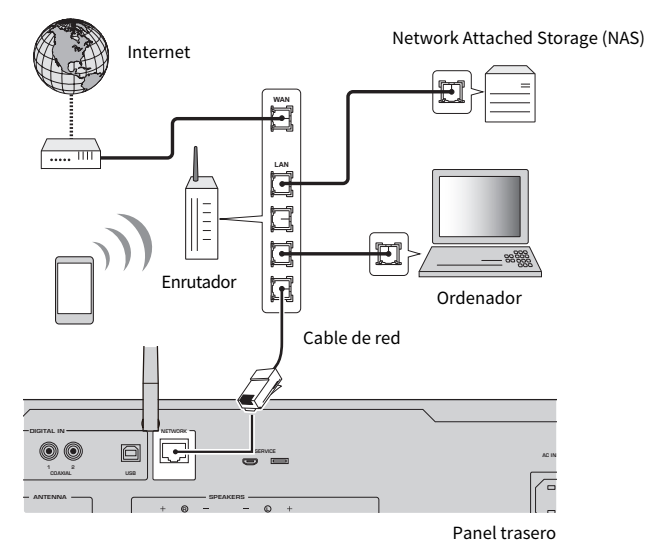

#### **NOTA**

- ( Si el enrutador no es compatible con servidores DHCP, o si desea configurar manualmente los parámetros de red, debe configurar los ajustes de red.
- ( Utilice cable STP (par trenzado apantallado) para evitar las interferencias electromagnéticas.

#### Vínculos relacionados

["Configuración de una red" \(p.96\)](#page-95-0)

# <span id="page-38-0"></span>Preparación de la antena inalámbrica (conexión inalámbrica)

Para utilizar una conexión inalámbrica o Bluetooth, levante la antena inalámbrica.

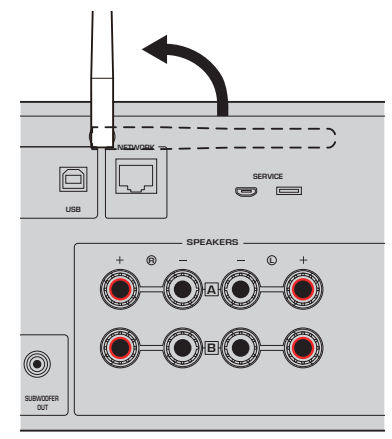

#### AVISO

( No ejerza demasiada fuerza sobre la antena inalámbrica. Hacerlo podría dañarla.

- ( ["Registro en la red MusicCast" \(p.43\)](#page-42-0)
- ( ["Selección del método inalámbrico de conexión a la red" \(p.134\)](#page-133-0)

# Encendido del producto

# Conexión del cable de alimentación

Después de realizar todas las conexiones, conecte el cable de alimentación incluido.

Panel trasero

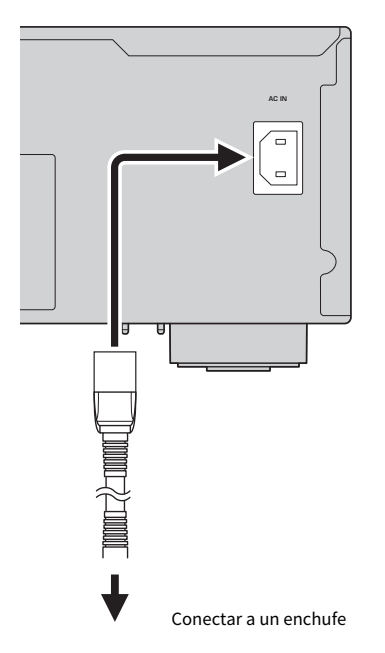

#### **NOTA**

Asegúrese de desconectar este producto del enchufe cuando vaya a transcurrir mucho tiempo sin que se utilice. Este producto consume una pequeña cantidad de electricidad aunque esté en espera.

# Encendido del producto

Encienda el producto.

# $\boldsymbol{1}$  Pulse el interruptor  $\boldsymbol{\Phi}$  (de encendido) del panel delantero.

El producto se enciende y el indicador de encendido se enciende.

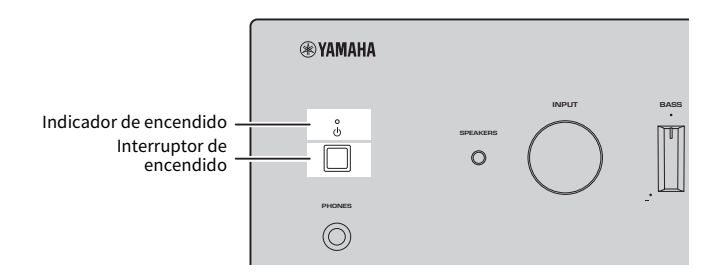

### $\boldsymbol{2}^-$  Cuando se muestre el mensaje que se indica a continuación en el visor delantero, pulse RETURN en el panel delantero.

Cuando conecta este producto al enrutador con un cable de red (conexión por cable), esta operación se omite.

El mensaje puede tardar unos 30 segundos en aparecer. La parte marcada con "\*" varía en función del dispositivo.

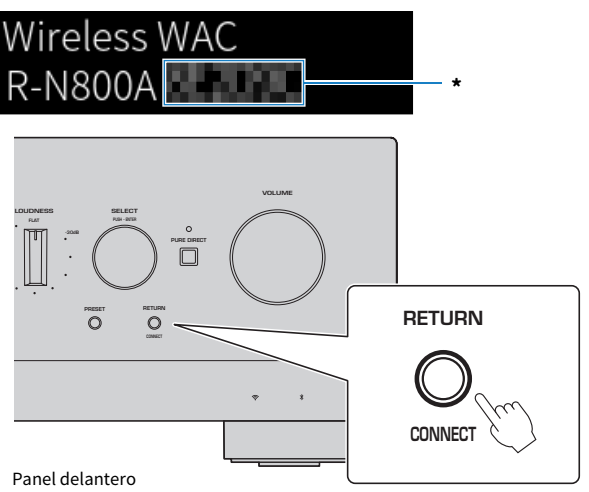

#### Visualización de "WAC inalámbrica"

- ( La función WAC (Wireless Accessory Configuration) sirve para aplicar los ajustes inalámbricos de un dispositivo iOS a otro dispositivo y conectarse de forma inalámbrica a la red. Los pasos para conectarse a una red con MusicCast Controller se explican en el capítulo "PREPARACIÓN". Por lo tanto, aquí se explica cómo cancelar WAC.
- ( El mensaje de WAC se muestra la primera vez que utiliza el producto y después de su inicialización.

#### **NOTA**

- ( Transcurren varios segundos desde el encendido del producto hasta que se reproduce audio.
- ( Tras apagar el producto, do intente encenderlo de nuevo hasta que hayan transcurrido 10 segundos como mínimo. De lo contrario, podría generarse algo de ruido.

#### Vínculos relacionados

["Establecimiento de una conexión inalámbrica con su iPhone \(WAC\)" \(p.136\)](#page-135-0)

### ■ Control del producto con el mando a distancia

Cuando el interruptor  $\bigcirc$  (de encendido) del panel delantero está encendido, el producto cambia entre encendido y espera cada vez que se pulsa la tecla (<sup>1</sup>) (de encendido) del mando a distancia.

#### NOTA

Cuando el producto está en espera, si desea encenderlo sin utilizar el mando a distancia, pulse el interruptor  $\circled$  (de encendido) para apagarlo momentáneamente y, a continuación, púlselo de nuevo para volver a encenderlo.

# Configuración de los ajustes de MusicCast (conexión a una red)

# <span id="page-42-0"></span>Registro en la red MusicCast

Registre el producto en la red MusicCast. Puede configurar los ajustes de la conexión de red del producto al mismo tiempo. Para configurar los ajustes, se necesita la aplicación dedicada "MusicCast Controller" para dispositivos móviles. Busque "MusicCast Controller" (gratis) en App Store o Google Play e instálela.

### 1 Abra "MusicCast Controller" en sus dispositivos móviles y pulse "Configuración".

# LOUDNESS VOLUME PURE DIRECT PRESET RETURN PUSH - ENTER SELECT **RETURN CONNECT** Panel delantero

# 2 Siga las instrucciones de "MusicCast Controller".

### **NOTA**

- ( Para conectarse a la red de forma inalámbrica, asegúrese de tener el SSID y la clave de seguridad del enrutador (punto de acceso) LAN inalámbrico que desee utilizar.
- Para configurar el segundo y los siguientes dispositivos compatibles con MusicCast, pulse "Ajustes" > "Añadir dispositivo nuevo" en "MusicCast Controller".

### Vínculos relacionados

["Configuración de una red" \(p.96\)](#page-95-0)

# Configuración automática de los ajustes de los altavoces (YPAO)

# Ejecución de YPAO

Para ejecutar YPAO, debe utilizarse el micrófono YPAO incluido.

YPAO es una función que ajusta características acústicas como el balance del volumen detectando las conexiones de los altavoces y la distancia entre su posición de escucha y los altavoces. Esta función se puede aplicar a altavoces conectados directamente a las tomas de altavoz de este producto o a altavoces dirigidos por un amplificador externo conectado a las tomas PRE OUT.

### **NOTA**

- ( YPAO produce sonidos altos cuando se ejecuta. El volumen no se puede ajustar.
- ( Para garantizar un ajuste correcto de YPAO, preste atención a lo que se indica a continuación cuando se esté ejecutando. • No haga ruido.
	- ( No se coloque entre los altavoces y el micrófono YPAO.
- No conecte auriculares.
- ( Si cambia la configuración del altavoz (por ejemplo, si sustituye un altavoz o añade o quita un altavoz de subgraves) asegúrese de ejecutar YPAO de nuevo.
- $\boldsymbol{1}\quad$  En el panel delantero, compruebe lo que se indica a continuación antes de ejecutar YPAO.
	- BASS y TREBLE deben estar en sus posiciones centrales.
	- BALANCE debe estar en su posición central.
	- ( LOUDNESS debe estar en su posición central (FLAT).
	- PURE DIRECT debe estar desactivado.
- 2 Pulse las teclas SPEAKERS A o SPEAKERS B para seleccionar los altavoces que desee utilizar.
	- Si están conectados con bicableado, encienda los altavoces A y B (A+B).
	- Si utiliza un amplificador conectado al terminal PRE OUT, apague los altavoces A y B.

### **NOTA**

Esta operación también puede realizarse con SPEAKERS en el panel delantero.

### $\bf 3$  Si va utilizar un altavoz de subgraves, enciéndalo y ajuste el volumen en su punto medio.

Si se puede ajustar la frecuencia de cruce, ajústela en el máximo.

Si no va a utilizar un altavoz de subgraves, vaya al siguiente paso.

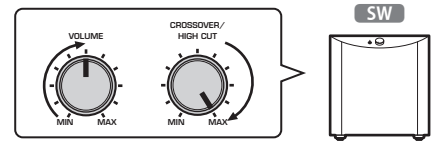

#### **NOTA**

La función YPAO de este producto ajusta el volumen del altavoz de subgraves y la frecuencia de cruce reales. No obstante, mientras reproduce Pure Direct, siguen los ajustes del altavoz de subgraves. Si utiliza Pure Direct, ajuste la frecuencia de cruce y el volumen del altavoz de subgraves según prefiera y ejecute YPAO.

# 4 Coloque el micrófono YPAO incluido en la posición de escucha (altura del oído).

Fije el micrófono YPAO en su sitio para que no se mueva. Si se utiliza un trípode para cámara con el micrófono, pueden utilizarse sus tornillos para fijar el micrófono.

# 5 Conecte el micrófono YPAO a la toma YPAO MIC del panel delantero.

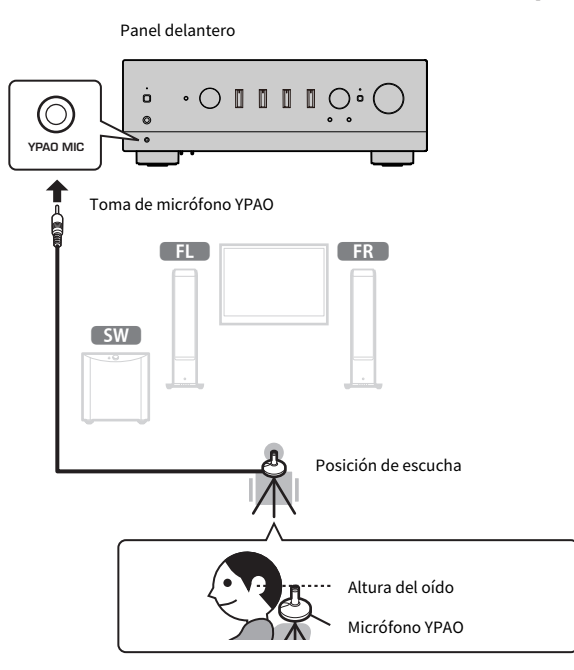

El mensaje que se indica a continuación aparece en el visor delantero.

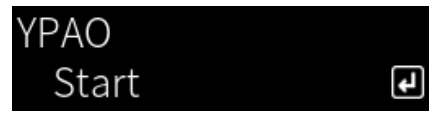

### AVISO

( Tenga cuidado de no tropezarse con el cable del micrófono YPAO. De lo contrario, puede dañar el micrófono YPAO.

### 6 Pulse la tecla ENTER para que YPAO empiece a realizar la configuración automática de los ajustes de los altavoces.

La configuración se inicia automáticamente una vez transcurridos aproximadamente 10 segundos. Lleva aproximadamente un minuto.

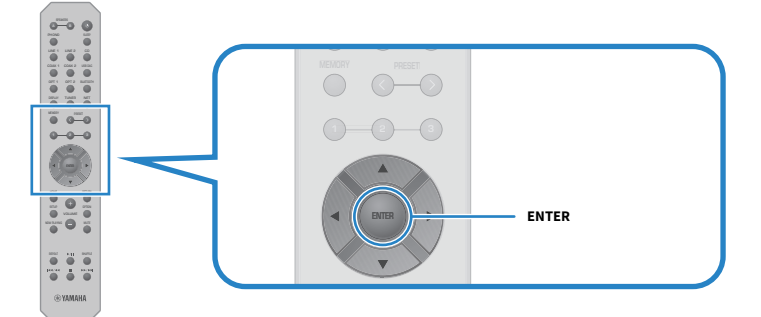

#### **NOTA**

Para cancelar la operación antes de que se inicie la función YPAO, desconecte el micrófono YPAO. Una vez iniciado YPAO, pulse la tecla RETURN.

# 7 Consulte los resultados en el visor delantero.

Una vez completada la configuración, los resultados se muestran en el visor delantero. Siga las instrucciones y pulse la tecla ENTER para completar la configuración.

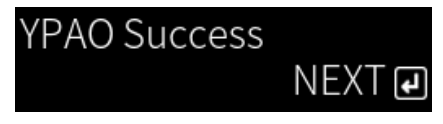

# 8 Desconecte el micrófono YPAO de la toma YPAO MIC.

Esto completa la configuración automática de los ajustes de los altavoces mediante YPAO.

### AVISO

( El micrófono YPAO es sensible al calor, por lo que no debe dejarlo en lugares calientes (como la superficie superior de un dispositivo externo) ni en lugares con luz solar directa.

### **NOTA**

- ( Al ejecutar YPAO automáticamente, se activa la función de volumen de YPAO, que está vinculada al volumen y ajusta de forma automática el balance de graves y agudos. Esto le permite disfrutar de un balance natural en la calidad del sonido, incluso a volúmenes bajos.
- ( Ejecute el proceso YPAO para cada conjunto de altavoces que vaya a utilizar. Los ajustes de los altavoces se guardan individualmente para cada altavoz utilizado (A, B, A+B y apagado).
- ( Pueden mostrarse mensajes de error durante la configuración automática o pueden aparecer mensajes de advertencia en los resultados.
- Puede utilizar la aplicación dedicada "MusicCast Controller" para consultar los resultados de las mediciones YPAO y cambiar los ajustes de los altavoces.

PREPARACIÓN > Configuración automática de los ajustes de los altavoces (YPAO)

- ( ["Panel delantero" \(p.13\)](#page-12-0)
- ( ["Mensajes de error y advertencia" \(p.48\)](#page-47-0)
- ( ["Uso de la aplicación para consultar las mediciones YPAO y cambiar los ajustes" \(p.50\)](#page-49-0)
- ( ["Configuración de YPAO" \(p.102\)](#page-101-0)

# <span id="page-47-0"></span>Mensajes de error y advertencia

Cuando se muestren mensajes de error o advertencia, resuelva la causa en función de la tabla que se incluye a continuación y repita la medición.

[Etiqueta de búsqueda]#Q01 Error y advertencia YPAO

### **n** Mensajes de error

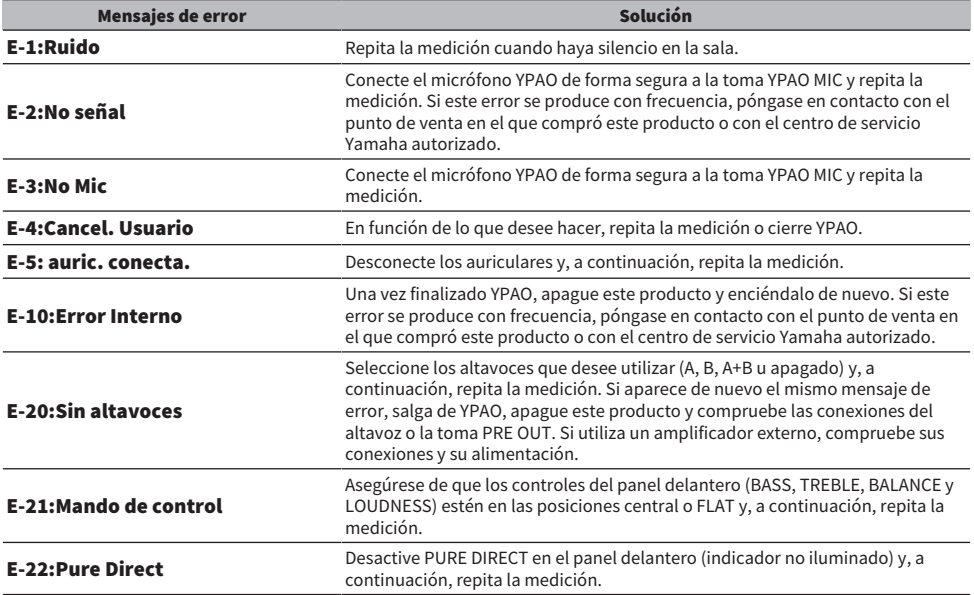

#### **NOTA**

- · Para salir de YPAO y resolver la causa, pulse la tecla ENTER y, a continuación, utilice las teclas de cursor (▲ o ▼) para seleccionar "Cancelar" y pulse la tecla ENTER.
- · Para repetir la medición, pulse la tecla ENTER y, a continuación, utilice las teclas de cursor (▲ o ▼) para seleccionar "Reintentar" y pulse la tecla ENTER.

### **n** Mensajes de advertencia

Aunque se muestre un mensaje de advertencia, pueden guardarse los resultados de la medición. Sin embargo, para obtener los mejores ajustes de los altavoces, recomendamos resolver la causa y repetir las mediciones.

PREPARACIÓN > Configuración automática de los ajustes de los altavoces (YPAO)

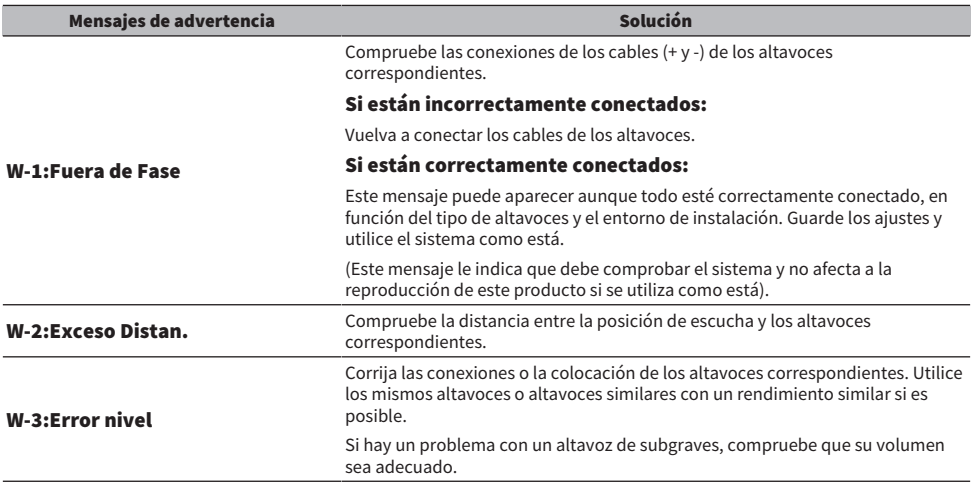

#### NOTA

Apague este producto antes de volver a conectar o cambiar de lugar los altavoces.

# <span id="page-49-0"></span>Uso de la aplicación para consultar las mediciones YPAO y cambiar los ajustes

Puede utilizar la aplicación dedicada "MusicCast Controller" para consultar los resultados de las mediciones YPAO y cambiar los ajustes. Utilice un dispositivo móvil con "MusicCast Controller" instalada para seguir estos pasos. Las pantallas que se muestran en los pasos que se indican a continuación son ejemplos con "Living Room" configurado como nombre de la sala en la que está instalado este producto.

### ${\bf 1}$  Inicie "MusicCast Controller" en su dispositivo móvil, seleccione la sala en la que está instalado este producto y pulse el icono de ajustes.

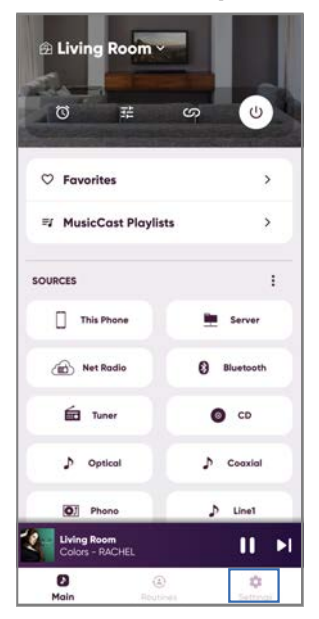

- 2 Pulse la sala en la que está instalado este producto en "Ajustes de habitación" en la pantalla Settings.
- 3 Pulse "Configuración de altavoces" en "YPAO" en la pantalla de sala (este producto).

## 4 Confirme los resultados de las mediciones YPAO en la pantalla Speaker Settings.

También puede cambiar los ajustes en la pantalla Speaker Settings.

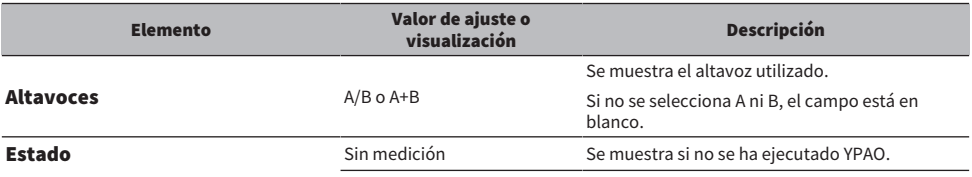

PREPARACIÓN > Configuración automática de los ajustes de los altavoces (YPAO)

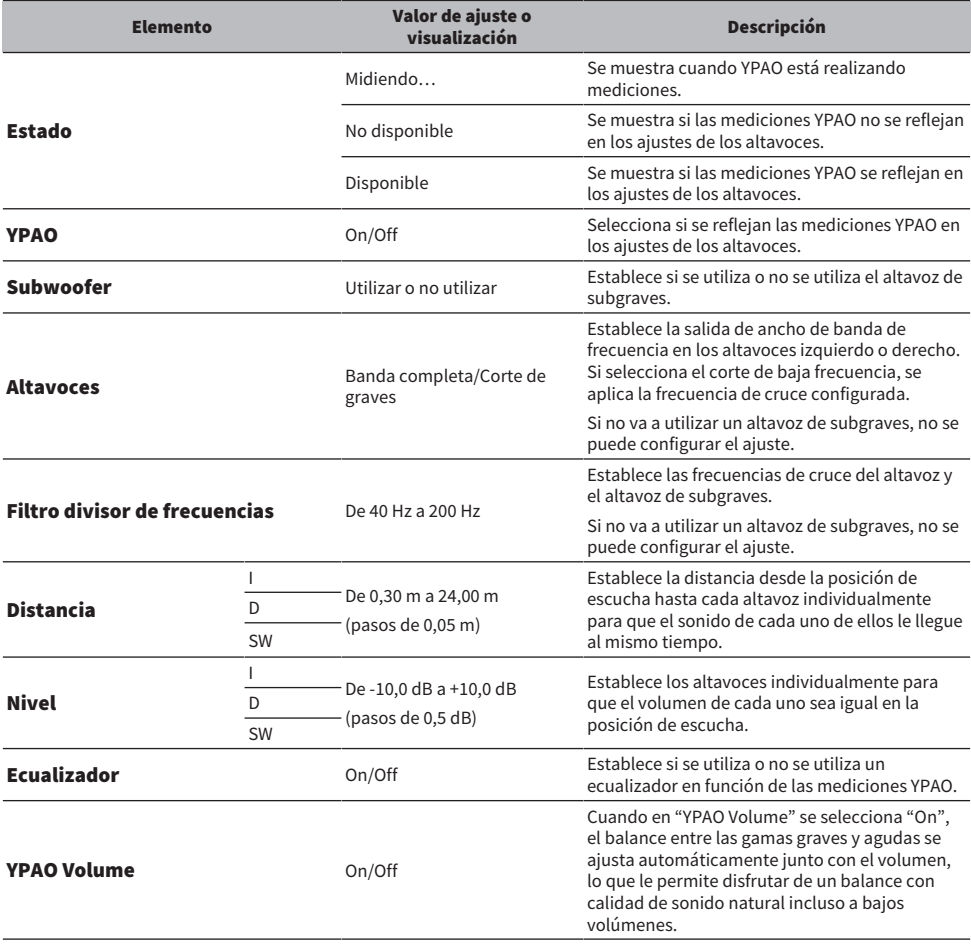

#### NOTA

Si va a utilizar un altavoz de subgraves, instálelo antes de ejecutar las mediciones YPAO para garantizar una conexión correcta entre los graves y la gama media. Si cree que el volumen de los graves es demasiado alto o bajo, ajuste el volumen que desee con "SW" en el elemento "Nivel".

#### Vínculos relacionados

["Registro en la red MusicCast" \(p.43\)](#page-42-0)

# REPRODUCCIÓN

# Operaciones básicas

# Selección de los altavoces de salida

Pulse las teclas SPEAKERS A o SPEAKERS B para seleccionar los altavoces a los que desee enviar el audio.

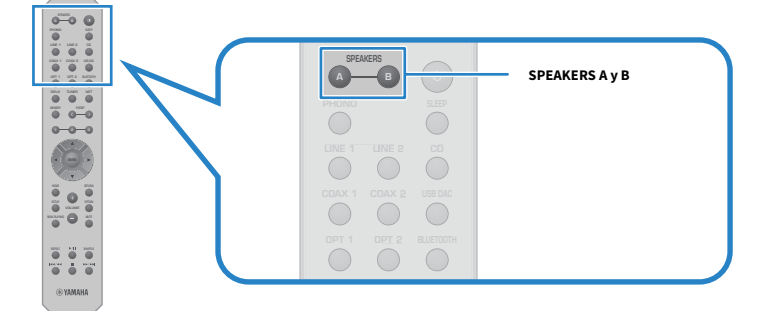

Encienden o apagan los altavoces A o B cada vez que se pulsan. Puede comprobar qué altavoces están seleccionados en el visor delantero.

- ( A: emite desde los altavoces A.
- ( B: emite desde los altavoces B.
- A+B: emite desde los altavoces A y los altavoces B.
- apagado: no emite ni desde los altavoces A ni desde los B.

### **NOTA**

- ( Esta operación también puede realizarse con SPEAKERS en el panel delantero.
- ( Sea cual sea la selección de altavoz, el audio siempre se envía a las tomas PRE OUT.
- ( Si los altavoces están conectados mediante bicableado, seleccione A+B.
- ( Cuando se conectan unos auriculares, no se emite audio desde los altavoces ni las tomas PRE OUT.

# Selección de una fuente de entrada

Para reproducir música, seleccione la fuente de entrada que desee.

# 1 Encienda un dispositivo externo.

### 2 Pulse una tecla de selección de fuente de entrada para seleccionar una fuente de entrada.

Selecciona la fuente de entrada entre las que se indican a continuación.

- ( Tecla PHONO: audio de tocadiscos (reproductor de vinilos) introducido mediante las tomas PHONO.
- ( Teclas LINE 1 o 2: audio introducido mediante las tomas LINE 1 o 2.
- Tecla CD: audio introducido mediante las tomas CD.
- ( Tecla USB DAC: audio de ordenador introducido mediante el puerto USB.
- ( Teclas OPT 1 o 2: audio introducido mediante las tomas OPTICAL 1 o 2.
- ( Teclas COAX 1 o 2: audio introducido mediante las tomas COAXIAL 1 o 2.
- ( Tecla TUNER: audio procedente de una emisora de radio.
- ( Tecla BLUETOOTH: audio procedente de un dispositivo, como un teléfono inteligente, conectado mediante Bluetooth.
- $\bullet$  Tecla NET: audio introducido mediante la toma NETWORK o de forma inalámbrica

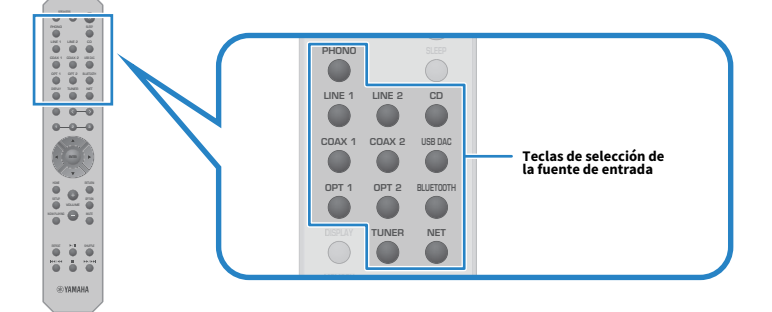

### 3 Utilice un dispositivo externo para iniciar la reproducción o seleccione una emisora de radio con este producto.

### **NOTA**

- ( También puede girar INPUT en el panel delantero para seleccionar la fuente de entrada.
- ( Si desea información sobre cómo utilizar su dispositivo externo, consulte su manual de instrucciones.

# Ajuste del volumen

Pulse las teclas VOLUME +/− para ajustar el volumen.

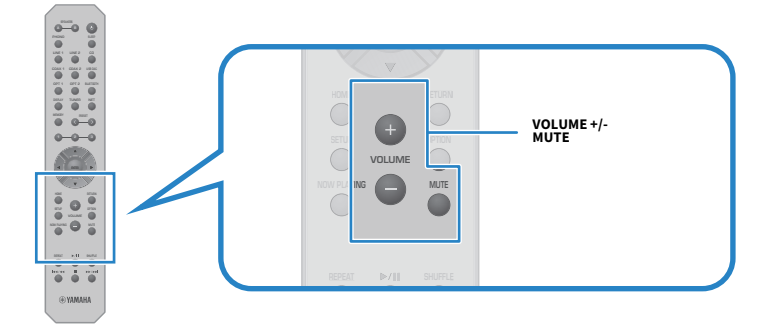

#### **NOTA**

- ( También puede girar VOLUME en el panel delantero para ajustarlo.
- ( Al pulsar la tecla MUTE, se silencia el sonido. Si se pulsa de nuevo, se recupera el nivel de volumen anterior.
- ( Puede ajustar el sonido según sus preferencias con BASS, TREBLE, BALANCE y LOUDNESS en el panel delantero.

- ( ["Ajuste de graves y agudos \(BASS o TREBLE\)" \(p.57\)](#page-56-0)
- ( ["Ajuste del balance del volumen izquierdo o derecho \(BALANCE\)" \(p.58\)](#page-57-0)
- ( ["Escucha de graves y agudos a volúmenes bajos \(LOUDNESS\)" \(p.59\)](#page-58-0)

# <span id="page-54-0"></span>Cambio del visor delantero

La información mostrada en el visor delantero se puede cambiar en función de la fuente de entrada.

Pulse varias veces la tecla DISPLAY del mando a distancia para seleccionar el elemento que desee ver en el visor.

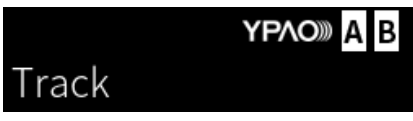

Ъ

La información seleccionada se mostrará una vez transcurridos 3 segundos.

# Track #1

En el visor están disponibles los elementos que se indican a continuación.

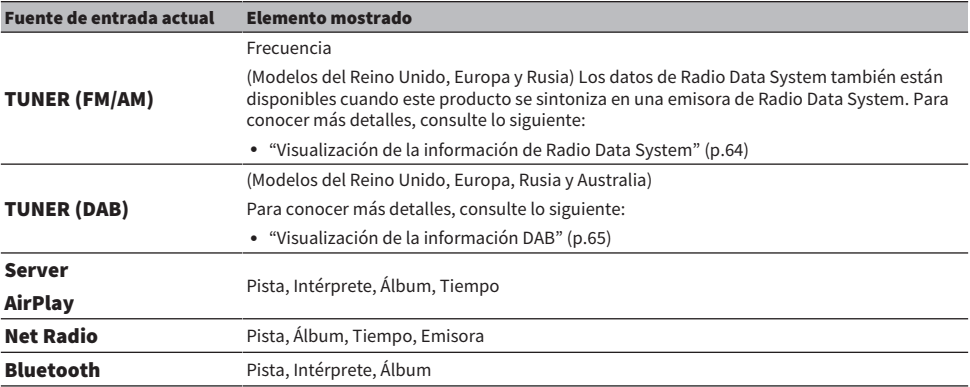

# Ajuste del sonido según sus preferencias

# Reproducción Pure Direct (PURE DIRECT)

Pure Direct detiene diferentes procesos y circuitos, excepto los básicos para la reproducción, lo que le permite disfrutar de un sonido de más calidad con menos ruido.

Pulse PURE DIRECT para activarlo y el indicador se encenderá.

#### **NOTA**

- ( Cuando utiliza Pure Direct, se desactivan las funciones que se indican a continuación.
	- Las siguientes funciones de ajuste: BASS, TREBLE, BALANCE y LOUDNESS
	- ( Ajustes configurados mediante YPAO
	- ( El funcionamiento del menú Opción y el menú Configuración
	- ( Las indicaciones del visor delantero (cuando no se realiza ninguna operación)
- ( Cuando se utiliza Pure Direct, las transmisiones a la red MusicCast no están disponibles, excepto el audio del contenido de red y los dispositivos Bluetooth.

#### Vínculos relacionados

["Uso de la aplicación para consultar las mediciones YPAO y cambiar los ajustes" \(p.50\)](#page-49-0)

# <span id="page-56-0"></span>Ajuste de graves y agudos (BASS o TREBLE)

Puede ajustar el nivel de la gama de alta frecuencia (agudos) y la gama de baja frecuencia (graves) de forma individual.

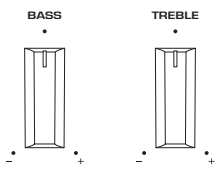

### $\blacksquare$  Ajuste de los graves

Cuando los graves sean demasiado débiles, gire BASS a la derecha para aumentarlos. Cuando sean demasiado fuertes, gire BASS a la izquierda para reducirlos.

Cuando se establece en el medio, tienen características planas.

Intervalo de ajuste: de -10 dB a 0 y a +10 dB (20 Hz).

### $\blacksquare$  Ajuste de los agudos

Cuando los agudos sean demasiado débiles, gire TREBLE a la derecha para aumentarlos. Cuando sean demasiado fuertes, gire TREBLE a la izquierda para reducirlos.

Cuando se establece en el medio, tienen características planas.

Intervalo de ajuste: de -10 dB a 0 y a +10 dB (20 kHz).

#### **NOTA**

Cuando se utiliza Pure Direct, los ajustes están desactivados (los canales izquierdo y derecho están fijos en 0 dB).

# <span id="page-57-0"></span>Ajuste del balance del volumen izquierdo o derecho (BALANCE)

Los desequilibrios de volumen debidos a la posición de los altavoces o las condiciones de la sala pueden corregirse ajustando el balance del volumen entre los altavoces izquierdo y derecho. BALANCE

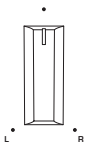

Gire BALANCE a la izquierda o la derecha para ajustar el canal izquierdo (L) o el canal derecho (R). Cuando se gira totalmente a la izquierda o la derecha, silencia el canal contrario.

### **NOTA**

Cuando se utiliza Pure Direct, el ajuste está desactivado (los canales izquierdo y derecho están fijos en 0 dB).

# <span id="page-58-0"></span>Escucha de graves y agudos a volúmenes bajos (LOUDNESS)

Baja el volumen de la gama media y permite disfrutar de un sonido natural incluso a volúmenes bajos mediante la compensación de la característica auditiva humana que dificulta la escucha de graves y agudos a volúmenes bajos.

# **ATFNCIÓN**

Si activa Pure Direct después de ajustar LOUDNESS, la señal de entrada sortea la función de ajuste de la intensidad sonora y el volumen aumenta de repente. Para que no sufran daños los oídos ni los altavoces, compruebe siempre el estado de LOUDNESS antes de activar Pure Direct y, si está en una posición diferente de FLAT, baje el volumen.

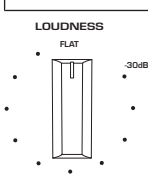

- 1 Coloque LOUDNESS en la posición FLAT.
- 2 Suba VOLUME hasta el nivel máximo en el que suele escuchar música.
- 3 Gire LOUDNESS a la izquierda hasta un volumen moderado.

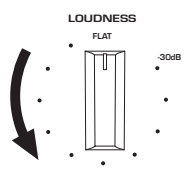

#### **NOTA**

- ( Si la función de volumen de YPAO está activada, no se puede utilizar el ajuste de la intensidad sonora.
- ( Cuando se utiliza Pure Direct, los ajustes están desactivados (equivalente a la posición FLAT).
- ( Después de configurar los ajustes, si el efecto de intensidad sonora es demasiado fuerte (o débil) cuando la reproducción se realiza al volumen que desea, ajústelo de nuevo.

# Escucha de radio

# Preparación para escuchar la radio

# Configuración de los pasos de frecuencia

#### Modelo para

Asia, Taiwán, América Central y América del Sur

Establezca los pasos de frecuencia de sintonización de radio de este producto en función de su país o su región.

En fábrica, la configuración de los pasos de frecuencia se establece en 50 kHz para FM y en 9 kHz para AM. Según la región o el país, establezca los pasos de frecuencia en 100 kHz para FM y en 10 kHz para AM.

- $\boldsymbol{1}$  Pulse el interruptor  $\mathfrak{O}$  (de encendido) del panel delantero para apagar el producto.
- ${\bf 2}^-$  Mientras mantiene pulsado RETURN en el panel delantero, pulse el interruptor  $\circlearrowleft$ (de encendido).
- 3 Gire SELECT en el panel delantero para seleccionar "Paso de frecuencia" y pulse SELECT.
- 4 Gire SELECT para seleccionar "FM100/AM10" y pulse SELECT.
- ${\bf 5}^-$  Pulse el interruptor  $\oplus$  (de encendido) para apagar el producto.
- **6** Pulse el interruptor  $\circlearrowright$  (de encendido) de nuevo para volver a encender el producto.

De este modo finalizarán los ajustes.

#### **NOTA**

Si cambia los pasos de frecuencia de sintonización de radio, se iniciarán las emisoras preajustadas (emisoras de radio registradas) y la frecuencia.

#### Vínculos relacionados

["Cambio del ajuste de frecuencia de sintonización de FM/AM" \(p.111\)](#page-110-0)

# Preparación de la sintonización DAB

#### Modelo para

Reino Unido, Europa, Rusia y Australia

Antes de escuchar la radio DAB (Digital Audio Broadcasting), realice un escaneado inicial para registrar las emisoras de radio DAB automáticamente.

# **1** Cambie la entrada a "TUNER".

# 2 Pulse la tecla TUNER para seleccionar la banda DAB.

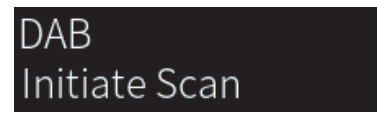

Tras 3 segundos, empieza el escaneado inicial. Cuando termina el escaneado inicial, este producto sintoniza automáticamente la primera emisora de radio DAB (las emisoras se ordenan por frecuencia).

#### **NOTA**

- ( DAB utiliza señales digitales para que el sonido sea más claro y la recepción más estable que con las señales analógicas. Este producto también puede recibir DAB+ (una versión actualizada de DAB), que permite que más emisoras utilicen el códec de audio MPEG-4 HE-AAC v2, que tiene un método de transmisión más eficiente.
- ( Asegúrese de comprobar la cobertura de DAB en su zona, porque no todas las zonas tienen cobertura actualmente. Para obtener una lista del estado de DAB por países y de las frecuencias de DAB en todo el mundo, consulte WorldDMB en línea en <http://www.worlddab.org/>.
- ( Si el escaneado inicial no encuentra ninguna emisora de radio DAB, el visor delantero cambiará a "Dejar de transmitir".
- ( Para realizar un escaneado inicial de nuevo después de almacenar algunas emisoras de radio DAB, seleccione "Escaneado inicial" en el menú "Opción". Si vuelve a realizar un escaneado inicial, se borrarán las emisoras de radio DAB registradas actualmente en los números preajustados.
- ( Puede comprobar la intensidad de la recepción de cada etiqueta de canal DAB. Seleccione "Tune AID" en el menú "Opción".

#### Vínculos relacionados

- ( ["Comprobación de la intensidad de la recepción para cada etiqueta de canal DAB" \(p.84\)](#page-83-0)
- ( ["Realizar un escaneado inicial para la recepción de radio DAB" \(p.83\)](#page-82-0)

# **n Información de frecuencia DAB**

Este producto admite únicamente la banda III (de 174 a 240 MHz).

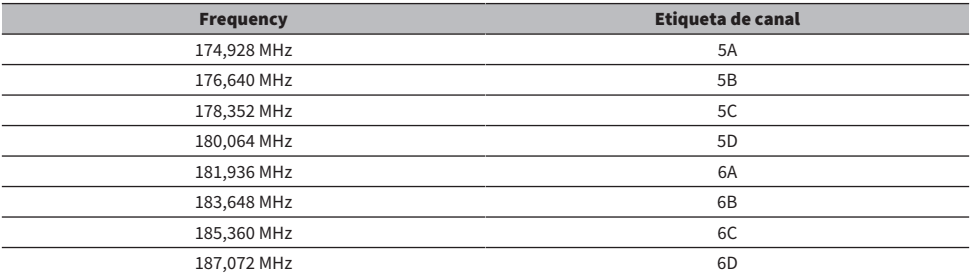

### REPRODUCCIÓN > Escucha de radio

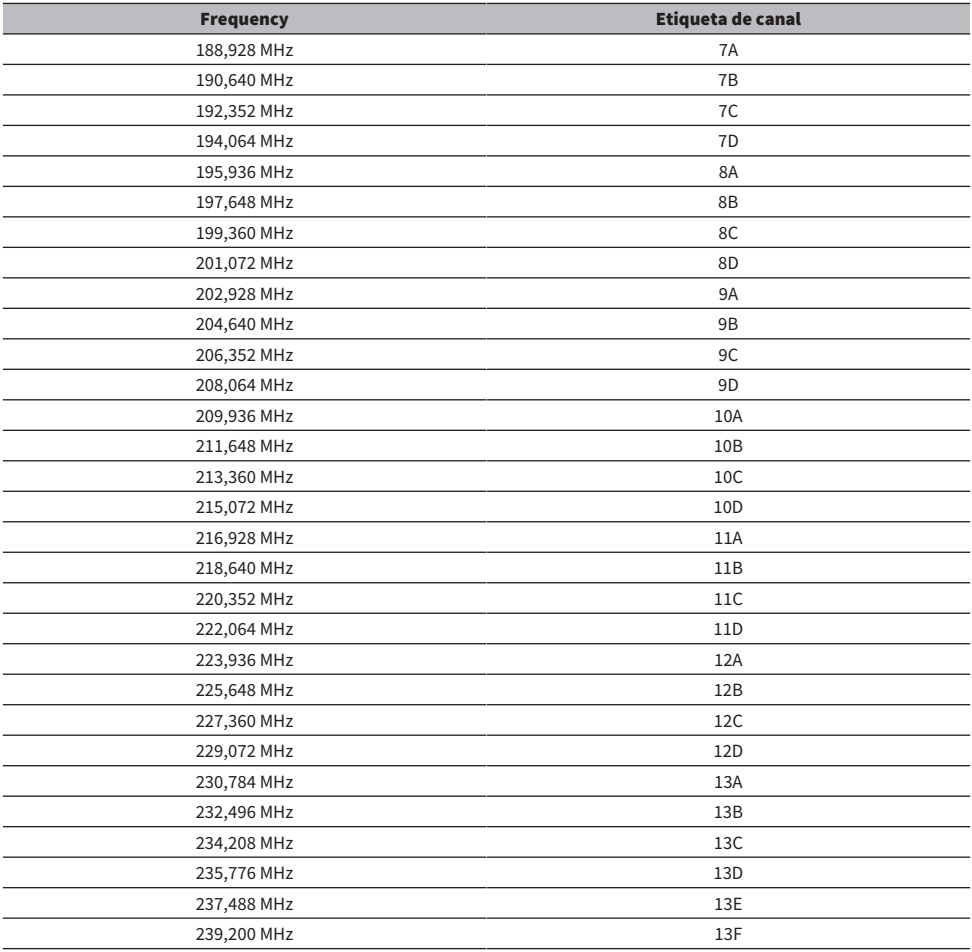

# <span id="page-62-0"></span>Selección de una emisora de radio

Puede utilizar el sintonizador integrado de este producto para escuchar la radio.

# $1$  Cambie la entrada a "TUNER".

La frecuencia seleccionada se muestra en el visor delantero.

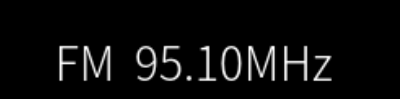

# 2 Pulse la tecla TUNER para cambia a la siguiente banda de recepción.

- ( FM/AM (modelos de los Estados Unidos, Canadá, China, Corea del Sur, Asia, Taiwán, América Central y América del Sur)
- DAB/FM (modelos del Reino Unido, Europa, Rusia y Australia)

# 3 Seleccione una emisora de radio.

- ( Para especificar una frecuencia y seleccionar una emisora de radio, pulse las teclas de cursor ( $\triangleleft$  o  $\triangleright$ ) varias veces. También puede buscar emisoras automáticamente manteniendo pulsadas las teclas de cursor ( $\triangleleft$  o  $\blacktriangleright$ ).
- ( Para seleccionar una emisora de radio registrada, pulse la tecla PRESET y elija el número de preajuste que desee. Para volver a seleccionar las emisoras mediante la frecuencia, pulse la tecla RETURN.

### **NOTA**

- ( El modo de recepción de radio FM (estéreo o mono) puede establecerse con "Modo de FM" en el menú Opción. Cuando la recepción de una radio FM es inestable, puede servir de ayuda cambiar a la recepción mono.
- ( Puede comprobar la intensidad de la recepción de cada etiqueta de canal DAB. Seleccione "Tune AID" en el menú "Opción".

- ( ["Registro automático de emisoras de radio FM \(preajuste automático\)" \(p.66\)](#page-65-0)
- ( ["Registro manual de emisoras de radio" \(p.67\)](#page-66-0)
- ( ["Configuración del modo de recepción \(estéreo o mono\) de la radio FM" \(p.82\)](#page-81-0)
- ( ["Comprobación de la intensidad de la recepción para cada etiqueta de canal DAB" \(p.84\)](#page-83-0)

# <span id="page-63-0"></span>Visualización de la información de Radio Data System

#### Modelo para

Reino Unido, Europa y Rusia

Radio Data System es un sistema de transmisión de datos empleado por emisoras de FM. Este producto puede recibir diferentes tipos de datos, como "Servicio de programa", "Tipo de programa", "Radio texto" y "Hora del reloj", cuando se sintoniza una emisora de Radio Data System.

# 1 Sintonice la emisora de Radio Data System que desee.

### 2 Pulse la tecla DISPLAY del mando a distancia para seleccionar el elemento que desee ver en el visor.

La información aparece en el visor delantero.

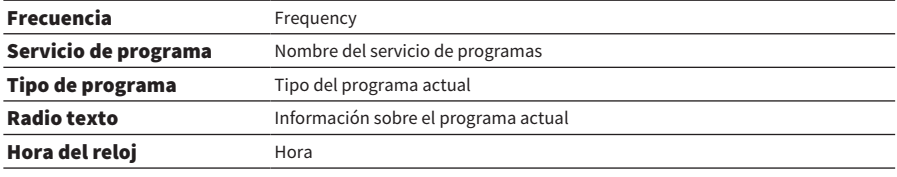

#### **NOTA**

- ( Se muestra "---" en "Servicio de programa", "Tipo de programa", "Radio texto" y "Hora del reloj" si la emisora de radio no presta el servicio Radio Data System.
- ( Se recomienda utilizar "Preajuste auto" para sintonizar las emisoras de radio de Radio Data System.

#### Vínculos relacionados

["Registro automático de emisoras de radio FM \(preajuste automático\)" \(p.66\)](#page-65-0)

# <span id="page-64-0"></span>Visualización de la información DAB

### Modelo para

Reino Unido, Europa, Rusia y Australia

Este producto puede recibir diferentes tipos de información DAB cuando se sintoniza una emisora de radio DAB.

# 1 Sintonice la emisora de radio DAB que desee.

### 2 Pulse la tecla DISPLAY del mando a distancia para seleccionar el elemento que desee ver en el visor.

La información aparece en el visor delantero.

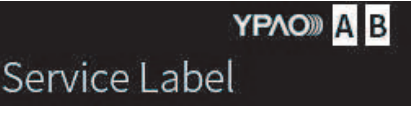

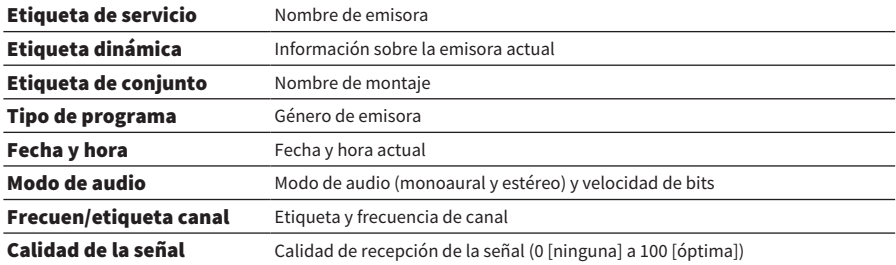

#### **NOTA**

Es posible que alguna información no esté disponible, en función de la emisora de radio DAB seleccionada, y que se muestre "---".

# <span id="page-65-0"></span>Registro automático de emisoras de radio FM (preajuste automático)

Esta función registra automáticamente en los números de preajustes las emisoras de FM con la señal más fuerte.

- $1$  Cambie la entrada a "TUNER".
- 2 Cambie la banda de recepción a FM.
- 3 Pulse la tecla OPTION.
- 4 Seleccione "Preajuste auto" con las teclas de cursor ( $\triangle$  o  $\nabla$ ) y, a continuación, pulse la tecla ENTER.
- ${\bf 5}$  Utilice las teclas de cursor ( $\blacktriangle$  o  $\blacktriangledown$ ) para seleccionar un número de preajuste e iniciar el proceso de preajuste automático.

### 6 Pulse la tecla ENTER.

Se inicia el preajuste automático y se muestra "Buscando" durante el proceso de preajuste automático.

Una vez completado el preajuste automático, se muestra "Finalizado" y el menú Opción se cierra automáticamente.

#### **NOTA**

- ( Pueden registrarse un máximo de 40 emisoras de radio.
- ( Para cancelar el preajuste automático, pulse la tecla RETURN.
- ( (Modelos del Reino Unido, Europa y Rusia) La función de preajuste automático solo registra automáticamente emisoras de Radio Data System.

- ( ["Selección de una emisora de radio" \(p.63\)](#page-62-0)
- ( ["Registro manual de emisoras de radio" \(p.67\)](#page-66-0)

# <span id="page-66-0"></span>Registro manual de emisoras de radio

Puede seleccionar una emisora de radio y registrarla manualmente en un número de preajuste.

- 1 Seleccione una emisora de radio.
- 2 Pulse la tecla MEMORY.

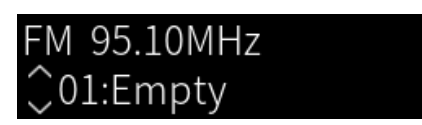

- 3 Pulse la tecla PRESET y seleccione el número de preajuste que desee registrar.
- 4 Pulse la tecla MEMORY.

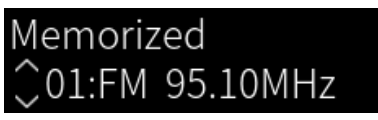

De este modo finalizará el registro.

### **NOTA**

- ( Pueden registrarse un máximo de 40 emisoras de radio.
- ( Para registrar una emisora de radio en el número vacío siguiente al número de preajuste anterior, pulse la tecla MEMORY durante 3 segundos aproximadamente mientras escucha la emisora de radio correspondiente.
- ( Para volver a la pantalla original sin realizar ningún registro, pulse la tecla RETURN.
- ( Tras 30 segundos de inactividad, el visor vuelve automáticamente a la pantalla anterior.

- ( ["Selección de una emisora de radio" \(p.63\)](#page-62-0)
- ( ["Registro automático de emisoras de radio FM \(preajuste automático\)" \(p.66\)](#page-65-0)

# Eliminación del registro de una emisora de radio

Esto explica cómo quitar el registro de una emisora de radio preajustada.

- 1 Cambie la entrada a "TUNER".
- 2 Pulse la tecla OPTION.
- **3** Seleccione "Borrar preajuste" con las teclas de cursor ( $\triangle$  o  $\nabla$ ) y, a continuación, pulse la tecla ENTER.
- 4 Pulse la tecla PRESET, seleccione el número de preajuste que desee eliminar y, a continuación, pulse la tecla ENTER.

Una vez eliminado el registro, se muestra "Borrado" y aparece el siguiente número de preajuste registrado.

5 Para eliminar otro número de preajuste, repita el paso 4.

### 6 Pulse la tecla OPTION.

Esto completa la eliminación del registro.

# Reproducción mediante una conexión Bluetooth®

# Reproducción del audio de un dispositivo Bluetooth en este producto (recepción de audio)

Este producto puede reproducir archivos de música y similares guardados en un dispositivo Bluetooth (como un teléfono inteligente).

# ATENCIÓN Si ajusta el volumen en el dispositivo Bluetooth, puede subirse inesperadamente y causar daños auditivos o en el equipo. Si el volumen sube demasiado durante la reproducción, detenga inmediatamente la reproducción.

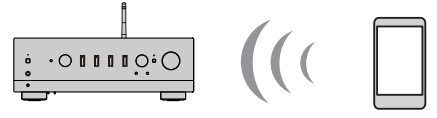

Este producto

Dispositivo Bluetooth (teléfono inteligente, etc.)

### $\boldsymbol{1}$  Cambie la entrada a "Bluetooth".

 $\, {\bf 2} \,$  Seleccione este producto (nombre de red de este producto) en el dispositivo Bluetooth.

Si se requiere clave de acceso, introduzca el número "0000".

# 3 Reproduzca el audio del dispositivo Bluetooth.

### **NOTA**

- ( Si se detecta un dispositivo Bluetooth emparejado, la entrada cambia y el dispositivo se conecta automáticamente. Para conectarse a un dispositivo Bluetooth diferente, desconecte primero la conexión actual.
- ( Utilice las teclas de reproducción del mando a distancia para controlar la reproducción en el dispositivo Bluetooth.
- El volumen de este producto se puede controlar con el dispositivo Bluetooth durante la reproducción de este (algunos dispositivos Bluetooth no permiten controlar el volumen).
- ( Para desconectar el dispositivo Bluetooth, opte por uno de los métodos que se indican a continuación.
	- ( Realice una operación de desconexión en el dispositivo Bluetooth.
	- ( Pulse la tecla BLUETOOTH durante 3 segundos (puede tardar algún tiempo en desconectarse).
	- ( Cambie la entrada de este producto a cualquiera que no sea "Bluetooth".
	- ( Cambie "Bluetooth" en el menú Configuración a "Off".
- ( El indicador Bluetooth del panel delantero se ilumina cuando se conecta un dispositivo Bluetooth.
- ( Puede cambiar la información de reproducción mostrada en el visor delantero pulsando varias veces la tecla DISPLAY durante la reproducción.

- ( ["Configuración de Bluetooth" \(p.101\)](#page-100-0)
- ( ["Configuración del interbloqueo de volumen con este producto cuando se reproduce un dispositivo AirPlay o Bluetooth" \(p.85\)](#page-84-0)
- ( ["Cambio del visor delantero" \(p.55\)](#page-54-0)

# Reproducción del audio de este producto con altavoces o auriculares Bluetooth (transmisión de audio)

Puede enviar el audio reproducido en este producto a altavoces o auriculares Bluetooth.

Conéctese solo a altavoces o auriculares Bluetooth que tengan ajuste de volumen. Este producto no puede ajustar su volumen.

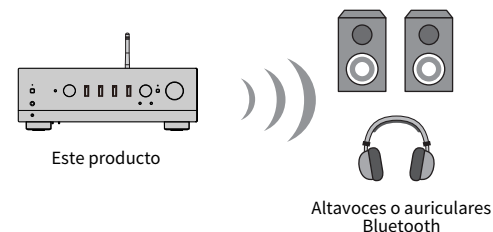

- **1** Seleccione una entrada que no sea "Bluetooth".
- 2 Ponga en modo de emparejamiento los altavoces o los auriculares Bluetooth que desee conectar.
- 3 Seleccione la fuente de entrada con la aplicación MusicCast Controller.
- 4 Pulse el icono de ajustes en la pantalla de reproducción.
- 5 Pulse "Transmisión por Bluetooth" en la pantalla de ajustes de sonido.
- 6 Active "Activar transmisión por Bluetooth" en la pantalla de ajustes de transmisión Bluetooth.
- 7 Seleccione los altavoces o los auriculares Bluetooth a los que desee realizar el envío.

Una vez completada la conexión, el audio se emite desde los altavoces o los auriculares Bluetooth.

### **NOTA**

- ( Ajuste el volumen en el dispositivo Bluetooth conectado.
- ( El audio reproducido también se emite desde los altavoces conectados a este producto.
- ( El audio AirPlay, DSD y PCM de más de 192 kHz no se puede transmitir.
- ( Cuando se utiliza Pure Direct, el audio de fuentes de entrada que no sean contenido de red no se puede transmitir.
- ( El audio no se puede enviar y recibir al mismo tiempo con la función Bluetooth.
- ( Para desconectar el dispositivo Bluetooth, opte por uno de los métodos que se indican a continuación.
	- ( Realice una operación de desconexión en el dispositivo Bluetooth.
	- ( Cambie la entrada de este producto a "Bluetooth".
	- ( Cambie "Bluetooth" en el menú Configuración a "Off".
- ( El indicador Bluetooth del panel delantero se ilumina cuando se conecta un dispositivo Bluetooth.

REPRODUCCIÓN > Reproducción mediante una conexión Bluetooth®

### Vínculos relacionados

["Configuración de Bluetooth" \(p.101\)](#page-100-0)

# Escucha de música mediante AirPlay

# Reproducción de música mediante AirPlay

Puede reproducir música y otro contenido en este producto mediante AirPlay. Pulse el icono de AirPlay (o haga clic en él) en su iPhone o iTunes o Music y, a continuación, seleccione este producto como destino de salida.

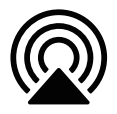

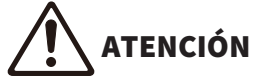

El volumen puede subir más de lo esperado cuando lo ajusta en su dispositivo AirPlay, lo que puede causar daños auditivos o en su dispositivo. Si el volumen sube demasiado durante la reproducción, detenga inmediatamente la reproducción.

### Explicación de las operaciones de las teclas: teclas de reproducción

- $\cdot$  Tecla  $\blacktriangleright$  / $\blacksquare$  (reproducir o pausar): inicia o pausa la reproducción.
- ( Tecla (detener): detiene la reproducción.

#### **NOTA**

- ( Puede configurar este producto para que se encienda automáticamente cuando su dispositivo AirPlay inicie la reproducción.
- ( Puede cambiar el nombre de red de este producto que se muestra en su dispositivo AirPlay.
- ( Puede controlar el volumen de este producto con su dispositivo AirPlay durante la reproducción.
- ( Puede cambiar la información de reproducción mostrada en el visor delantero pulsando varias veces la tecla DISPLAY durante la reproducción.
- El producto es compatible con AirPlay 2.
- ( Si desea información sobre AirPlay, consulte el sitio web oficial de Apple.
- ( El audio de AirPlay no se puede transmitir a la red de MusicCast.

- ( ["Configuración de una red" \(p.96\)](#page-95-0)
- ( ["Configuración del interbloqueo de volumen con este producto cuando se reproduce un dispositivo AirPlay o Bluetooth" \(p.85\)](#page-84-0)
- ["Cambio del visor delantero" \(p.55\)](#page-54-0)
## Escucha de radio por Internet

## Selección de una emisora de radio por Internet

Cuando este producto está conectado a una red, puede seleccionar y reproducir emisoras de radio por Internet.

## $\boldsymbol{1}$  Pulse la tecla NET del mando a distancia varias veces para cambiar la entrada a "Net Radio".

La indicación de exploración se muestra en el visor delantero.

## $2$  Seleccione el contenido con las teclas de cursor y pulse la tecla ENTER.

Se iniciará la reproducción.

### Explicación de las operaciones de las teclas: teclas de reproducción

- $\cdot$  Tecla  $\blacktriangleright$  / $\blacksquare$  (reproducir o pausar): inicia la reproducción (no la puede pausar).
- ( Tecla (detener): detiene la reproducción.

### Explicación de las operaciones de las teclas: información sobre la reproducción

- ( Tecla NOW PLAYING: muestra información sobre la reproducción de la emisora de radio por Internet en el visor delantero.
- ( Tecla DISPLAY: púlsela varias veces durante la reproducción para cambiar la información sobre la reproducción mostrada en el visor delantero.

#### Explicación de las operaciones de las teclas: relacionadas con el contenido

- ( Teclas de cursor: para seleccionar la emisora de radio por Internet, las carpetas, etc. Si las pulsa durante la reproducción, se cambia el visor delantero a la indicación de exploración, lo que permite seleccionar otro contenido.
- ( Tecla ENTER: púlsela cuando haya una carpeta seleccionada si desea bajar un nivel. Púlsela cuando haya una emisora de radio por Internet seleccionada si desea empezar a reproducirla.
- Tecla RETURN: muestra un nivel superior.
- ( Tecla HOME: muestra el nivel superior. Si la pulsa durante la reproducción, se cambia el visor delantero al nivel superior en la indicación de exploración, lo que permite seleccionar otro contenido.

#### **NOTA**

- ( Puede registrar su contenido favorito en preajustes y, a continuación, recuperarlo fácilmente.
- ( Es posible que algunas emisoras de radio por Internet no estén siempre disponibles.
- ( Esta función utiliza el servicio airable.Radio. airable es un servicio prestado por la empresa airable GmbH. Este servicio puede cambiar, suspenderse o finalizar sin previo aviso. Tenga en cuenta que Yamaha Corporation no tiene responsabilidad alguna en esto.

- ( ["Para realizar una conexión de red" \(p.37\)](#page-36-0)
- ( ["Registro de su contenido favorito en preajustes" \(p.88\)](#page-87-0)
- ["Cambio del visor delantero" \(p.55\)](#page-54-0)

## Escucha de servicios de transmisión

## Escucha de servicios de transmisión

Cuando este producto está conectado a una red, puede reproducir contenido distribuido por los diferentes servicios de transmisión.

Si desea información sobre los servicios de transmisión compatibles, vaya a las páginas de información sobre el producto del sitio web de Yamaha o consulte MusicCast Controller.

El sitio web que se indica a continuación también proporciona información complementaria sobre diferentes servicios de transmisión.

<https://manual.yamaha.com/av/mc/ss/>

#### **NOTA**

- ( Algunos servicios de transmisión requieren suscripción a sus servicios de pago. Si desea información detallada sobre cada proveedor de servicios, consulte su sitio web oficial.
- Los servicios de transmisión pueden cambiar, suspenderse o finalizar sin previo aviso. Tenga en cuenta que Yamaha Corporation no tiene responsabilidad alguna en esto.

- ( ["Configuración de una red" \(p.96\)](#page-95-0)
- ( ["Registro en la red MusicCast" \(p.43\)](#page-42-0)

## Reproducción de canciones de servidores multimedia (PC o NAS)

## Reproducción de canciones de servidores multimedia (PC o NAS)

Cuando este producto está conectado a una red, puede reproducir archivos de música guardados en un servidor multimedia conectado al mismo servidor.

## **NOTA**

Es necesario activar antes el ajuste de uso compartido de archivos multimedia en el software de cada dispositivo o servidor multimedia. Si desea más información, consulte el manual del usuario cada dispositivo y software.

## ${\bf 1}$  Pulse la tecla NET del mando a distancia varias veces para cambiar la entrada a "Server".

La indicación de exploración se muestra en el visor delantero.

- 2 Seleccione un servidor multimedia con las teclas de cursor y, a continuación, pulse la tecla ENTER.
- $3$  Seleccione el contenido con las teclas de cursor y pulse la tecla ENTER.

Cuando seleccione una canción, se iniciará la reproducción.

#### Explicación de las operaciones de las teclas: teclas de reproducción

- $\cdot$  Tecla  $\blacktriangleright$ / $\blacksquare$  (reproducir o pausar): inicia o pausa la reproducción.
- ( Tecla (detener): detiene la reproducción.
- Tecla  $\blacktriangleleft$  faltar a anterior o rebobinar): salta al inicio de la canción actual (si se mantiene pulsado, salta a la canción anterior).
- $\bullet$  Tecla  $\blacktriangleright$  / $\blacktriangleright$  (avance rápido o saltar a siguiente): salta al inicio de la siguiente canción.
- ( Tecla REPEAT: cambia el modo de reproducción al modo de repetición. Consulte los ajustes en el visor delantero.
	- ( Off: desactiva el modo de repetición.
	- $\cdot$  Una: reproduce una y otra vez la canción actual.
	- ( Todas: reproduce una y otra vez todas las canciones del álbum (o de la carpeta).
- ( Tecla SHUFFLE: cambia el modo de reproducción al modo aleatorio. Consulte los ajustes en el visor delantero.
	- ( Off: desactiva el modo aleatorio.
	- ( On: reproduce aleatoriamente todas las canciones del álbum (o de la carpeta).

#### Explicación de las operaciones de las teclas: información sobre la reproducción

- ( Tecla NOW PLAYING: muestra en el visor delantero información sobre la reproducción correspondiente a la canción que se está reproduciendo.
- ( Tecla DISPLAY: púlsela varias veces durante la reproducción para cambiar la información sobre la reproducción mostrada en el visor delantero.

### Explicación de las operaciones de las teclas: relacionadas con el contenido

- ( Teclas de cursor: para seleccionar archivos de música, carpetas, etc. Si las pulsa durante la reproducción, se cambia el visor delantero a la indicación de exploración, lo que permite seleccionar otro contenido.
- ( Tecla ENTER: púlsela cuando haya una carpeta seleccionada si desea bajar un nivel. Púlsela cuando haya un archivo de música seleccionado si desea empezar a reproducirlo.
- Tecla RETURN: muestra un nivel superior.
- ( Tecla HOME: muestra el nivel superior. Si la pulsa durante la reproducción, se cambia el visor delantero al nivel superior en la indicación de exploración, lo que permite seleccionar otro contenido.

#### **NOTA**

- ( Puede realizar la configuración de forma que este producto se encienda automáticamente cuando empiece a reproducir música en el servidor multimedia.
- ( Si el audio se corta al conectarse a una red inalámbrica, conéctese a una red por cable.
- ( La reproducción se puede controlar con un Digital Media Controller (DMC).
- ( Puede registrar su contenido favorito en preajustes y, a continuación, recuperarlo fácilmente.
- ( Cuando reproduce música de un dispositivo como un teléfono inteligente o una tablet, se siguen los ajustes del dispositivo en cuanto a repetición, modo aleatorio, etc., por lo que es posible que ajustar estas funciones en el producto no tenga efecto alguno.

- ( ["Configuración de la reproducción automática" \(p.86\)](#page-85-0)
- ( ["Configuración de una red" \(p.96\)](#page-95-0)
- ( ["Registro de su contenido favorito en preajustes" \(p.88\)](#page-87-0)
- ( ["Formatos de archivo compatibles con este producto \(red\)" \(p.139\)](#page-138-0)
- ["Cambio del visor delantero" \(p.55\)](#page-54-0)

## Reproducción de audio de su ordenador (USB DAC)

## Reproducción de música que está en su ordenador

Cuando este producto se conecta a un ordenador con un cable USB, puede reproducir música que está en el ordenador.

#### **NOTA**

Puede ser necesario instalar controladores para conectar este producto a un ordenador.

## $1$  Cambie la entrada a "USB DAC".

## $2$   $\,$  Establezca el destino de salida de audio del ordenador en "Yamaha USB DAC".

## Para el SO Windows:

Menú Start → Settings → System → Sound [Output]

### Para macOS:

System Preferences-Sound->pestaña [Output]

El método de configuración varía en función de la versión del SO.

## 3 Reproduzca música en su ordenador.

Confirme que este producto emite audio.

#### **NOTA**

- ( Algunas aplicaciones informáticas tienen ajustes independientes para el destino de salida. Si ese es el caso, compruebe los ajustes de la aplicación.
- ( Se muestra información sobre el formato de señal en el visor delantero durante la reproducción. Se muestra "---" cuando no hay reproducción o si el formato de señal es incompatible.

## ■ Ajuste del volumen

Para mejorar la calidad de sonido, establezca el volumen de su ordenador en el máximo y, a continuación, aumente gradualmente el volumen de este producto desde el mínimo hasta que alcance el nivel que desee.

#### **NOTA**

- ( Durante la reproducción, no desconecte el cable USB, apague este producto ni cambie la entrada. Hacerlo puede provocar una avería del producto.
- · Si desea silenciar los sonidos de la interfaz de su ordenador cuando reproduzca música, cambie los ajustes de su ordenador.
- La música almacenada en su ordenador no se puede controlar con este producto ni su mando a distancia. Para controlar la música guardada en su ordenador, utilice el ordenador.

- ( ["Conexión a su ordenador \(función USB DAC\)" \(p.26\)](#page-25-0)
- ( ["Formatos que se pueden reproducir mediante el USB DAC" \(p.140\)](#page-139-0)

## Menú Opción (ajustes de cada fuente de entrada)

## <span id="page-77-0"></span>Funcionamiento básico del menú Opción

Puede configurar las funciones relacionadas con la reproducción para adaptarlas a la fuente que se esté reproduciendo. A continuación se muestran los métodos operativos básicos del menú "Opción".

## 1 Pulse la tecla OPTION.

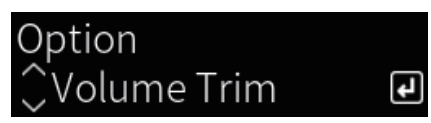

## 2 Seleccione un ajuste con las teclas de cursor y pulse la tecla ENTER.

Para retroceder un nivel en el menú, pulse la tecla RETURN.

## **3** Con las teclas de cursor ( $\triangleleft$  o  $\triangleright$ ), seleccione el ajuste que desee.

## 4 Pulse la tecla OPTION.

Esto completa la configuración.

- $\bullet$  "Estructura de menús" (p. 93)
- ( ["Lista del menú Opción" \(p.79\)](#page-78-0)

# <span id="page-78-0"></span>Lista del menú Opción

En el menú Opción están disponibles los ajustes que se indican a continuación.

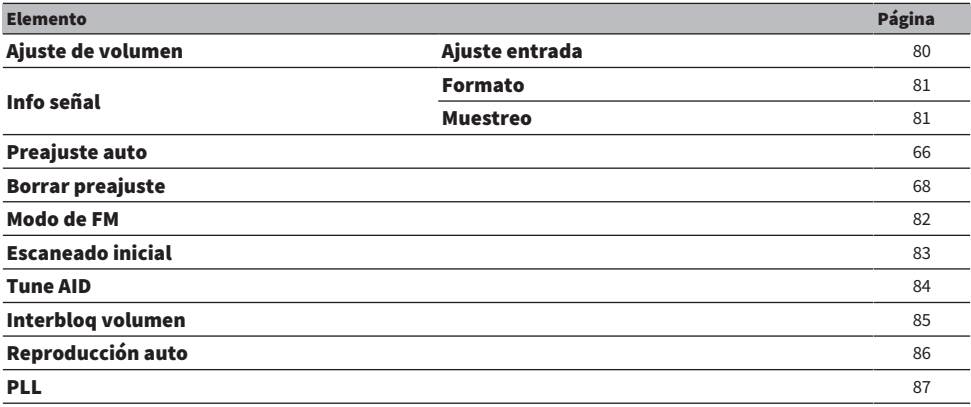

#### **NOTA**

Los ajustes disponibles en el menú Opción varían con la fuente de entrada. En el visor delantero solo se muestran los elementos que se pueden configurar.

## <span id="page-79-0"></span>Corrección de la diferencia de volumen entre fuentes de entrada

Puede corregir la diferencia de volumen entre fuentes de entrada. Si le resulta molesto que el volumen suba o baje cuando cambia la fuente de entrada, utilice este ajuste para configurarlo.

## Menú Opción

"Ajuste de volumen" > "Ajuste entrada"

## Valor de ajuste

De -10,0 dB a +10,0 dB

## **NOTA**

Cada fuente de entrada se puede configurar individualmente.

## Vínculos relacionados

REPRODUCCIÓN > Menú Opción (ajustes de cada fuente de entrada)

## <span id="page-80-0"></span>Visualización de información sobre las señales de audio

## n Visualización de información sobre el formato

Puede mostrar información sobre el formato de la señal de audio que se está reproduciendo.

## Menú Opción

"Info señal" > "Formato"

## Vínculos relacionados

["Funcionamiento básico del menú Opción" \(p.78\)](#page-77-0)

## $\blacksquare$  Visualización de la frecuencia de muestreo

Puede mostrar la frecuencia de muestreo de la señal de audio que se está reproduciendo.

Menú Opción "Info señal" > "Muestreo"

Vínculos relacionados ["Funcionamiento básico del menú Opción" \(p.78\)](#page-77-0)

## <span id="page-81-0"></span>Configuración del modo de recepción (estéreo o mono) de la radio FM

Puede establecer el modo de recepción (estéreo o mono) de la radio FM. Cuando la recepción de una radio FM es inestable, puede servir de ayuda cambiar a la recepción mono.

## Menú Opción

"Modo de FM"

## Valor de ajuste

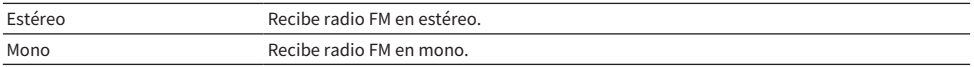

## Vínculos relacionados

## <span id="page-82-0"></span>Realizar un escaneado inicial para la recepción de radio DAB

### Modelo para

Reino Unido, Europa, Rusia y Australia

Realiza un escaneado inicial para buscar emisoras de radio DAB.

## Menú Opción

"Escaneado inicial"

- $1$  Seleccione "TUNER" como fuente de entrada.
- 2 Pulse la tecla TUNER para seleccionar la banda DAB.
- 3 Pulse la tecla OPTION.
- 4 Utilice las teclas de cursor para seleccionar "Escaneado inicial" y pulse la tecla ENTER.

## 5 Pulse la tecla ENTER para empezar el escaneado inicial.

Cuando termina el escaneado inicial, este producto sintoniza automáticamente la primera emisora de radio DAB (las emisoras se ordenan por frecuencia).

## **NOTA**

- ( Si vuelve a realizar un escaneado inicial, se borrarán las emisoras de radio DAB registradas actualmente en los números preajustados.
- ( Si un escaneado inicial no encuentra ninguna emisora de radio DAB, pulse la tecla ENTER para empezar el escaneado inicial de nuevo.

## Vínculos relacionados

## <span id="page-83-0"></span>Comprobación de la intensidad de la recepción para cada etiqueta de canal DAB

#### Modelo para

Reino Unido, Europa, Rusia y Australia

Puede comprobar la intensidad de la recepción de cada etiqueta de canal DAB.

## Menú Opción

"Tune AID"

- 1 Seleccione "TUNER" como fuente de entrada.
- 2 Pulse la tecla TUNER para seleccionar la banda DAB.
- 3 Pulse la tecla OPTION.
- 4 Utilice las teclas de cursor para seleccionar "Tune AID" y pulse la tecla ENTER.
- 5 Utilice las teclas de cursor para seleccionar la etiqueta de canal DAB que desee.

La intensidad de recepción de la etiqueta de canal DAB se muestra de 0 (ninguna) a 100 (máxima).

## 6 Pulse la tecla OPTION.

De este modo finalizará la comprobación.

## Vínculos relacionados

## <span id="page-84-0"></span>Configuración del interbloqueo de volumen con este producto cuando se reproduce un dispositivo AirPlay o Bluetooth

Cuando selecciona una entrada de AirPlay o Bluetooth, puede vincular o no el volumen con este producto. Si selecciona cualquier opción que no sea Desactivado, el dispositivo AirPlay o Bluetooth podrá ajustar el volumen de este producto.

## Menú Opción

"Interbloq volumen"

### Valor de ajuste

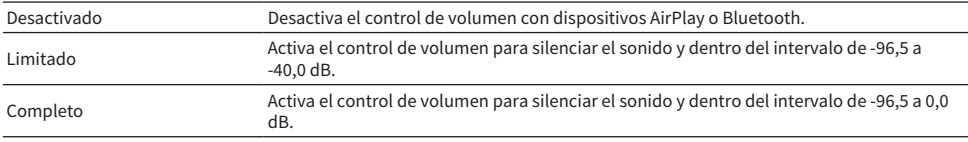

#### **NOTA**

El interbloqueo de volumen no está disponible en todos los dispositivo Bluetooth.

### Vínculos relacionados

## <span id="page-85-0"></span>Configuración de la reproducción automática

Para reproducir automáticamente o no reproducir automáticamente el contenido de un servidor multimedia.

### Menú Opción

"Reproducción auto"

#### Valor de ajuste

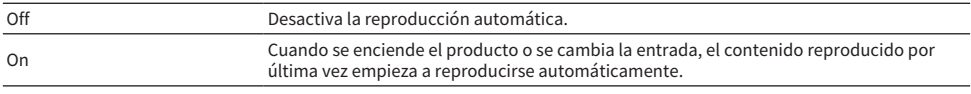

#### **NOTA**

- ( Los ajustes de reproducción automática solo están disponibles cuando la entrada es "Server".
- Algunas entradas se reproducen siempre automáticamente, como las emisoras de radio por Internet y los dispositivos Bluetooth.
- ( Es posible que la reproducción automática no funcione con algunas entradas o algún contenido.

## Vínculos relacionados

## <span id="page-86-0"></span>Mejora del sonido procedente de entradas de audio digital interrumpido de forma intermitente

Cambie este ajuste si la señal de entrada es inestable y el sonido se interrumpe de forma intermitente. "Modo 3" tiene la mejor calidad de sonido, mientras que "Modo 1" es la opción más resistente a las fluctuaciones del reloj; cuanto menor sea el valor, menor será la probabilidad de interrupción.

### Menú Opción

 $"P1"$ 

## Valor de ajuste

Modo 1, Modo 2, Modo 3

## **NOTA**

Los ajustes de "PLL" solo están disponibles cuando la entrada es "OPTICAL1", "OPTICAL2", "COAXIAL1" o "COAXIAL2".

## Vínculos relacionados

# FUNCIONES ÚTILES

## Funciones de preajuste

## <span id="page-87-0"></span>Registro de su contenido favorito en preajustes

Registrar su contenido favorito (canciones de servidores multimedia, emisoras de radio por Internet, etc.) en preajustes o en las teclas 1/2/3 facilita su posterior recuperación.

## $\blacksquare$  Registro de preajustes

"TUNER", "Server", "Net Radio" y algunos servicios de transmisión se pueden registrar.

## ${\bf 1}\quad$  Seleccione las emisoras de radio que desee registrar o reproduzca canciones o emisoras de radio por Internet.

## 2 Pulse la tecla MEMORY.

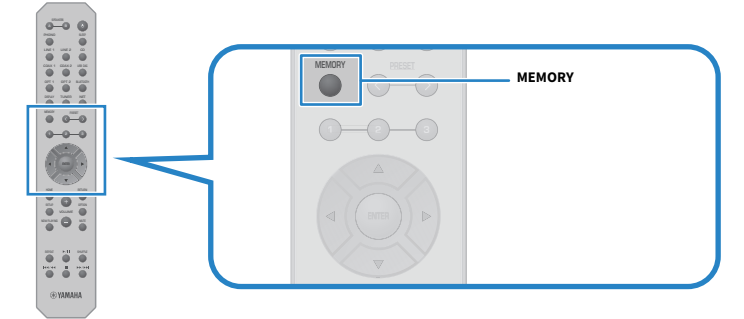

El número de preajuste y el contenido que se registrará se muestran en el visor delantero. Si no se ha registrado nada, se muestra "Vacío".

## 3 Pulse la tecla PRESET y seleccione el número de preajuste que desee registrar.

## 4 Pulse la tecla MEMORY.

Se muestran los números de preajuste registrados y "Memorizado".

De este modo finalizará el registro.

## **NOTA**

- ( Pulsando la tecla MEMORY durante 3 segundos como mínimo, puede registrar números de preajuste vacíos automáticamente.
- ( Para volver a la pantalla original sin realizar ningún registro, pulse la tecla RETURN.
- Se pueden registrar un total de 80 piezas de contenido: 40 para "TUNER" y 40 para contenido de red como "Server", "Net Radio", etc.
- ( El tipo de contenido que se puede registrar puede variar para los servicios de transmisión y "Net Radio" en función de la emisora de radio o el servicio seleccionados.

FUNCIONES ÚTILES > Funciones de preajuste

## $\blacksquare$  Registro de favoritos (teclas 1/2/3)

"TUNER", "Server", "Net Radio" y algunos servicios de transmisión se pueden registrar.

## $\boldsymbol{1}$  Seleccione las emisoras de radio que desee registrar o reproduzca canciones o emisoras de radio por Internet.

## 2 Pulse una tecla numérica (1/2/3) durante 3 segundos como mínimo.

Si ya hay un favorito registrado, se sobrescribirá.

De este modo finalizará el registro.

### **NOTA**

- ( Además de preajustes, se pueden registrar favoritos en cada tecla numérica.
- ( Si no se pueden registrar, se muestra "No disponible" en el visor delantero.

## Recuperación de contenido registrado en un preajuste

Seleccione el contenido que desee escuchar (canciones de un servidor multimedia o radio por Internet) entre el contenido registrado en los preajustes o las teclas 1/2/3.

## **n Recuperación de un preajuste**

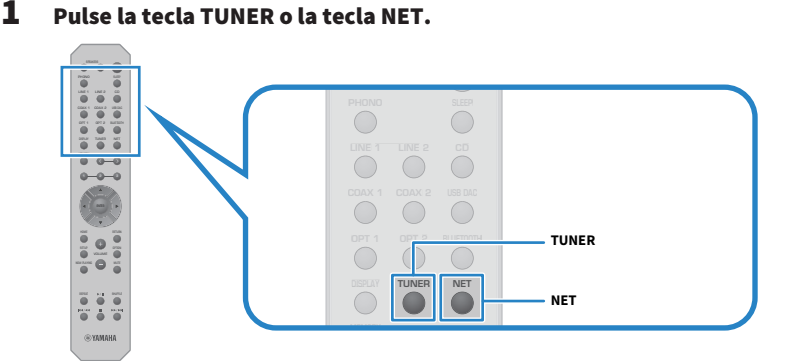

2 Pulse la tecla PRESET y seleccione el contenido que desee escuchar.

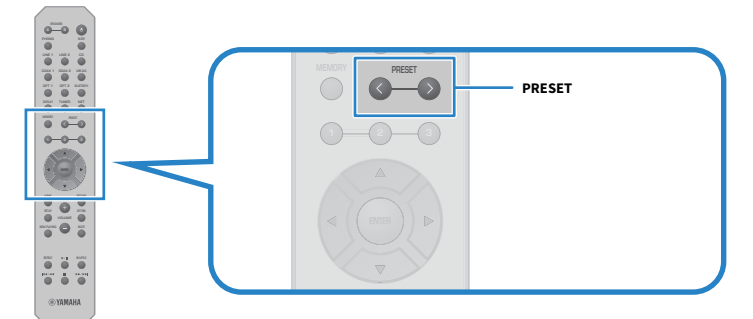

## 3 Pulse la tecla ENTER.

El contenido seleccionado empezará a reproducirse.

#### **NOTA**

- ( Si no se ha registrado ningún preajuste, se mostrará "No hay preajustes" en el visor delantero.
- ( Puede utilizar MusicCast Controller para ver una lista del contenido registrado o eliminar dicho contenido (nombre de canción o nombre de emisora de radio).
- ( Los preajustes de "TUNER" solo se pueden recuperar cuando la entrada es "TUNER". Algunos preajustes, como "Server", "Net Radio" o los servicios de transmisión, solo se pueden recuperar si la entrada es "NET" (que se puede seleccionar con la tecla NET).
- ( Los preajustes solo se pueden recuperar cuando el producto está encendido.

## $\blacksquare$  Recuperación de favoritos (teclas 1/2/3)

Si pulsa una tecla numérica (1/2/3), el contenido seleccionado empezará a reproducirse.

#### **NOTA**

- ( Cuando el sistema está en espera y se pulsa una tecla numérica, el producto se enciende y comienza la reproducción. Para reproducir contenido distinto de "TUNER" en este momento, ajuste "Red en espera" en "Auto" u "On" con antelación en la opción "Red" del menú Configuración.
- ( El contenido se puede recuperar sea cual sea la entrada seleccionada.

### Vínculos relacionados

["Configuración de una red" \(p.96\)](#page-95-0)

## Función de temporizador de apagado

## Configuración del tiempo del temporizador de apagado

Cuando transcurre el tiempo especificado, el producto entra en espera.

## $\boldsymbol{1}$  Pulse la tecla SLEEP varias veces para configurar el tiempo que desee en el temporizador de apagado.

Puede seleccionar la desactivación, 120 minutos, 90 minutos, 60 minutos o 30 minutos.

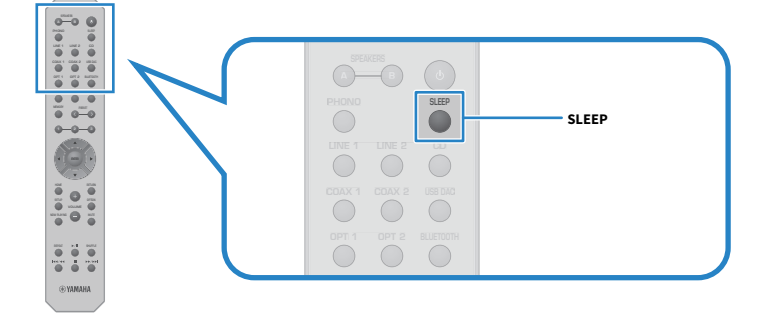

#### **NOTA**

La siguiente vez que configure el temporizador, se visualizará en primer lugar el tiempo configurado la última vez.

# AJUSTES

## Menús

## <span id="page-92-0"></span>Estructura de menús

Este producto tiene los menús que se indican a continuación, en función del uso.

## Menú Configuración:

Para la configuración detallada de las funciones del producto. Configure ajustes con el mando a distancia mientras observa el visor delantero.

## Menú Config avanzada:

Para configurar los ajustes del sistema del producto, etc. Solo se puede utilizar desde el panel delantero.

## **NOTA**

Los ajustes relacionados con la reproducción y la información se pueden gestionar desde el menú Opción.

- ( ["Lista del menú Opción" \(p.79\)](#page-78-0)
- ( ["Lista de elementos del menú Configuración" \(p.95\)](#page-94-0)
- ( ["Lista de elementos del menú Config avanzada" \(p.108\)](#page-107-0)

## Menú Configuración (cambio de los ajustes de las funciones)

## <span id="page-93-0"></span>Funcionamiento básico del menú Configuración

Para la configuración detallada de las funciones del producto. A continuación se muestran los métodos operativos básicos del menú "Configuración".

1 Pulse la tecla SETUP.

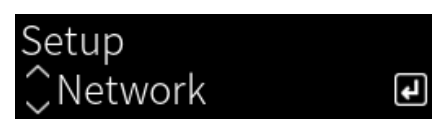

2 Seleccione un elemento de ajuste con las teclas de cursor y pulse la tecla ENTER.

Para retroceder un nivel en el menú, pulse la tecla RETURN.

## **3** Con las teclas de cursor ( $\blacktriangleleft$  o  $\blacktriangleright$  ), seleccione el ajuste que desee.

## 4 Pulse la tecla SETUP.

Esto completa la configuración.

- ( ["Estructura de menús" \(p.93\)](#page-92-0)
- ( ["Lista de elementos del menú Configuración" \(p.95\)](#page-94-0)

# <span id="page-94-0"></span>Lista de elementos del menú Configuración

A continuación se indican los elementos del menú Configuración.

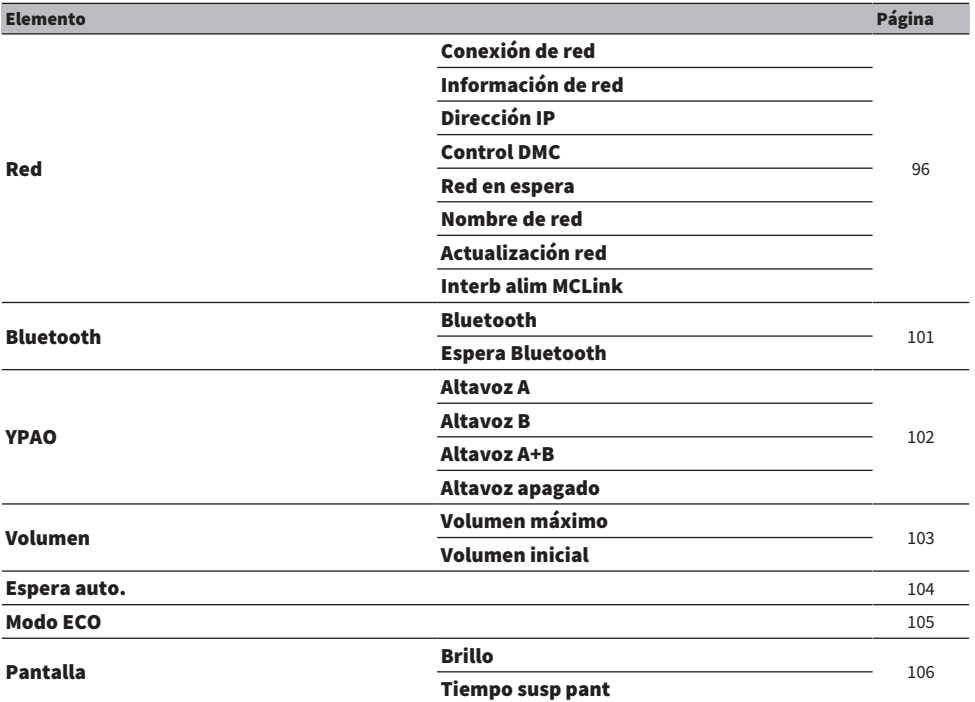

## <span id="page-95-0"></span>Configuración de una red

## $\blacksquare$  Configuración del método de conexión (por cable o inalámbrico) a una red

Esto configura el método de conexión de este producto a una red.

## Menú Configuración

"Red" > "Conexión de red"

### Valor de ajuste

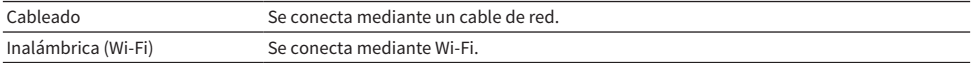

#### Vínculos relacionados

- ( ["Para realizar una conexión de red" \(p.37\)](#page-36-0)
- ( ["Selección del método inalámbrico de conexión a la red" \(p.134\)](#page-133-0)
- ( ["Funcionamiento básico del menú Configuración" \(p.94\)](#page-93-0)

## n Consulta de la información de red

Muestra la información de red de este producto.

### Menú Configuración

"Red" > "Información de red"

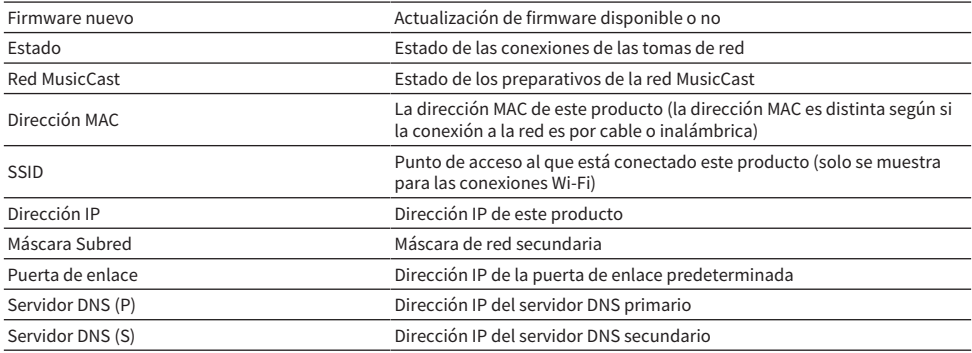

#### Vínculos relacionados

["Funcionamiento básico del menú Configuración" \(p.94\)](#page-93-0)

## $\blacksquare$  Configuración automática de la información de red (función DHCP)

Esta función configura automáticamente la información de red (dirección IP, máscara de red secundaria, puerta de enlace predeterminada, etc.) de este producto mediante un servidor DHCP.

AJUSTES > Menú Configuración (cambio de los ajustes de las funciones)

## Menú Configuración

"Red" > "Dirección IP" > "DHCP"

### Valor de ajuste

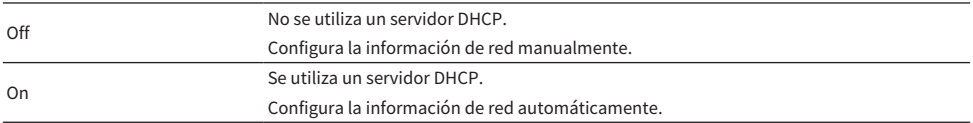

#### Vínculos relacionados

["Funcionamiento básico del menú Configuración" \(p.94\)](#page-93-0)

## $\blacksquare$  Configuración manual de la información de red

Esto explica cómo configurar la información de red (dirección IP, máscara de red secundaria, puerta de enlace predeterminada, etc.) de este producto manualmente.

## Menú Configuración

"Red" > "Dirección IP"

- **1** Seleccione "Off" en "DHCP".
- 2 Con las teclas de cursor ( $\blacktriangle$  o  $\blacktriangledown$ ), seleccione el elemento que desee configurar.
- $3$  Utilice las teclas de cursor (< o  $\blacktriangleright$  ) para mover la posición del cursor y las teclas de cursor ( $\blacktriangle$  o  $\nabla$ ) para configurar la información de red.
- 4 Pulse la tecla ENTER.
- $5$  Para configurar otro elemento, repita los pasos del 2 al 4.
- 6 Pulse la tecla SETUP.

Esto completa la configuración.

## Vínculos relacionados

["Funcionamiento básico del menú Configuración" \(p.94\)](#page-93-0)

## $\blacksquare$  Configuración de operaciones desde un Digital Media Controller

Para poder controlar o no este producto desde un Digital Media Controller (DMC). Cuando esta opción está activada, la reproducción de este producto se puede controlar desde un DMC que esté en la misma red que el producto.

## Menú Configuración

"Red" > "Control DMC"

#### Valor de ajuste

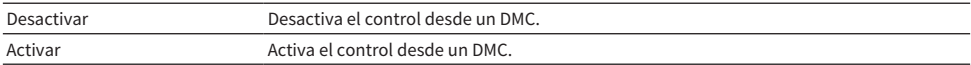

#### Vínculos relacionados

["Funcionamiento básico del menú Configuración" \(p.94\)](#page-93-0)

### $\blacksquare$  Configuración de la espera en red

Para poder encender o no este producto desde un dispositivo en red.

#### Menú Configuración

"Red" > "Red en espera"

#### Valor de ajuste

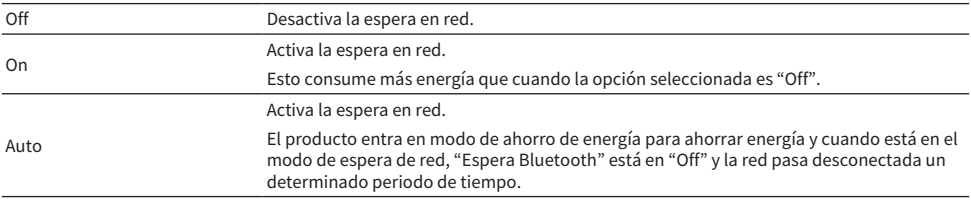

#### **NOTA**

- ( Si en "Red en espera" se selecciona "Off", se desactiva el ajuste "Espera Bluetooth".
- ( Cuando este producto está en modo de ahorro eléctrico, no se puede encender desde un dispositivo en red aunque esté conectado mediante un cable de red. Encienda este producto manualmente.

#### Vínculos relacionados

- ( ["Configuración de Bluetooth" \(p.101\)](#page-100-0)
- ( ["Funcionamiento básico del menú Configuración" \(p.94\)](#page-93-0)

## ■ Ajuste del nombre de red de este producto

Puede cambiar el nombre de red de este producto que se muestra en la red.

#### Menú Configuración

"Red" > "Nombre de red"

## 1 Pulse la tecla ENTER.

## 2 Utilice las teclas de cursor (< o  $\blacktriangleright$  ) para mover la posición del cursor y las teclas de cursor ( $\blacktriangle$  o  $\nabla$ ) para editar el nombre.

Pulse la tecla MEMORY para eliminar el carácter situado a la izquierda del cursor. Pulse la tecla PRESET para insertar un nuevo carácter un carácter antes del carácter situado a la izquierda del cursor.

## 3 Pulse la tecla ENTER.

## 4 Pulse la tecla SETUP.

Esto completa la configuración.

#### Vínculos relacionados

["Funcionamiento básico del menú Configuración" \(p.94\)](#page-93-0)

## n Actualización del firmware

El firmware se actualiza para añadir funcionalidad a este producto o resolver problemas.

El firmware más reciente está disponible en la red. Si desea más información, consulte el sitio web de Yamaha.

## Menú Configuración

"Red" > "Actualización red"

### Opciones

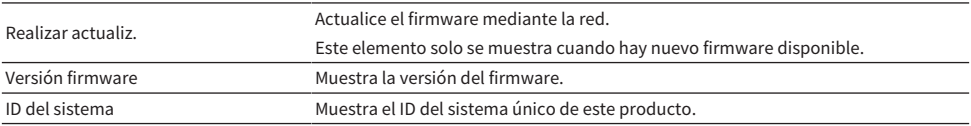

#### **NOTA**

- ( Cuando haya una notificación de actualización para obtener el firmware más reciente, pulse la tecla ENTER para actualizar el firmware.
- ( No ejecute esto más que cuando actualice el firmware. Antes de ejecutar una actualización, consulte la información facilitada con el firmware.

#### Vínculos relacionados

- ( ["Actualización del firmware" \(p.116\)](#page-115-0)
- ( ["Funcionamiento básico del menú Configuración" \(p.94\)](#page-93-0)

## $\blacksquare$  Configuración del interbloqueo de encendido con dispositivos compatibles con MusicCast y este producto

Esta función le permite establecer si los dispositivos compatibles con MusicCast (esclavos) deben encenderse conjuntamente con este producto (maestro) cuando se enciende este.

#### Menú Configuración

"Red" > "Interb alim MCLink"

#### Valor de ajuste

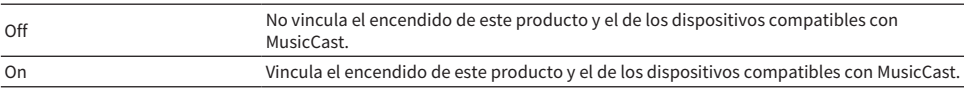

AJUSTES > Menú Configuración (cambio de los ajustes de las funciones)

## Vínculos relacionados

## <span id="page-100-0"></span>Configuración de Bluetooth

## $\blacksquare$  Configuración de uso de Bluetooth

Para poder utilizar o no la función Bluetooth.

## Menú Configuración

"Bluetooth" > "Bluetooth"

### Valor de ajuste

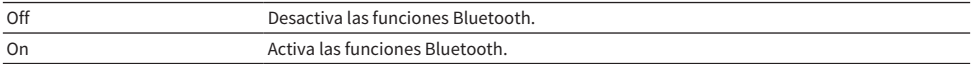

#### Vínculos relacionados

- ( ["Reproducción mediante una conexión Bluetooth®" \(p.69\)](#page-68-0)
- ( ["Funcionamiento básico del menú Configuración" \(p.94\)](#page-93-0)

## $\blacksquare$  Configuración de la espera de Bluetooth

Para poder encender o no este producto desde un dispositivo Bluetooth. Si se selecciona "On", este producto se encenderá automáticamente al establecer una conexión con un dispositivo Bluetooth.

#### Menú Configuración

"Bluetooth" > "Espera Bluetooth"

#### Valor de ajuste

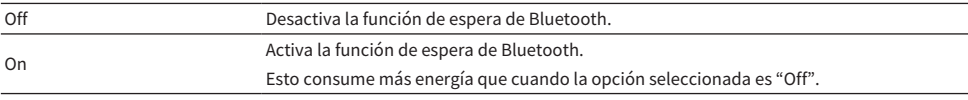

#### **NOTA**

Este ajuste no está disponible cuando en "Red en espera", en el menú "Configuración", se selecciona "Off".

- ( ["Configuración de una red" \(p.96\)](#page-95-0)
- ( ["Funcionamiento básico del menú Configuración" \(p.94\)](#page-93-0)

## <span id="page-101-0"></span>Configuración de YPAO

## ■ Reflejar las mediciones YPAO en los ajustes de los altavoces

Establece si se reflejan las mediciones YPAO en los ajustes de los altavoces. Se muestra "---" si YPAO aún no se ha ejecutado, por lo que este ajuste no está disponible.

## Menú Configuración

"YPAO" > (cada altavoz) > "Ajuste"

#### Valor de ajuste

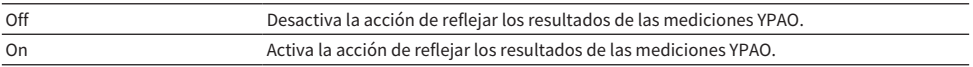

### **NOTA**

- ( Cuando se ejecuta YPAO, en "YPAO" se selecciona automáticamente "On".
- ( Aunque se seleccione "Off" (desactivado), los ajustes se conservan.

### Vínculos relacionados

- ( ["Ejecución de YPAO" \(p.44\)](#page-43-0)
- ( ["Funcionamiento básico del menú Configuración" \(p.94\)](#page-93-0)

## ■ Ajuste automático del balance de graves y agudos conjuntamente con el volumen

Establece si se utiliza o no la función de volumen de YPAO, que está vinculada al volumen y ajusta de forma automática el balance de graves y agudos en función de las mediciones YPAO.

Si se selecciona "On", le permite disfrutar de un balance natural en la calidad del sonido, incluso a volúmenes bajos.

## Menú Configuración

"YPAO" > (cada altavoz) > "Volumen YPAO"

#### Valor de ajuste

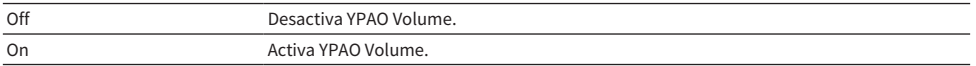

#### **NOTA**

- ( Cuando en "YPAO" se selecciona "On", se puede activar la función de volumen de YPAO.
- ( Cuando se ejecuta YPAO, en "Volumen YPAO" se selecciona automáticamente "On".
- ( Cuando la escucha se realice a bajo volumen, como por la noche, recomendamos que en "Volumen YPAO" se seleccione "On".

- ( ["Ejecución de YPAO" \(p.44\)](#page-43-0)
- ( ["Funcionamiento básico del menú Configuración" \(p.94\)](#page-93-0)

AJUSTES > Menú Configuración (cambio de los ajustes de las funciones)

## <span id="page-102-0"></span>Configuración del volumen

## n Ajuste del volumen máximo

Esta opción ajusta el volumen máximo que se puede establecer mediante las teclas de VOLUME del mando a distancia, etc.

## Menú Configuración

"Volumen" > "Volumen máximo"

## Valor de ajuste

De -50 dB a 0 dB

### Vínculos relacionados

["Funcionamiento básico del menú Configuración" \(p.94\)](#page-93-0)

## ■ Ajuste del volumen de encendido

Esta opción ajusta el volumen de encendido.

## Menú Configuración

"Volumen" > "Volumen inicial"

## Valor de ajuste

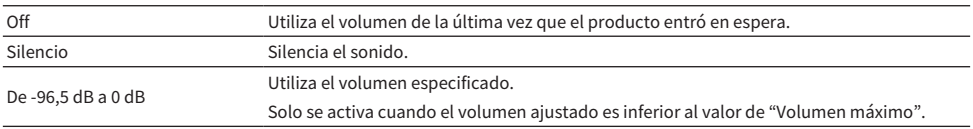

## Vínculos relacionados

AJUSTES > Menú Configuración (cambio de los ajustes de las funciones)

## <span id="page-103-0"></span>Configuración de la espera automática

Este ajuste sirve para que este producto entre en espera automáticamente.

## Menú Configuración

"Espera auto."

### Valor de ajuste

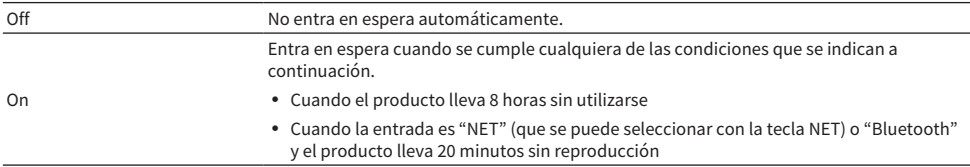

### Vínculos relacionados

## <span id="page-104-0"></span>Ajuste del producto en modo ECO

Ajusta el producto en modo ECO (función de ahorro de energía).

Si el ajuste se ha cambiado, pulse la tecla ENTER para reiniciar el producto. El nuevo ajuste se aplica al reiniciar el producto.

## Menú Configuración

"Modo ECO"

### Valor de ajuste

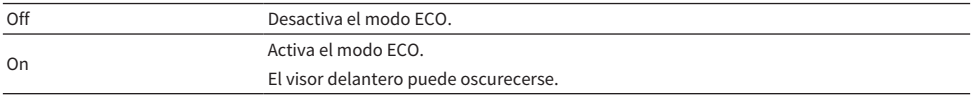

## Vínculos relacionados

AJUSTES > Menú Configuración (cambio de los ajustes de las funciones)

## <span id="page-105-0"></span>Configuración del visor delantero

## $\blacksquare$  Ajuste del brillo del visor delantero

Para ajustar el brillo del visor delantero. Cuanto mayor sea el valor, más brillo tendrá el visor.

## Menú Configuración

"Pantalla" > "Brillo"

### Valor de ajuste

De -3 a 3

### **NOTA**

El brillo del visor se atenúa (equivalente al ajuste "-3") para proteger el dispositivo de visualización cuando transcurre una cantidad de tiempo determinada sin que se utilice el producto. El visor recupera su brillo normal cuando se utilizan el mando a distancia o el panel delantero.

#### Vínculos relacionados

["Funcionamiento básico del menú Configuración" \(p.94\)](#page-93-0)

## ■ Configuración del visor delantero para que se apague automáticamente

Esta función ajusta el tiempo que debe transcurrir hasta que el visor delantero se apaga automáticamente.

#### Menú Configuración

"Pantalla" > "Tiempo susp pant"

#### Valor de ajuste

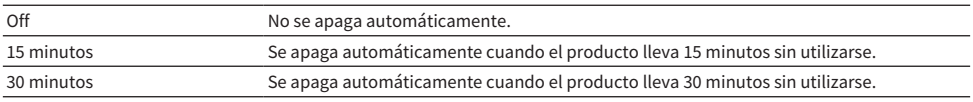

#### **NOTA**

Después de apagarse, el visor se enciende de nuevo cuando se utilizan el mando a distancia o el panel delantero.

#### Vínculos relacionados

## Menú Config avanzada (cambio de los ajustes del sistema)

## Funcionamiento básico del menú Config avanzada

Para cambiar los ajustes del sistema del producto. Realice las operaciones que se indican a continuación en el panel delantero.

- $\boldsymbol{1}$   $\,$  Si el producto está encendido, pulse el interruptor  $\mathbb O$  (de encendido) para apagar el producto.
- **2** Pulse el interruptor  $\circlearrowleft$  (de encendido) mientras mantiene pulsado RETURN.

En el visor delantero se muestra la pantalla que se indica a continuación.

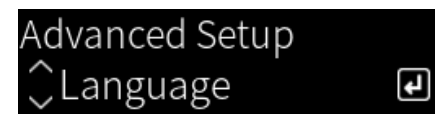

- 3 Gire SELECT para seleccionar un elemento de ajuste.
- 4 Pulse SELECT para configurar el elemento de ajuste.

Para retroceder un nivel en el menú, pulse la tecla RETURN.

- 5 Gire SELECT para seleccionar el valor de ajuste.
- 6 Pulse SELECT para configurar el valor de ajuste.
- $\overline{\mathbf{7}}$  Pulse el interruptor  $\mathbf{\circlearrowright}$  (de encendido) para apagar el producto.
- 8 Pulse el interruptor  $\mathcal O$  (de encendido) de nuevo para volver a encender el producto.

Se reflejarán los cambios de los ajustes.

- ( ["Estructura de menús" \(p.93\)](#page-92-0)
- ( ["Lista de elementos del menú Config avanzada" \(p.108\)](#page-107-0)

# <span id="page-107-0"></span>Lista de elementos del menú Config avanzada

A continuación se indican los elementos del menú Config avanzada.

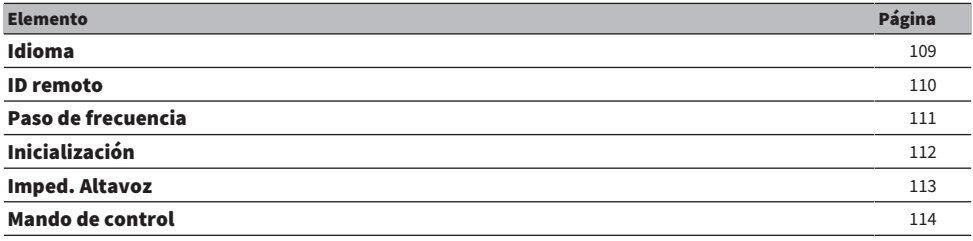
AJUSTES > Menú Config avanzada (cambio de los ajustes del sistema)

## Configuración del idioma de los menús

Esta opción establece el idioma de los menús, como el menú Configuración.

#### Menú Config avanzada

"Idioma"

### Valor de ajuste

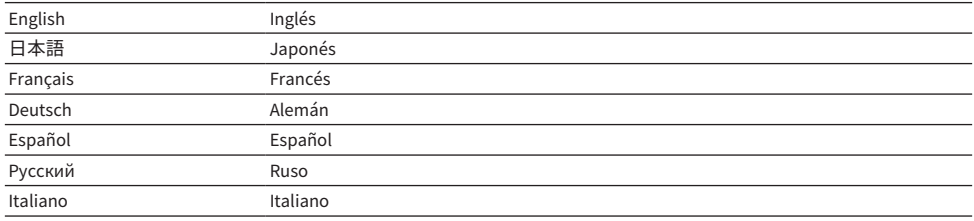

#### Vínculos relacionados

["Funcionamiento básico del menú Config avanzada" \(p.107\)](#page-106-0)

AJUSTES > Menú Config avanzada (cambio de los ajustes del sistema)

## <span id="page-109-0"></span>Configuración del ID remoto

Esta opción cambia el ID remoto de la unidad principal de este producto. Normalmente, debe seleccionar " $ID1$ ".

#### Menú Config avanzada

"ID remoto"

#### Opciones

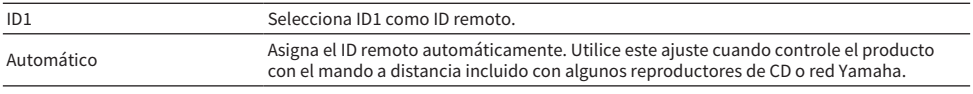

#### **NOTA**

Si el ID de la unidad principal y el mando a distancia no coinciden, aparece el mensaje "Error coincid ID rem" en el visor delantero cuando intenta utilizar el mando a distancia.

## Vínculos relacionados

["Funcionamiento básico del menú Config avanzada" \(p.107\)](#page-106-0)

## Cambio del ajuste de frecuencia de sintonización de FM/AM

### Modelo para

Asia, Taiwán, América Central y América del Sur

Configura el ajuste de frecuencia de sintonización de FM/AM de este producto en función de su país o su región.

### Menú Config avanzada

"Paso de frecuencia"

#### Valor de ajuste

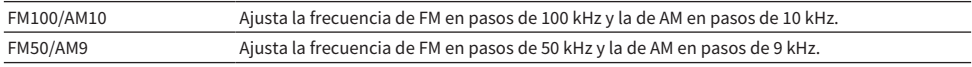

#### **NOTA**

Si cambia los pasos de frecuencia de sintonización de radio, se iniciarán las emisoras preajustadas (emisoras de radio registradas) y la frecuencia.

#### Vínculos relacionados

- ( ["Preparación para escuchar la radio" \(p.60\)](#page-59-0)
- ( ["Funcionamiento básico del menú Config avanzada" \(p.107\)](#page-106-0)

AJUSTES > Menú Config avanzada (cambio de los ajustes del sistema)

## <span id="page-111-0"></span>Inicialización de los ajustes

Inicializa (restablece) los diferentes ajustes del producto.

### Menú Config avanzada

"Inicialización"

### Opciones

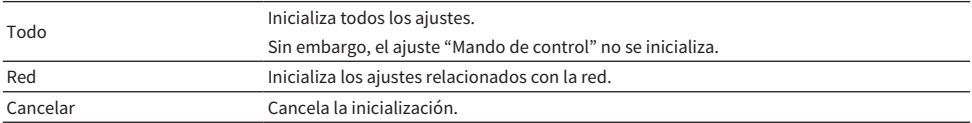

#### Vínculos relacionados

- ( ["Funcionamiento básico del menú Config avanzada" \(p.107\)](#page-106-0)
- ( ["Corrección de los mandos giratorios" \(p.114\)](#page-113-0)
- ( ["Valores predeterminados" \(p.147\)](#page-146-0)

AJUSTES > Menú Config avanzada (cambio de los ajustes del sistema)

## Cambio de la impedancia de los altavoces

Cambia el ajuste de este producto para que coincida con la impedancia de los altavoces conectados.

### Menú Config avanzada

"Imped. Altavoz"

#### Valor de ajuste

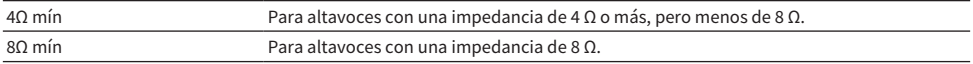

#### Vínculos relacionados

["Funcionamiento básico del menú Config avanzada" \(p.107\)](#page-106-0)

## <span id="page-113-0"></span>Corrección de los mandos giratorios

Puede corregir la desviación de los mandos giratorios de control situados en el panel delantero, como BASS, TREBLE y BALANCE con respecto a las posiciones centrales, y LOUDNESS con respecto a la posición FLAT. Puede realizar esta calibración si, por ejemplo, se muestra el mensaje de error "E-21:Mando de control" durante las mediciones de YPAO.

## Menú Config avanzada

"Mando de control"

## 1 Pulse SELECT.

En el visor delantero se muestra "Iniciar calibración".

## 2 Ajuste las posiciones de los mandos giratorios de control correctamente.

Asegúrese de que BASS, TREBLE y BALANCE están en las posiciones centrales, y de que LOUDNESS está en la posición FLAT.

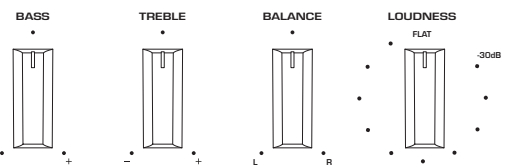

## 3 Pulse SELECT.

La calibración se realiza automáticamente y, una vez finalizado el proceso, se muestra "finalizado" en el visor delantero.

Esto completa la configuración.

## $\blacksquare$  En caso de producirse un error

Si aparece "Err: Not Center" y "Error: \*\*\*" en el visor delantero después de la calibración, el mando giratorio relacionado mostrado como "\*\*\*" está fuera de posición. Pulse RETURN, y repita el proceso a partir del paso 2.

## Vínculos relacionados

- ( ["Funcionamiento básico del menú Config avanzada" \(p.107\)](#page-106-0)
- ( ["Inicialización de los ajustes" \(p.112\)](#page-111-0)
- ( ["Ejecución de YPAO" \(p.44\)](#page-43-0)

## ACTUALIZACIÓN

## Consulta de la versión de firmware

## Consulta de la versión de firmware

La versión de firmware de este producto se puede consultar en el menú Configuración. Hágalo como se indica a continuación.

- 1 Pulse la tecla SETUP.
- 2 Seleccione "Red" con las teclas de cursor ( $\blacktriangle$  o  $\nabla$ ) y, a continuación, pulse la tecla ENTER.
- 3 A continuación, seleccione "Actualización red" y pulse la tecla ENTER.

## 4 Consulte "Versión firmware".

La versión de firmware aparece en el visor delantero.

Para cerrar el menú Configuración, pulse la tecla SETUP.

## **NOTA**

La versión de firmware también se puede consultar en el menú MusicCast Controller.

## Vínculos relacionados

- ( ["Configuración de una red" \(p.96\)](#page-95-0)
- ( ["Actualización del firmware" \(p.116\)](#page-115-0)

## Actualización del firmware

## <span id="page-115-0"></span>Actualización del firmware

El firmware actualizado se proporciona para añadir funcionalidad a este producto o resolver problemas. Para obtener más información sobre el firmware, visite el sitio web de Yamaha. El firmware se puede actualizar mediante Internet.

## Vínculos relacionados

["Actualización del firmware mediante su red" \(p.117\)](#page-116-0)

## <span id="page-116-0"></span>Actualización del firmware mediante su red

Si este producto está conectado a Internet y está preparado para una actualización de firmware, aparecerá el mensaje que se indica a continuación cuando encienda este producto.

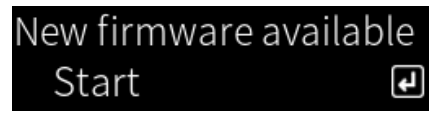

Actualice el firmware mediante la red desde esta pantalla.

## AVISO

( No utilice el producto ni desconecte su cable de alimentación ni su cable de red durante el proceso de actualización. Si el proceso se interrumpe, este producto puede quedar inutilizable. Si sucede esto, póngase en contacto con un centro de servicio Yamaha autorizado para reparar el producto.

## 1 Pulse la tecla ENTER.

En la siguiente pantalla, aparece "Realizar actualiz.".

## 2 Pulse la tecla ENTER.

La pantalla se apaga y se inicia la actualización de firmware.

## 3 Cuando "Update Success" y "Please ... Power OFF!" se muestren en el visor delantero, pulse el interruptor  $\circlearrowright$  (de encendido) de la unidad.

Esto completa la actualización de firmware.

## **NOTA**

- ( Actualizar el firmware lleva aproximadamente 20 minutos.
- ( Puede consultar si hay actualizaciones de firmware seleccionando los siguientes elementos de menú en orden: menú Configuración > "Red" > "Información de red" > "Firmware nuevo".
- ( Si hay nuevo firmware disponible, puede actualizarlo con "Actualización red" en "Red" en el menú Configuración.

## Vínculos relacionados

- ( ["Configuración de una red" \(p.96\)](#page-95-0)
- ( ["Actualización del firmware" \(p.116\)](#page-115-0)

## RESOLUCIÓN DE PROBLEMAS

## Si cree que hay un problema

## Si cree que hay un problema, el primer paso es comprobar lo que se indica a continuación

Si el producto deja de funcionar con normalidad mientras lo está utilizando, primero compruebe los elementos que se indican a continuación.

- ( Los cables de alimentación del producto y los dispositivos de audio (reproductor de CD, etc.) deben estar firmemente conectados a sus tomas de corriente.
- ( El producto, el altavoz de subgraves y los dispositivos de audio (reproductor de CD, etc.) deben estar encendidos.
- Los cables que conectan los dispositivos entre sí deben estar bien conectados a las tomas.

## Problemas con la alimentación, el sistema o el control remoto

## El producto no se enciende

### ( El circuito de protección se ha activado 3 veces seguidas.

Si el indicador de encendido del panel delantero parpadea cuando intenta encender el producto, el circuito de protección no se activa para proteger el producto. Póngase en contacto con un centro de servicio Yamaha autorizado para reparar el producto.

## El producto no se apaga

#### ( El microordenador integrado se ha bloqueado debido a una descarga eléctrica externa (causada por un rayo o por un exceso de electricidad estática, por ejemplo) o a una caída de la tensión eléctrica.

Apague el producto con el interruptor (de encendido)  $\circlearrowleft$  del panel delantero, espere un mínimo de 15 segundos y, a continuación, encienda el producto.

## El producto se apaga de repente

#### ( Es posible que esté intentando encender el producto con los cables de los altavoces cortocircuitados.

Retuerza con firmeza los hilos del núcleo de cada cable de los altavoces y, a continuación, vuelva a conectarlos a este producto y los altavoces. Si desea más información, consulte lo que se indica a continuación.

( ["Conexión de los altavoces" \(p.28\)](#page-27-0)

## El producto entra en espera automáticamente

#### ( Se ha activado el temporizador de apagado.

Encienda de nuevo el producto e inicie la reproducción. Si desea más información, consulte lo que se indica a continuación.

- ( ["Configuración del tiempo del temporizador de apagado" \(p.92\)](#page-91-0)
- $\bullet$  Se ha activado la función de espera automática porque ha transcurrido el periodo de tiempo establecido sin que se utilice el producto.

Para desactivar la función de espera automática, en "Espera auto.", seleccione "Off" (en el menú Configuración). Si desea más información, consulte lo que se indica a continuación.

( ["Configuración de la espera automática" \(p.104\)](#page-103-0)

## ( Debido a un cortocircuito en los cables de los altavoces, se ha activado el circuito de protección.

Retuerza con firmeza los hilos del núcleo de cada cable de los altavoces y, a continuación, vuelva a conectarlos a este producto y los altavoces. Si desea más información, consulte lo que se indica a continuación.

( ["Conexión de los altavoces" \(p.28\)](#page-27-0)

## ( El volumen ha subido demasiado y ha activado el circuito de protección.

Baje el volumen.

## El producto no responde a los controles

#### ( El microordenador integrado se ha bloqueado debido a una descarga eléctrica externa (causada por un rayo o por un exceso de electricidad estática, por ejemplo) o a una caída de la tensión eléctrica.

Apague el producto con el interruptor (de encendido)  $\bigcirc$  del panel delantero, espere un mínimo de 15 segundos y, a continuación, encienda el producto.

### Este producto no se puede controlar con el mando a distancia

### $\bullet$  El interruptor  $\circlearrowleft$  (de encendido) del panel delantero está apagado.

Encienda el interruptor  $\circlearrowleft$  (de encendido) del panel delantero.

#### ( Está fuera del radio de acción.

Intente utilizarlo dentro del radio de acción. Si desea más información, consulte lo que se indica a continuación.

( ["Cómo insertar las pilas y radio de acción" \(p.24\)](#page-23-0)

#### ( Las pilas se han agotado.

Sustitúyalas por pilas nuevas.

( Una luz fuerte o la luz solar inciden sobre el receptor de señal del mando a distancia de la unidad principal.

Cambie la iluminación o la orientación de la unidad.

## ( Los ID de la unidad principal y el mando a distancia no coinciden.

Cambie el ID de la unidad principal o del mando a distancia. Si desea más información, consulte lo que se indica a continuación.

( ["Configuración del ID remoto" \(p.110\)](#page-109-0)

## El visor delantero está apagado

#### ( Pure Direct está activado.

Si utiliza Pure Direct, el visor delantero se apaga. Después de apagarse, el visor se enciende de nuevo cuando se utilizan el mando a distancia o el panel delantero.

#### ( El visor delantero está configurado para apagarse automáticamente.

En "Tiempo susp pant", seleccione "Off" (en el menú Configuración). Si desea más información, consulte lo que se indica a continuación.

( ["Configuración del visor delantero" \(p.106\)](#page-105-0)

## Problemas con el audio

## No hay sonido

### ( Hay una entrada diferente seleccionada.

Utilice la tecla de selección de fuente de entrada para seleccionar la entrada correcta. Si desea más información, consulte lo que se indica a continuación.

( ["Selección de una fuente de entrada" \(p.53\)](#page-52-0)

#### ( El producto está recibiendo una señal de entrada que no puede reproducir.

Este producto no puede reproducir algunos formatos de audio digital. Asegúrese de que la señal tenga un formato que este producto pueda reproducir. Consulte la información que se facilita a continuación sobre formatos de archivo compatibles y decodificación de formatos.

- ( ["Formatos de archivo compatibles con este producto \(red\)" \(p.139\)](#page-138-0)
- ( ["Especificaciones" \(p.142\)](#page-141-0)

### ( Un cable que conecta este producto y un dispositivo de audio está dañado.

Si comprueba las conexiones y parece que están bien, sustituya el cable por otro.

### ( Los altavoces de salida no están bien configurados.

Pulse la tecla SPEAKERS A o SPEAKERS B correspondiente a las tomas a las que estén conectados los altavoces para activar la salida. Si desea más información, consulte lo que se indica a continuación.

( ["Selección de los altavoces de salida" \(p.52\)](#page-51-0)

Si utiliza un amplificador externo, compruebe sus conexiones y su alimentación.

### ( El audio está silenciado.

Pulse la tecla MUTE para cancelar el silenciamiento.

#### ( Hay unos auriculares conectados a la toma PHONES.

Desconecte los auriculares.

#### ( La función de espera automática ha puesto en espera este producto.

En "Espera auto.", seleccione "Off" (en el menú Configuración). Si desea más información, consulte lo que se indica a continuación.

( ["Configuración de la espera automática" \(p.104\)](#page-103-0)

## El volumen no puede subirse

#### ( El volumen máximo está ajustado demasiado bajo.

Ajuste el máximo con "Volumen máximo" en el menú Configuración. Si desea más información, consulte lo que se indica a continuación.

( ["Configuración del volumen" \(p.103\)](#page-102-0)

## ( El dispositivo externo conectado a las tomas de salida de este producto está apagado.

Encienda todos los dispositivos correspondientes.

### ( Los interbloqueos de volumen entre cada dispositivo y este producto no se han configurado para la reproducción Bluetooth o AirPlay desde un dispositivo Bluetooth o un dispositivo AirPlay.

Configure los interbloqueos de volumen de cada dispositivo con "Interbloq volumen" en el menú Opción. Si desea más información, consulte lo que se indica a continuación.

( ["Configuración del interbloqueo de volumen con este producto cuando se reproduce un dispositivo](#page-84-0) [AirPlay o Bluetooth" \(p.85\)](#page-84-0)

#### ( El ajuste de LOUDNESS es demasiado bajo.

En primer lugar, baje el volumen con VOLUME y, a continuación, devuelva LOUDNESS a la posición FLAT y vuelva a ajustar el volumen.

## Un altavoz concreto no emite ningún sonido

### ( El ajuste de BALANCE es el máximo para la izquierda o la derecha.

Ajuste BALANCE de forma que salga sonido de los altavoces izquierdo y derecho.

#### ( Un cable que conecta este producto y el altavoz correspondiente está dañado.

Compruebe las conexiones de cada toma de los altavoces y este producto. Si no hay ningún problema con las conexiones, es posible que el cable esté roto. Sustituya el cable por otro.

### ( Es posible que el altavoz correspondiente esté dañado.

Puede comprobar si es así sustituyéndolo por otro altavoz que funcione con normalidad. Si tampoco sale sonido del altavoz de repuesto, es posible que este producto tenga algún defecto.

## El altavoz de subgraves no emite ningún sonido

### ( La salida al altavoz de subgraves está desactivada.

Ejecute la función YPAO. Si desea más información, consulte lo que se indica a continuación. ( ["Ejecución de YPAO" \(p.44\)](#page-43-0)

Compruebe la configuración del altavoz de subgraves. Si desea más información, consulte lo que se indica a continuación.

( ["Uso de la aplicación para consultar las mediciones YPAO y cambiar los ajustes" \(p.50\)](#page-49-0)

## ( El volumen del altavoz de subgraves es muy bajo.

Ajuste el volumen en el propio altavoz de subgraves.

## $\bullet$  Se ha activado la función de espera automática del altavoz de subgraves (que lo apaga automáticamente).

Desactive la función de espera automática o ajuste su sensibilidad en el propio altavoz de subgraves.

## Se emite ruido

- ( Hay algún equipo digital o de alta frecuencia cerca de este producto. Aumente la distancia entre este producto y esos dispositivos.
- ( Un cable que conecta este producto y un dispositivo de audio está dañado. Si comprueba las conexiones y parece que están bien, sustituya el cable por otro.

## El sonido está distorsionado

( Un amplificador externo, etc., conectado a las tomas PRE OUT de este producto está apagado. Encienda todos los dispositivos correspondientes.

## ( El volumen es demasiado alto.

Baje el volumen.

## El volumen del altavoz de subgraves es demasiado fuerte durante la reproducción de Pure Direct

#### ( La frecuencia de cruce y el volumen del altavoz de subgraves no se han ajustado.

Tras ajustar la configuración de frecuencia de cruce y volumen del altavoz de subgraves según prefiera durante la reproducción de Pure Direct, ejecute la función YPAO. Si desea más información, consulte lo que se indica a continuación.

( ["Ejecución de YPAO" \(p.44\)](#page-43-0)

## Problemas con la radio FM

## La recepción de radio es deficiente o tiene ruido

#### ( Tiene propagación multicamino (varios reflejos) o sufre otras interferencias.

Cambie la altura, la orientación o la ubicación de la antena de FM.

### ( La emisora de radio se recibe desde una región distante.

Cambie a la recepción monoaural en "Modo de FM", en el menú Opción. Si desea más información, consulte lo que se indica a continuación.

( ["Configuración del modo de recepción \(estéreo o mono\) de la radio FM" \(p.82\)](#page-81-0)

## No es posible la selección automática de emisoras de radio FM

## $\blacktriangleright$  Las emisoras de radio FM se reciben desde regiones distantes.

Seleccione manualmente las emisoras. Si desea más información, consulte lo que se indica a continuación.

( ["Selección de una emisora de radio" \(p.63\)](#page-62-0)

También puede utilizar una antena exterior (disponible en el mercado).

## No se pueden seleccionar emisoras de radio pulsando la tecla PRESET

## ( No hay ninguna emisora de radio registrada.

Si no se ha registrado ninguna emisora de radio, se mostrará "No hay preajustes" en el visor delantero cuando se pulse la tecla PRESET. Registre emisoras de radio en los números de preajuste. Si desea más información, consulte lo que se indica a continuación.

( ["Registro manual de emisoras de radio" \(p.67\)](#page-66-0)

También se pueden utilizar preajustes automáticos para las emisoras de radio FM. Si desea más información, consulte lo que se indica a continuación.

( ["Registro automático de emisoras de radio FM \(preajuste automático\)" \(p.66\)](#page-65-0)

Si las señales de las emisoras de radio FM son débiles, es posible que no se registre ninguna emisora al realizar el preajuste automático. En este caso, regístrelas manualmente.

## ( La entrada seleccionada no es "TUNER".

Pulse la tecla TUNER. Los preajustes de "TUNER" solo se pueden recuperar cuando la entrada es "TUNER".

## Problemas con la radio AM

## La recepción de radio AM es deficiente o tiene ruido

### ( Capta ruido de fuentes como luces fluorescentes, motores, etc.

Es difícil eliminar por completo el ruido del entorno. Sin embargo, utilizar una antena exterior disponible en el mercado puede contribuir a reducir el ruido.

## No es posible la selección automática de emisoras de radio AM

## ( La señal de la radio AM es débil.

Cambie la dirección de la antena de AM.

Seleccione manualmente las emisoras. Si desea más información, consulte lo que se indica a continuación.

( ["Selección de una emisora de radio" \(p.63\)](#page-62-0)

## No se puede registrar (preajustar) ninguna emisora de radio AM

## ( La función de registro automático (preajuste automático) se está utilizando.

El preajuste automático solo funciona con emisoras de radio FM. Registre las emisoras de radio AM manualmente. Si desea más información, consulte lo que se indica a continuación.

( ["Registro manual de emisoras de radio" \(p.67\)](#page-66-0)

## No se pueden seleccionar emisoras de radio pulsando la tecla PRESET

### ( No hay ninguna emisora de radio registrada.

Si no se ha registrado ninguna emisora de radio, se mostrará "No hay preajustes" en el visor delantero cuando se pulse la tecla PRESET. Registre emisoras de radio en los números de preajuste. Si desea más información, consulte lo que se indica a continuación.

( ["Registro manual de emisoras de radio" \(p.67\)](#page-66-0)

## ( La entrada seleccionada no es "TUNER".

Pulse la tecla TUNER. Los preajustes de "TUNER" solo se pueden recuperar cuando la entrada es "TUNER".

## Problemas con la radio DAB

## No hay recepción de radio DAB

## ( No se ha realizado una exploración inicial.

Realice un escaneado inicial para recibir la radio DAB. Para conocer más detalles, consulte lo siguiente: ( ["Preparación de la sintonización DAB" \(p.61\)](#page-60-0)

## Sin recepción de radio DAB incluso después de realizar una exploración inicial

## $\bullet$  La intensidad de recepción de la radio DAB es débil.

Compruebe la intensidad de la recepción con "Tune AID" en el menú "Opción" y ajuste la altura o la orientación de la antena o colóquela en otra ubicación. Para conocer más detalles, consulte lo siguiente: ( ["Preparación de la sintonización DAB" \(p.61\)](#page-60-0)

## ( No hay cobertura para DAB en su zona.

Compruebe con su distribuidor o consulte en WorldDMB en ["http://www.worlddab.org"](http://www.worlddab.org) un listado de la cobertura de DAB en su zona.

## La recepción de radio DAB es deficiente o tiene ruido

## ( Hay interferencias de trayectorias múltiples.

Compruebe la intensidad de la recepción con "Tune AID" en el menú "Opción" y ajuste la altura o la orientación de la antena o colóquela en otra ubicación. Para conocer más detalles, consulte lo siguiente: ( ["Preparación de la sintonización DAB" \(p.61\)](#page-60-0)

## ( Está demasiado lejos del transmisor de la emisora DAB.

Utilice una antena de exteriores. Recomendamos utilizar una antena de elementos múltiples más sensible.

## Información DAB no disponible o imprecisa

## ( La emisora de radio DAB seleccionada puede estar fuera de servicio temporalmente o no proporcionar información.

Póngase en contacto con la emisora de DAB.

## Sin sonido de radio DAB

## ( La emisora de radio DAB seleccionada podría estar temporalmente fuera de servicio.

Pruebe la emisora más tarde o seleccione otra emisora.

## Problemas del USB DAC

## El PC no reconoce este producto

- ( El producto está conectado a un PC que ejecuta un SO con el que no está garantizado que funcione. Conecte el producto a un PC que ejecute un SO con el que esté garantizado que funcione.
- ( El cable USB no está conectado correctamente. Conecte el cable USB correctamente.
- ( El "Yamaha Steinberg USB Driver" dedicado no está instalado (solo Windows).

Instale "Yamaha Steinberg USB Driver". Si desea más información, consulte lo que se indica a continuación.

( ["Conexión a su ordenador \(función USB DAC\)" \(p.26\)](#page-25-0)

## El USB DAC deja de funcionar

### ( El producto se conecta al PC mediante un puerto USB.

Conecte el producto al PC directamente sin utilizar un puerto USB.

## ( El USB DAC no funciona debido a la compatibilidad de la versión USB u otros efectos.

Conecte el cable USB a otro puerto del PC y compruebe si el USB DAC vuelve a funcionar. También puede conectar un puerto USB 2.0.

## Hay ruido o interrupciones cuando se reproducen archivos de música del PC

### ( Se estaba ejecutando otra aplicación en el PC mientras se reproducía un archivo de música.

Si ejecuta otra aplicación en su PC mientras se reproduce un archivo de música, es posible que el audio se interrumpa o tenga ruido. No ejecute otras aplicaciones mientras se reproduce un archivo de música.

## ( La configuración del tamaño de búfer del "Yamaha Steinberg USB Driver" específico es incorrecto (solo para Windows con software compatible de ASIO).

Siga estos pasos para cambiar el ajuste "Yamaha Steinberg USB Driver" y compruebe si el sonido mejora.

a Abra el panel de control de "Yamaha Steinberg USB Driver".

Menú Start→Yamaha Steinberg USB Driver→Control Panel

- b Seleccione la pestaña "ASIO" y aumente el valor de "Buffer Size".
- c Reinicie el software de música en el PC.

## No se pueden reproducir archivos de música que están en el ordenador (este producto no emite ningún sonido)

( La salida de audio del PC o la aplicación está silenciada. Cancele el ajuste de silenciamiento del PC o la aplicación.

- Se han cambiado los ajustes dedicados de "Yamaha Steinberg USB Driver". Reinicie el software de música en el PC.
- ( La conexión USB se interrumpió mientras se reproducía un archivo de música.

Apague el producto y vuelva a encenderlo. A continuación, reinicie el software de música en el PC y reproduzca archivos de sonido.

#### ( Mientras el PC ejecutaba el software de música y el producto estaba encendido, conectó el PC a este producto y cambió la entrada a "USB DAC".

Cierre el software de música y siga estos pasos:

- a Tras apagar el producto, conecte el PC.
- **2** Encienda el producto.
- Cambie el origen de la entrada del producto a "USB DAC".
- d Inicie el software de música en el PC y reproduzca archivos de sonido.

## ( El dispositivo de salida de audio de su ordenador o su aplicación no está correctamente configurado.

Compruebe los ajustes del dispositivo de salida de audio de su ordenador o su aplicación. Si desea más información, consulte lo que se indica a continuación.

( ["Reproducción de música que está en su ordenador" \(p.77\)](#page-76-0)

### ( Está entrando una señal de audio que este producto no reconoce.

Envíe una señal de audio con un formato y una frecuencia de muestreo que este producto pueda reproducir. Si desea más información, consulte lo que se indica a continuación.

( ["Formatos que se pueden reproducir mediante el USB DAC" \(p.140\)](#page-139-0)

## Problemas de red

## Las funciones de red no se pueden utilizar

#### ( La información de red (dirección IP) no se ha adquirido correctamente.

Active la función del servidor DHCP del enrutador. En "DHCP", seleccione "On" (en el menú Configuración de este producto). Si desea más información, consulte lo que se indica a continuación.

( ["Configuración de una red" \(p.96\)](#page-95-0)

Si configura la información de red manualmente en lugar de utilizar el servidor DHCP, asegúrese de que la dirección IP de este producto no sea la misma que la de ningún otro dispositivo en red.

## ( El producto está conectado a un enrutador de tipo IPv6.

Algunas funciones de red de este producto no son compatibles con las redes IPv6. Conéctela a una red IPv4.

## No puede conectarse a Internet con un enrutador (punto de acceso) LAN inalámbrico

- ( El enrutador LAN inalámbrico está apagado. Encienda el enrutador LAN inalámbrico.
- ( Este producto está demasiado lejos del enrutador LAN inalámbrico. Acerque el enrutador LAN inalámbrico o este producto.
- ( Hay un obstáculo entre este producto y el enrutador LAN inalámbrico. Quite el obstáculo entre este producto y el enrutador LAN inalámbrico.
- ( El enrutador (punto de acceso) LAN inalámbrico está configurado para utilizar el canal 14. Cambie los ajustes del enrutador (punto de acceso) LAN inalámbrico para que utilice un canal entre el 1 y el 13.
- ( Está activado el filtro de direcciones MAC del enrutador (punto de acceso) LAN inalámbrico. Desactive el filtro de direcciones MAC del enrutador (punto de acceso) LAN inalámbrico.

## No se encuentra la red inalámbrica

( Las ondas electromagnéticas de un microondas u otro dispositivo inalámbrico interfieren con la comunicación inalámbrica.

Apague esos dispositivos o aléjelos de este producto y del enrutador LAN inalámbrico. Además, si su enrutador LAN inalámbrico es compatible con la banda de frecuencia de 5 GHz, cambie la conexión a la banda de 5 GHz.

#### ( Los ajustes del firewall del enrutador LAN inalámbrico restringen el acceso a la red. Compruebe los ajustes del firewall de su enrutador LAN inalámbrico.

## No se puede detectar ningún servidor multimedia (PC o NAS)

#### ( Los ajustes de uso compartido del servidor multimedia no son correctos.

Cambie los ajustes de uso compartido del servidor multimedia para que este producto pueda acceder a las carpetas del servidor multimedia.

( Los ajustes del software de seguridad, etc., restringen el acceso al servidor multimedia.

Compruebe los ajustes del software de seguridad del servidor multimedia o el enrutador.

## ( Este producto no está conectado a la misma red que el servidor multimedia.

Compruebe las conexiones de red o los ajustes del enrutador y conecte este producto al servidor multimedia con la misma red (enrutador).

## Los archivos del servidor multimedia (PC o NAS) no se muestran (o no se reproducen)

### $\bullet$  Este producto o el servidor multimedia utilizan formatos de archivo incompatibles.

Utilice formatos de archivo compatibles con este producto y el servidor multimedia. Consulte lo que se indica a continuación para obtener información sobre los formatos de archivo de música compatibles con este producto.

 $\cdot$  ["Formatos de archivo compatibles con este producto \(red\)" \(p.139\)](#page-138-0)

## El contenido del servidor multimedia (PC o NAS) no se puede reproducir cuando se selecciona su número de preajuste

#### ( El producto está apagado.

Asegúrese de que el servidor multimedia (PC o NAS) esté encendido.

( No hay conexión a la red.

Compruebe las conexiones de red o los ajustes del enrutador.

( El contenido (archivos) registrado se ha movido a otra carpeta. Registre el contenido de nuevo.

#### ( Se han añadido otros archivos de música a la carpeta o se han eliminado archivos de música de la carpeta.

Quizá no se pueda recuperar el contenido registrado. Registre el contenido de nuevo.

## No se puede reproducir la radio por Internet

#### ( No hay conexión a Internet.

Para utilizar la radio por Internet, este producto debe estar conectado a Internet. Compruebe que la información de red (dirección IP) se haya adquirido correctamente. Si desea más información, consulte lo que se indica a continuación.

( ["Configuración de una red" \(p.96\)](#page-95-0)

#### ( El servicio de la emisora de radio por Internet seleccionada no está disponible actualmente.

Quizá no se pueda recibir la emisora de radio debido a un error de red de la emisora de radio o el servicio esté detenido en este momento. Espere un poco e intente reproducir la emisora de nuevo o seleccione otra emisora de radio.

## ( La emisora de radio por Internet seleccionada está emitiendo silencio.

Algunas emisoras de radio emiten silencio en ocasiones. En este caso, no se reproducirá ningún sonido aunque se reciba la emisora. Espere un poco e intente reproducir la emisora de nuevo o seleccione otra emisora de radio.

#### ( Los ajustes del firewall del enrutador o los dispositivos en red restringen el acceso a la red.

Compruebe los ajustes del firewall. Tenga en cuenta que la radio por Internet solo se puede reproducir mediante el puerto especificado por cada emisora de radio. El número de puerto difiere en función de la emisora de radio.

#### Cuando se utiliza AirPlay, el iPhone no detecta este producto

#### ( Está utilizando un enrutador que admite varios SSID.

Es posible que la función de aislamiento de redes de su enrutador (punto de acceso) LAN inalámbrico impida el acceso a este producto. Cuando conecte su iPhone, utilice un SSID que permita acceder a este producto (intente conectarse al SSID primario).

## No se reproduce música mediante AirPlay

#### ( Está intentando escuchar música que no se puede reproducir en su iPhone.

Asegúrese de que los archivos se puedan reproducir. Si tampoco los puede reproducir en su iPhone, quizá los datos de música o la zona de almacenamiento estén dañados.

## La aplicación dedicada no detecta este producto en el dispositivo móvil

### $\bullet$  Este producto no está conectado a la misma red que el dispositivo móvil.

Compruebe los ajustes de red o los ajustes del enrutador y conecte el producto y el dispositivo a la misma red.

### $\blacktriangleright$  Está utilizando un enrutador que admite varios SSID.

Es posible que la función de aislamiento de redes de su enrutador (punto de acceso) LAN inalámbrico impida el acceso a este producto. Cuando conecte su dispositivo móvil, utilice un SSID que permita acceder a este producto (intente conectarse al SSID primario).

## No se puede actualizar el firmware mediante la red

### ( Su conexión de red es deficiente.

Espere un poco e inténtelo de nuevo.

## Problemas con Bluetooth

## No se puede establecer la conexión con un dispositivo Bluetooth

( La antena inalámbrica de este producto no está levantada.

Levante la antena inalámbrica.

( La función Bluetooth de este producto está desactivada.

Active la función Bluetooth con "Bluetooth" en el menú Configuración. Si desea más información, consulte lo que se indica a continuación.

- ( ["Configuración de Bluetooth" \(p.101\)](#page-100-0)
- ( La función Bluetooth del dispositivo Bluetooth está desactivada. Active la función Bluetooth del dispositivo Bluetooth.
- ( Este producto está conectado a otro dispositivo Bluetooth. Finalice la conexión Bluetooth actual y conéctese al dispositivo Bluetooth que desee. Si desea más información, consulte lo que se indica a continuación.

( ["Reproducción mediante una conexión Bluetooth®" \(p.69\)](#page-68-0)

- ( Este producto y el dispositivo Bluetooth están demasiado separados. Acerque este producto y el dispositivo Bluetooth.
- ( Las interferencias de dispositivos (microondas, LAN inalámbrica, etc.) que utilizan la banda de frecuencia de 2,4 GHz impiden las comunicaciones inalámbricas.

Aleje este producto o el dispositivo Bluetooth de esos dispositivos. Además, si su enrutador LAN inalámbrico es compatible con la banda de frecuencia de 5 GHz, cambie la conexión a la banda de 5 GHz.

- ( El dispositivo Bluetooth que utiliza no es compatible con los perfiles A2DP o AVRCP. Utilice un dispositivo Bluetooth compatible con los perfiles A2DP o AVRCP.
- ( La información de conexión registrada en el dispositivo Bluetooth no funciona correctamente por algún motivo.

Elimine la información de conexión del dispositivo Bluetooth y, a continuación, vuelva a conectar este producto al dispositivo Bluetooth. Si desea más información, consulte lo que se indica a continuación.

 $\cdot$  ["Reproducción mediante una conexión Bluetooth®" \(p.69\)](#page-68-0)

## Cuando hay conexión Bluetooth®, no hay sonido o el sonido se interrumpe intermitentemente

- ( El volumen del dispositivo Bluetooth es demasiado bajo. Aumente el volumen del dispositivo Bluetooth.
- ( El cambio de salida del dispositivo Bluetooth no está configurado para este producto. Configure el cambio de salida del dispositivo Bluetooth para este producto.
- ( La conexión Bluetooth se ha cortado.

Vuelva a conectar el Bluetooth. Si desea más información, consulte lo que se indica a continuación. ( ["Reproducción mediante una conexión Bluetooth®" \(p.69\)](#page-68-0)

( El dispositivo Bluetooth y este producto están demasiado apartados.

Acerque el dispositivo Bluetooth a este producto.

## Errores que se muestran en el visor delantero

Cuando se muestre un error en el visor delantero, consúltelo en la tabla que se incluye a continuación.

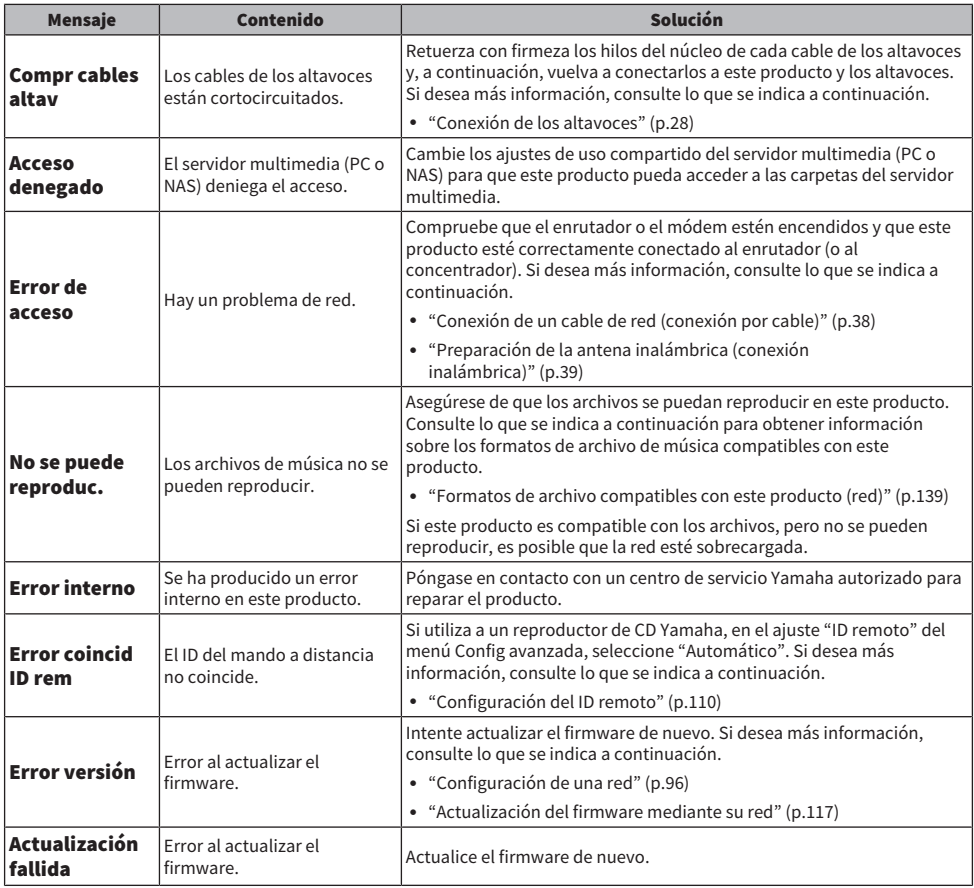

# APÉNDICE

## Cuidado del producto

## Cuidado de este producto

Compruebe lo que se indica a continuación antes de limpiar el producto.

( No utilice productos químicos como benceno, disolvente o alcohol isopropílico sobre el producto. Para no rayar la superficie, séquela con un paño suave.

## Establecimiento de conexiones de red inalámbricas

## <span id="page-133-0"></span>Selección del método inalámbrico de conexión a la red

Seleccione el método de conexión adecuado para su entorno de red.

## 1 Pulse la tecla SETUP.

- 2 Seleccione "Red" con las teclas de cursor ( $\blacktriangle$  o  $\nabla$ ) y, a continuación, pulse la tecla ENTER.
- 3 A continuación, seleccione "Conexión de red" y "Inalámbrica (Wi-Fi)" en ese orden y pulse la tecla ENTER.

Seleccione el método de configuración de la conexión inalámbrica entre los que se indican a continuación.

- ( ["Uso del botón WPS para establecer una conexión inalámbrica" \(p.135\)](#page-134-0)
- ( ["Establecimiento de una conexión inalámbrica con su iPhone \(WAC\)" \(p.136\)](#page-135-0)
- ( ["Establecimiento manual de una conexión inalámbrica" \(p.137\)](#page-136-0)

#### **NOTA**

Los ajustes de red también se pueden configurar al registrar este producto en la red MusicCast. Recomendamos este método cuando se utilice MusicCast.

#### Vínculos relacionados

["Registro en la red MusicCast" \(p.43\)](#page-42-0)

## <span id="page-134-0"></span>Uso del botón WPS para establecer una conexión inalámbrica

Pulsar el botón WPS de su enrutador LAN inalámbrico es una forma sencilla de configurar una conexión inalámbrica.

## Menú Configuración

"Red" > "Conexión de red" > "Inalámbrica (Wi-Fi)"

## **1** Seleccione "WPS" con las teclas de cursor ( $\blacktriangle$  o  $\nabla$ ).

## 2 Siga las instrucciones del visor delantero para establecer la conexión inalámbrica.

Durante el proceso, debe pulsar el botón WPS de su enrutador LAN inalámbrico.

Una vez establecida la conexión, se muestra "finalizado" y se enciende el indicador de LAN inalámbrica del panel delantero.

Si se muestra "No conectado.", repita el proceso el proceso desde el paso 1 o pruebe con otro método de conexión.

Esto completa el proceso de conexión inalámbrica.

## **NOTA**

Este producto no se puede conectar a un enrutador (punto de acceso) LAN inalámbrico que utilice el método de cifrado WEP. Si este es el caso, utilice otro método de conexión.

## ¿Qué es WPS?

WPS (Wi-Fi Protected Setup) es un estándar desarrollado por la Wi-Fi Alliance. WPS facilita la configuración de una red inalámbrica.

## Vínculos relacionados

["Selección del método inalámbrico de conexión a la red" \(p.134\)](#page-133-0)

## <span id="page-135-0"></span>Establecimiento de una conexión inalámbrica con su iPhone (WAC)

Aplique los ajustes de red de su iPhone (dispositivo iOS) a este producto para configurar una conexión inalámbrica.

Antes de iniciar la configuración, compruebe que su iPhone esté conectado al enrutador (punto de acceso) LAN inalámbrico.

## Menú Configuración

"Red" > "Conexión de red" > "Inalámbrica (Wi-Fi)"

- **1** Seleccione "Comp Wi-Fi (iOS)" con las teclas de cursor ( $\blacktriangle$  o  $\nabla$ ).
- $\, {\bf 2} \,$  Cuando el indicador de Wi-Fi parpadee, vaya a la pantalla de ajustes Wi-Fi de su dispositivo iOS y configure este producto para el altavoz AirPlay.
- $\bf 3$   $\,$  Seleccione la red (punto de acceso) inalámbrica compartida con este producto.

Una vez completada la operación de activación del uso compartido, este producto se conectará automáticamente a la red (punto de acceso) inalámbrica seleccionada.

El indicador de LAN inalámbrica del panel delantero se encenderá.

Esto completa el proceso de conexión inalámbrica.

## **NOTA**

- Se inicializan los ajustes que se indican a continuación.
	- Ajustes de red
	- ( Ajustes de Bluetooth
	- ( Contenido registrado en preajustes (canciones de un servidor multimedia, emisoras de radio por Internet, etc.)
	- ( Información de cuentas de los diferentes servicios de música
	- ( Ajustes de reproducción repetición/aleatoria
- ( Este producto no se puede conectar a un enrutador (punto de acceso) LAN inalámbrico que utilice el método de cifrado WEP. Si este es el caso, utilice otro método de conexión.
- ( Si hay un cable de red conectado a este producto, se muestra un mensaje de advertencia. Desconecte el cable de red antes de utilizar el producto.
- ( Si se ha configurado una contraseña de AirPlay, cancélela temporalmente y conéctese con WAC.

## Vínculos relacionados

["Selección del método inalámbrico de conexión a la red" \(p.134\)](#page-133-0)

## <span id="page-136-0"></span>Establecimiento manual de una conexión inalámbrica

Introduzca la información necesaria y configure una conexión inalámbrica. Deberá configura el SSID (nombre de red), el método de cifrado y la clave de seguridad manualmente.

## Menú Configuración

"Red" > "Conexión de red" > "Inalámbrica (Wi-Fi)"

## **1** Seleccione "Config. manual" con las teclas de cursor ( $\triangle$  o  $\nabla$ ).

## $\, {\bf 2} \,$  Introduzca la información necesaria tal como se indica en el visor delantero para establecer la conexión inalámbrica.

Cuando introduzca texto, utilice las teclas de cursor ( $\triangleleft$  o  $\blacktriangleright$ ) para mover el cursor y, a continuación, utilice las teclas de cursor (▲ o ▼) para cambiar el carácter. Pulse la tecla MEMORY para eliminar el carácter situado a la izquierda del cursor. Pulse la tecla PRESET para insertar un nuevo carácter un carácter antes del carácter situado a la izquierda del cursor.

Una vez establecida la conexión, se muestra "finalizado" y se enciende el indicador de LAN inalámbrica del panel delantero.

Si se muestra "No conectado.", repita el proceso el proceso o pruebe con otro método de conexión.

Esto completa el proceso de conexión inalámbrica.

### Vínculos relacionados

["Selección del método inalámbrico de conexión a la red" \(p.134\)](#page-133-0)

## Dispositivos y formatos compatibles

## Dispositivos Bluetooth compatibles

Consulte la información que se indica a continuación sobre los dispositivos Bluetooth que se pueden conectar a este producto.

- Los dispositivos Bluetooth compatibles con los perfiles A2DP y AVRCP se pueden conectar.
- ( No está garantizada la conexión a todos los dispositivos Bluetooth.

## <span id="page-138-0"></span>Formatos de archivo compatibles con este producto (red)

De todos los formatos de audio que se pueden recibir mediante la red, los formatos de archivo que se indican a continuación se pueden reproducir en este producto.

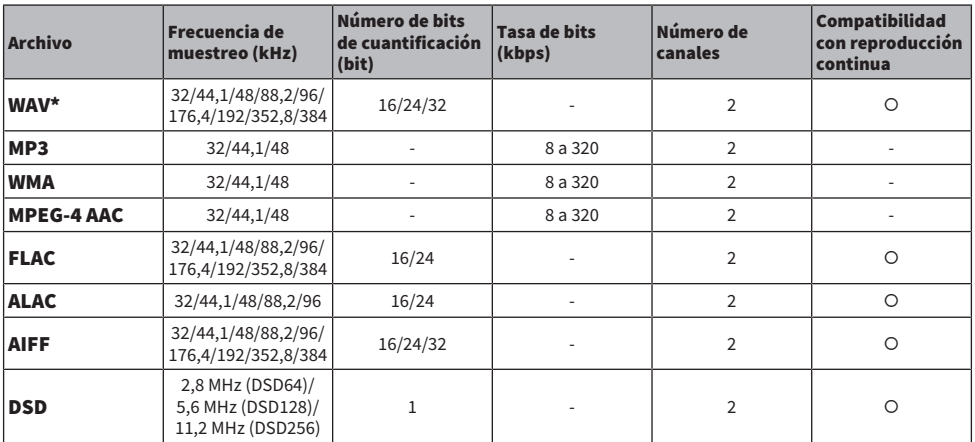

\* Solo formato PCM lineal. Los archivos con formato de coma flotante de 32-bits no se pueden reproducir.

( Los formatos de archivo que se pueden reproducir varían en función del software de servidor instalado en el servidor multimedia (PC o NAS). Si desea más información, consulte el manual del usuario del software de servidor.

( Los archivos protegidos por la gestión de derechos digitales (DRM) no se pueden reproducir.

## <span id="page-139-0"></span>Formatos que se pueden reproducir mediante el USB DAC

A continuación se indican los formatos de señal y las frecuencias de muestreo que se pueden reproducir mediante la función de USB DAC.

## $\blacksquare$  Formatos y frecuencias de muestreo compatibles

- ( PCM de 2 canales: 44,1 kHz, 48 kHz, 88,2 kHz, 96 kHz, 176,4 kHz, 192 kHz, 352,8 kHz y 384 kHz (de 16-bits, de 24-bits y de 32-bits)
- ( DSD de 2 canales: 2,8 MHz (DSD64), 5,6 MHz (DSD128), 11,2 MHz (DSD256), compatible con ASIO Native y DoP

Si desea información sobre los formatos de archivo que se pueden reproducir, consulte los formatos compatibles con las aplicaciones utilizadas en su ordenador.

## Marcas comerciales

## Marcas comerciales

A continuación se indican las marcas comerciales utilizadas en este manual.

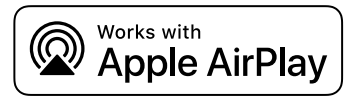

Este receptor es compatible con AirPlay 2. Se necesita iOS 11.4 o una versión posterior.

El uso del distintivo Works with Apple indica que un accesorio se ha diseñado para funcionar específicamente con la tecnología identificada en el distintivo y que el desarrollador certifica que cumple los estándares de rendimiento de Apple.

Apple, AirPlay, Apple TV, Apple Watch, iPad, iPad Air, iPad Pro, iPhone, Lightning y iTunes son marcas comerciales de Apple Inc. registradas en los Estados Unidos y en otros países y regiones.

#### App Store

App Store es una marca de servicio de Apple Inc. registrada en los Estados Unidos y en otros países.

#### Android Google Play

Android y Google Play son marcas comerciales de Google LLC.

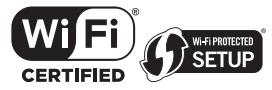

Los logotipos Wi-Fi CERTIFIED™ y Wi-Fi Protected Setup son marcas comerciales registradas de Wi-Fi Alliance®.

Wi-Fi, Wi-Fi CERTIFIED, Wi-Fi Protected Setup y WPA2 son marcas comerciales registradas o marcas comerciales de Wi-Fi Alliance®.

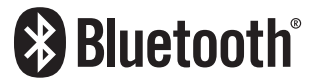

La marca denominativa Bluetooth® y los logotipos son propiedad de Bluetooth SIG, Inc. y cualquier uso de dichas marcas por parte de Yamaha Corporation es bajo licencia. El resto de marcas y nombres comerciales pertenecen a sus respectivos propietarios.

MusicCast es una marca comercial o marca comercial registrada de Yamaha Corporation.

## GPL o LGPL

Este producto utiliza software de código abierto GPL/LGPL en algunas secciones. Solamente tiene el derecho de obtener, duplicar, modificar y redistribuir el código abierto. Si desea información sobre el software de código abierto GPL o LGPL, sobre cómo obtenerlo y sobre la licencia GPL o LGPL, consulte el sitio web de Yamaha Corporation

[\(https://download.yamaha.com/sourcecodes/musiccast/](https://download.yamaha.com/sourcecodes/musiccast/)).

### Licencias

Para obtener información sobre las licencias del software de terceros de este producto, consulte lo siguiente.

http://(dirección IP de este producto\*)/licenses.html

La dirección IP de este producto se consulta con MusicCast Controller.

## Especificaciones

## <span id="page-141-0"></span>Especificaciones

A continuación se indican las especificaciones de esta unidad.

## Tomas de entrada

#### Audio analógico

( Audio x 4 (incluido PHONO)

#### Audio digital

- $\bullet$  Óptico x 2 (solo PCM) (frecuencias compatibles: 32 kHz, 44,1 kHz, 48 kHz, 88,2 kHz, 96 kHz, 176,4 kHz y 192 kHz)
- ( Coaxial x 2 (solo PCM) (frecuencias compatibles: 32 kHz, 44,1 kHz, 48 kHz, 88,2 kHz, 96 kHz, 176,4 kHz y 192 kHz)

#### Otras tomas

- USB x 1 (USB tipo B)
- NETWORK (Cableado) x 1 (100Base-TX/10Base-T)

## Tomas de salida

#### Audio analógico

- ( Salida de altavoz x 4 (A izquierda o derecha, B izquierda o derecha)
- ( Salida de previo x 1 (izquierda o derecha)
- ( Salida de altavoz de subgraves x 1 (monoaural)
- $\bullet$  Auriculares x 1

## Otras tomas

- $\bullet$  YPAO MIC x 1
- ( TRIGGER OUT x 1

## TUNER

#### Sintonizador analógico

- [Modelos del Reino Unido, Europa y Rusia] DAB/FM con Radio Data System x 1 (TUNER)
- [Modelo de Australia] DAB/FM x 1 (TUNER)
- ( [Modelos de otras zonas] FM/AM x 1 (TUNER)

## USB DAC

#### Formato de audio

- ( PCM de 2 canales (44,1 kHz, 48 kHz, 88,2 kHz, 96 kHz, 176,4 kHz, 192 kHz, 352,8 kHz y 384 kHz [de 16-bits, de 24-bits y de 32-bits])
- ( DSD de 2 canales (2,8 MHz [DSD64], 5,6 MHz [DSD128], 11,2 MHz [DSD256], compatible con ASIO Native y DoP)

## Bluetooth

#### Función de vinculación

- Dispositivo fuente a este producto (p. ej., teléfono inteligente/tablet)
- Perfil compatible
- A2DP v1.3 y AVRCP v1
- Códec compatible
	- ( SBC, AAC

#### Función de fuente

- ( Este producto a dispositivo de vinculación (p. ej., auriculares Bluetooth)
- Perfil compatible  $\cdot$  A<sub>2</sub>DP v<sub>1.3</sub>
- Códec compatible
	- ( SBC
- ( Capaz de reproducir/detener la operación desde el dispositivo de vinculación

#### Versión de Bluetooth

 $\bullet$  Ver. 4.2

#### Salida inalámbrica

• Bluetooth Class 2

## Red

Servidores multimedia (PC o NAS)

AirPlay 2

Radio de Internet

#### servicio de transmisión de música

#### MusicCast

- Controlado por la aplicación MusicCast Controller.
- ( Función de vínculo de MusicCast\*
	- \* La distribución de audio que se indica a continuación está restringida.
	- PCM (352,8 kHz o 384 kHz) y DSD
	- AirPlay

#### Función Wi-Fi

- ( Capaz de WPS mediante método de código PIN y método de pulsador
- ( Método de seguridad disponible: WEP, WPA2-PSK (AES), Método combinado
- Estándares de LAN inalámbrica: IEEE 802.11 a/b/g/n/ac<sup>\*</sup>
	- \* Ancho de banda del canal de 20 MHz solamente
- $\bullet$  Frecuencia de radio: 2,4/5 GHz

## Sección de audio

Potencia de salida nominal (dirigida por 2 canal) (de 20 Hz a 20 kHz, 0,07% de THD)

 $\bullet$  8 Ω 100 W + 100 W

## APÉNDICE > Especificaciones

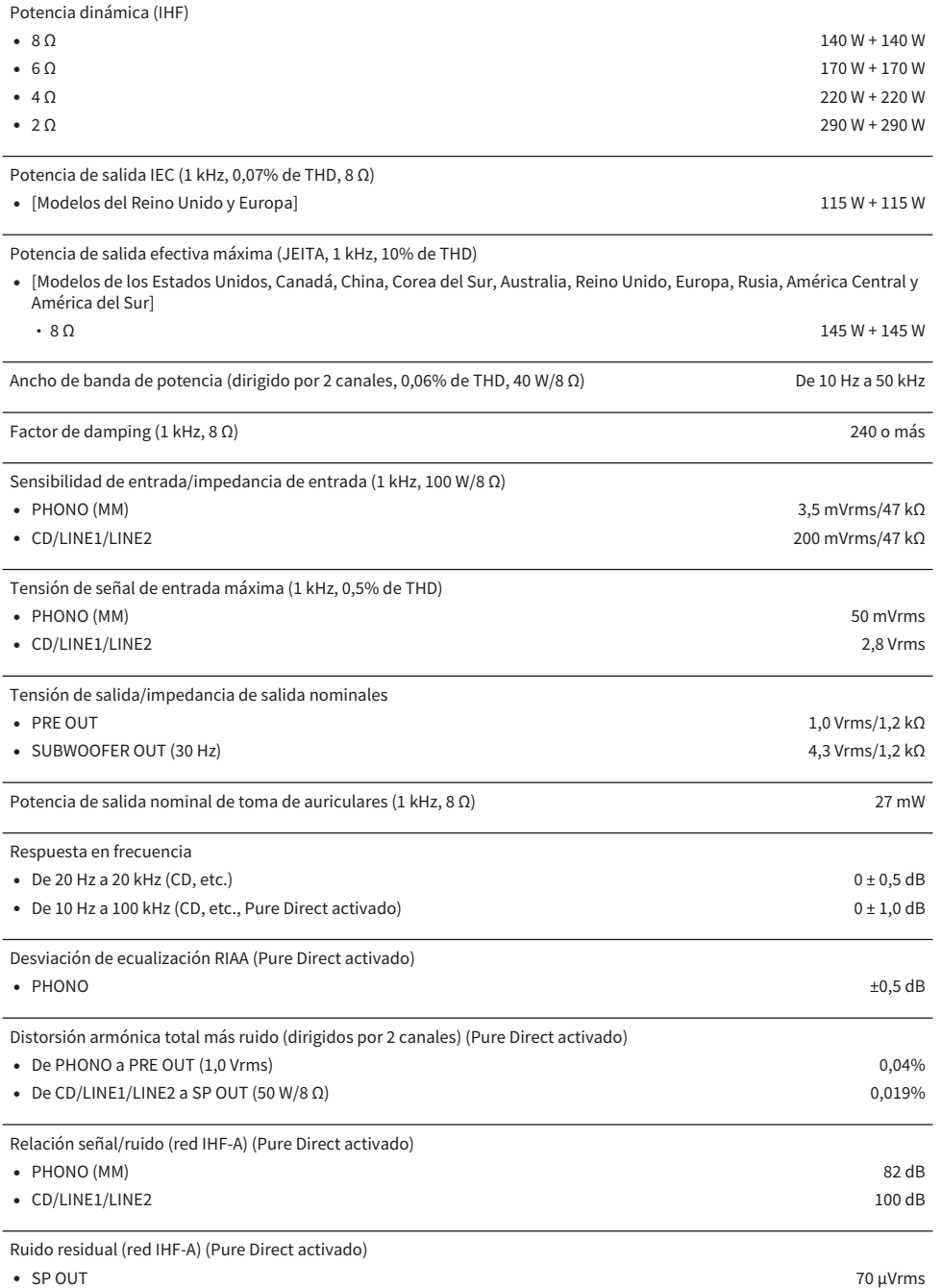
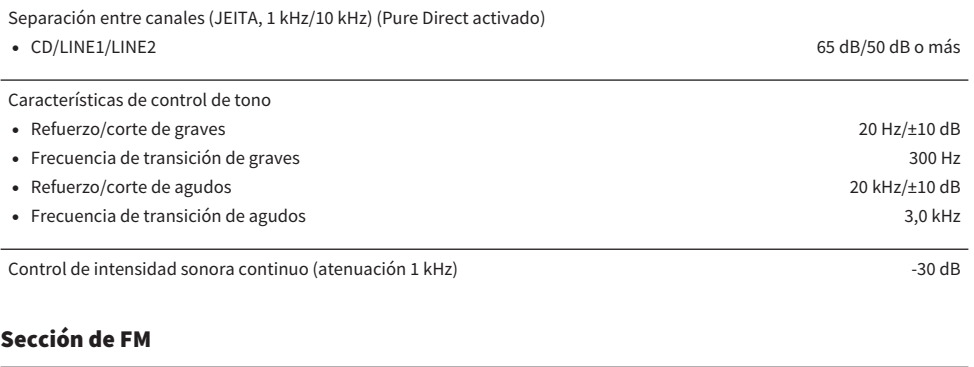

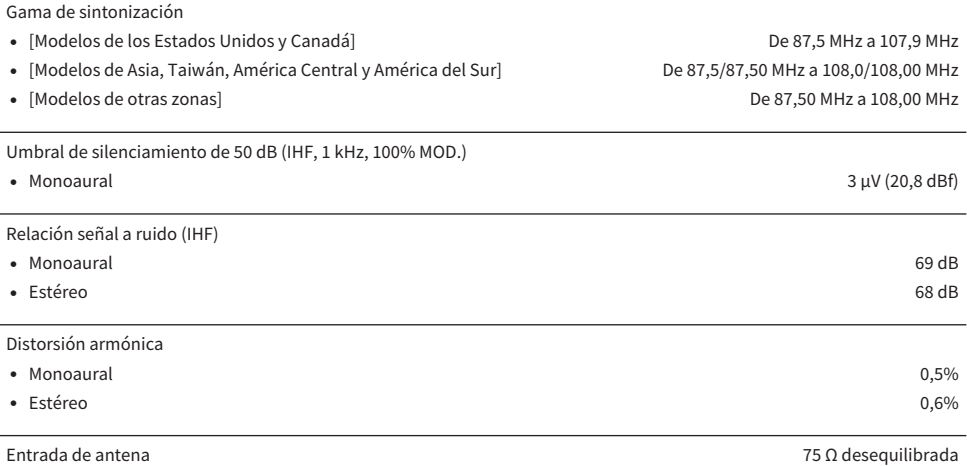

### Sección de AM (Modelos de los Estados Unidos, Canadá, China, Corea del Sur, Asia, Taiwán, América Central y América del Sur)

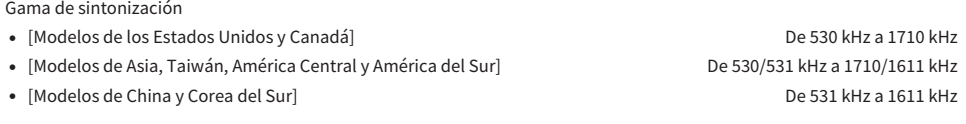

Entrada de antena Antena de espira

### Sección de DAB (Modelos del Reino Unido, Europa, Rusia y Australia)

Gama de sintonización

De 174,928 MHz a 239,200 MHz (Banda III)

#### Formato de audio compatible

MPEG 1 Layer II/MPEG-4 HE-AAC v2 (aacPlus v2)

Entrada de antena 75 Ω desequilibrada

#### General

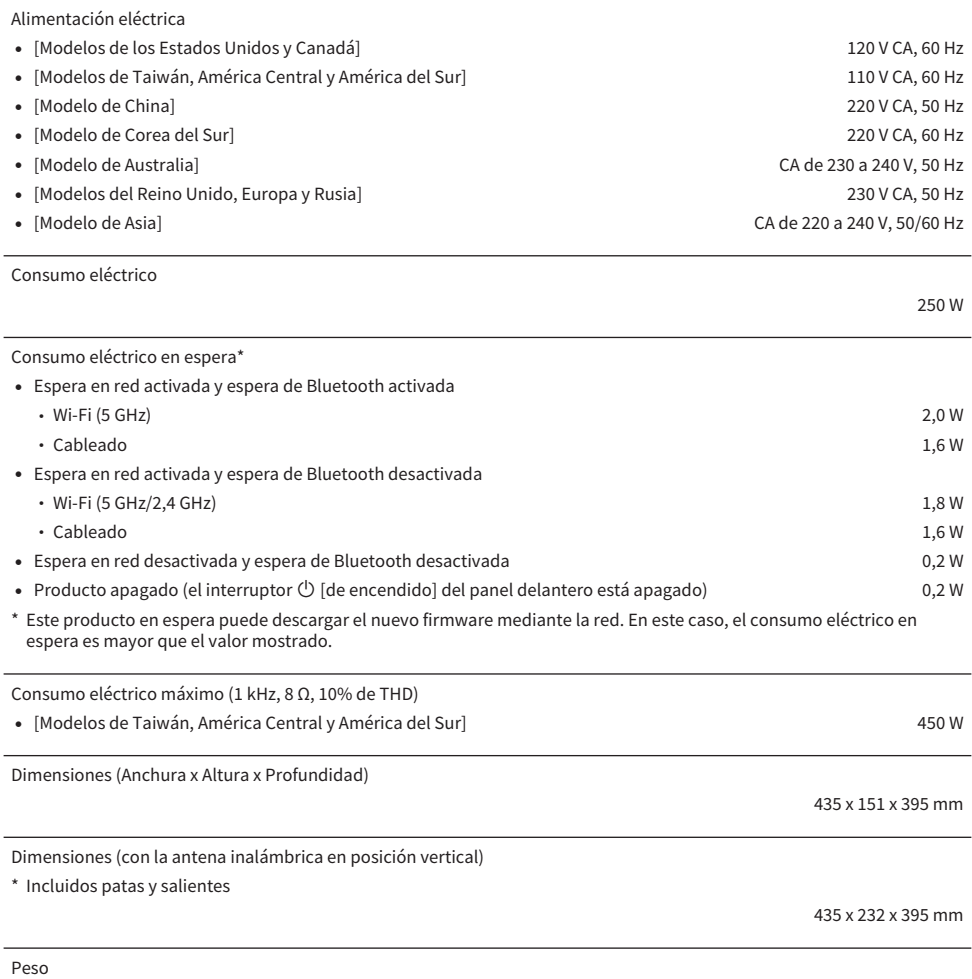

#### 11,4 kg

\* El contenido de este manual es aplicable a las especificaciones más recientes en la fecha de publicación. Para obtener el último manual, acceda al sitio web de Yamaha y descargue el archivo del manual.

## Valores predeterminados

# Lista de valores predeterminados del menú Opción

Consulte a continuación los valores predeterminados del menú Opción de este producto.

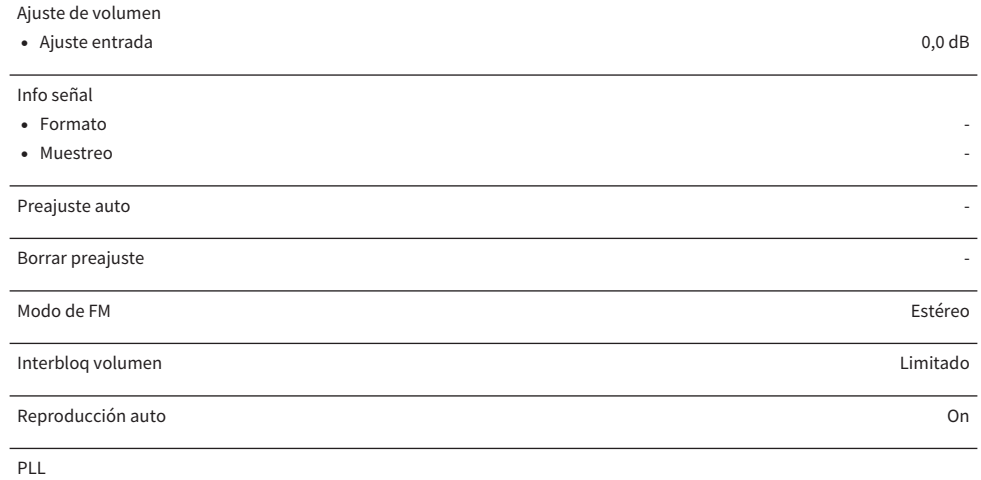

( Para entrada "OPTICAL1", "OPTICAL2", "COAXIAL1" o "COAXIAL2" Modo 3

## Lista de valores predeterminados del menú Configuración

Consulte a continuación los valores predeterminados del menú Configuración de este producto.

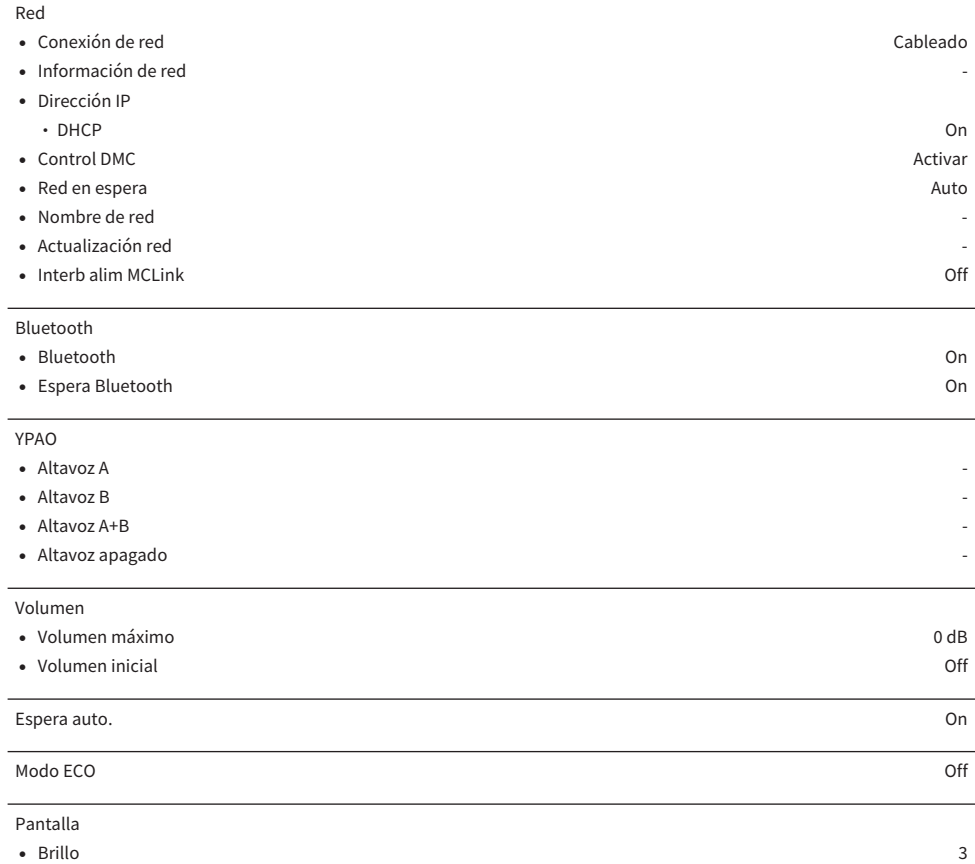

( Tiempo susp pant 30 minutos

### Lista de valores predeterminados del menú Config avanzada

Consulte a continuación los valores predeterminados del menú Config avanzada de este producto.

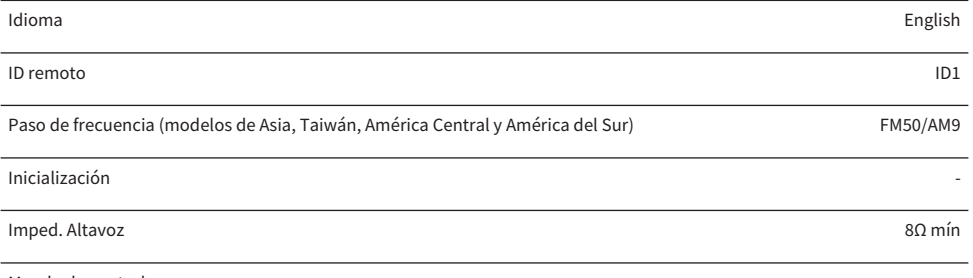

Mando de control

Yamaha Global Site **https://www.yamaha.com/**

Yamaha Downloads **https://download.yamaha.com/**

© 2023 Yamaha Corporation

Published 04/2024 NV-E0

AV21-0182